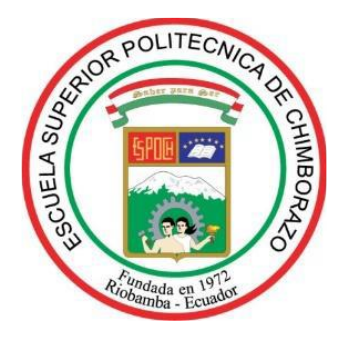

# **ESCUELA SUPERIOR POLITÉCNICA DE CHIMBORAZO FACULTAD DE INFORMÁTICA Y ELECTRÓNICA CARRERA DE INGENIERÍA EN SISTEMAS**

# **"DESARROLLO DE UNA APLICACIÓN WEB PARA LA GESTIÓN DE RIESGOS DE TRABAJO EN EL SUBCOMITÉ DE LA ESPOCH EXTENSIÓN MORONA SANTIAGO UTILIZANDO EL**

# **FRAMEWORK CODEIGNITER"**

**TRABAJO DE TITULACIÓN TIPO: PROYECTO TÉCNICO** Presentado para optar al grado académico de: **INGENIERO EN SISTEMAS INFORMÁTICOS**

**AUTOR:** SANDRO ISAÍAS PAREDES LLANGARI **DIRECTORA:** ING. GALUTH IRENE GARCÍA CAMACHO MSG.

RIOBAMBA – ECUADOR

2019

**©2019,** Sandro Isaías Paredes Llangari.

Se autoriza la reproducción total o parcial, con fines académicos, por cualquier medio o procedimiento, incluyendo la cita bibliográfica del documento, siempre y cuando se reconozca el Derecho de Autor.

# **ESCUELA SUPERIOR POLITÉCNICA DE CHIMBORAZO FACULTAD DE INFORMÁTICA Y ELECTRÓNICA CARRERA DE INGENIERÍA EN SISTEMAS**

El Tribunal del trabajo de titulación certifica que: El trabajo de titulación: Tipo: proyecto técnico, **"DESARROLLO DE UNA APLICACIÓN WEB PARA LA GESTIÓN DE RIESGOS DE TRABAJO EN EL SUBCOMITÉ DE LA ESPOCH EXTENSIÓN MORONA SANTIAGO UTILIZANDO EL FRAMEWORK CODEIGNITER",** realizado por el señor **SANDRO ISAÍAS PAREDES LLANGARI,** ha sido minuciosamente revisado por los Miembros del Tribunal del trabajo de titulación, el mismo que cumple con los requisitos científicos, técnicos, legales, en tal virtud el Tribunal Autoriza su presentación.

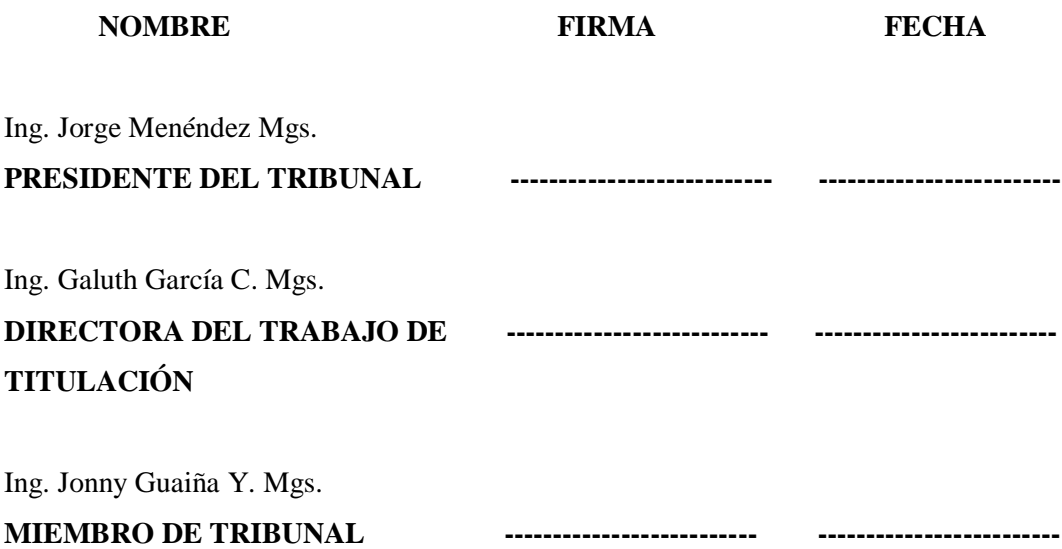

"Yo, SANDRO ISAÍAS PAREDES LANAGARI, declaro que el presente trabajo de titulación es de mi autoría y los resultados del mismo son auténticos. Los textos en el documento que provienen de otras fuentes están debidamente citados y referenciados.

Como autor asumo la responsabilidad legal y académica de los contenidos de este trabajo de titulación; El patrimonio intelectual pertenece a la Escuela Superior Politécnica de Chimborazo.

Riobamba, 05 de diciembre de 2019

Sandro Isaías Paredes Llangari 1400983563

# **DEDICATORIA**

A mi madre Rosa Paredes, por su apoyo incondicional a lo largo de mi vida estudiantil, por confiar en mis actitudes y aptitudes, y no desfallecer en los momentos difíciles.

**Sandro P.** 

### **AGRADECIMIENTO**

Agradezco a mis maestros que me han apoyado en mi crecimiento académico, a mi madre por todo su esfuerzo y amor brindado, a la institución educativa por haberme ofrecido la oportunidad de formarme profesionalmente y a mis compañeros de aula por ser una guía a lo largo de todo este proceso de aprendizaje.

**Sandro P.**

# **INDICE DE CONTENIDOS**

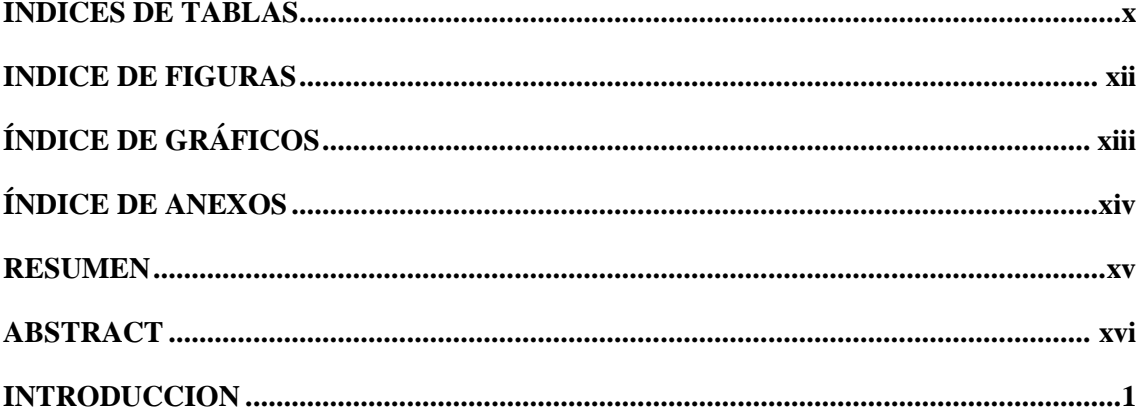

# **CAPITULO I**

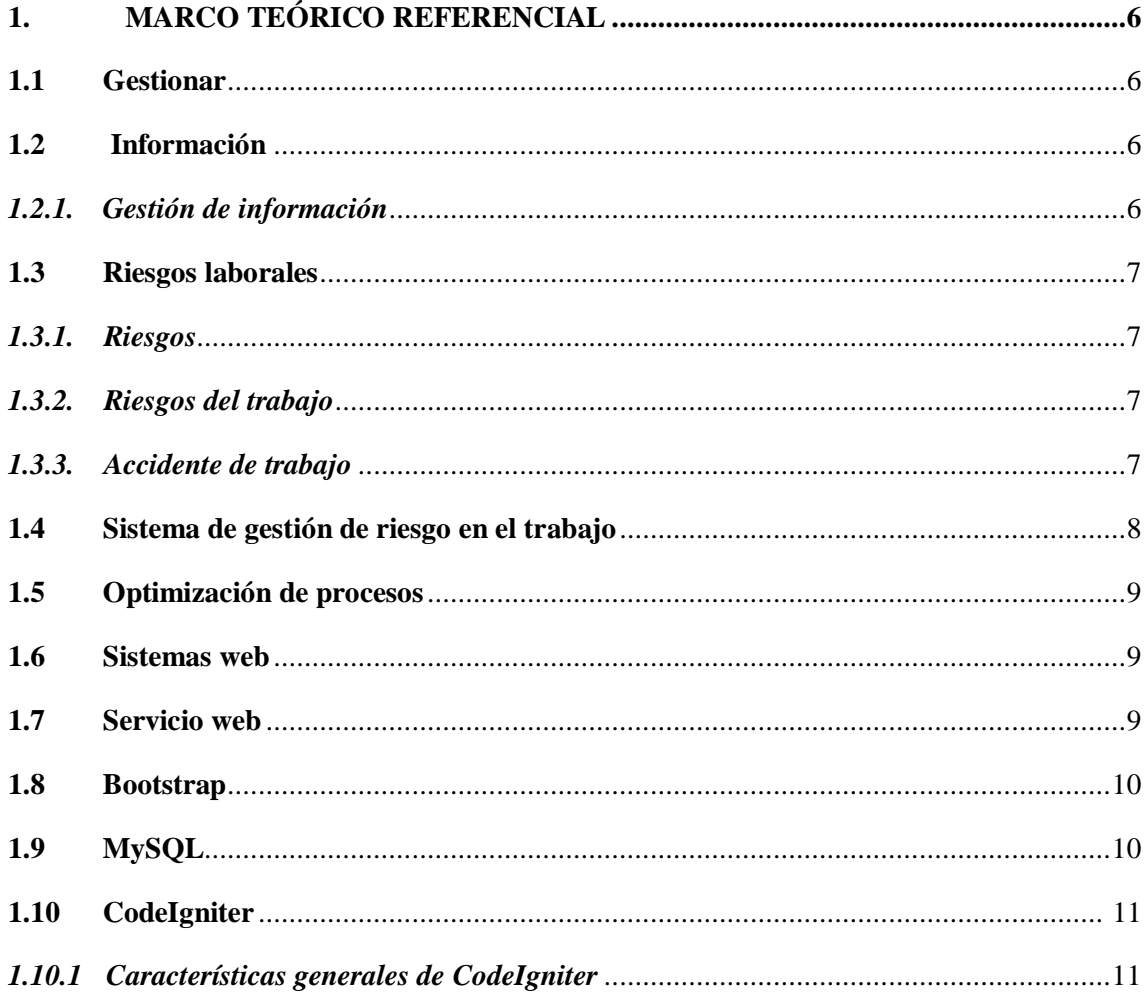

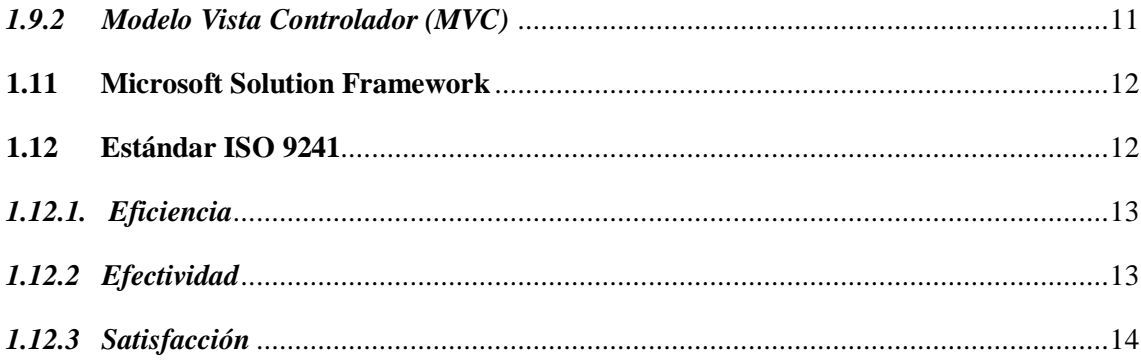

# **CAPITULO II**

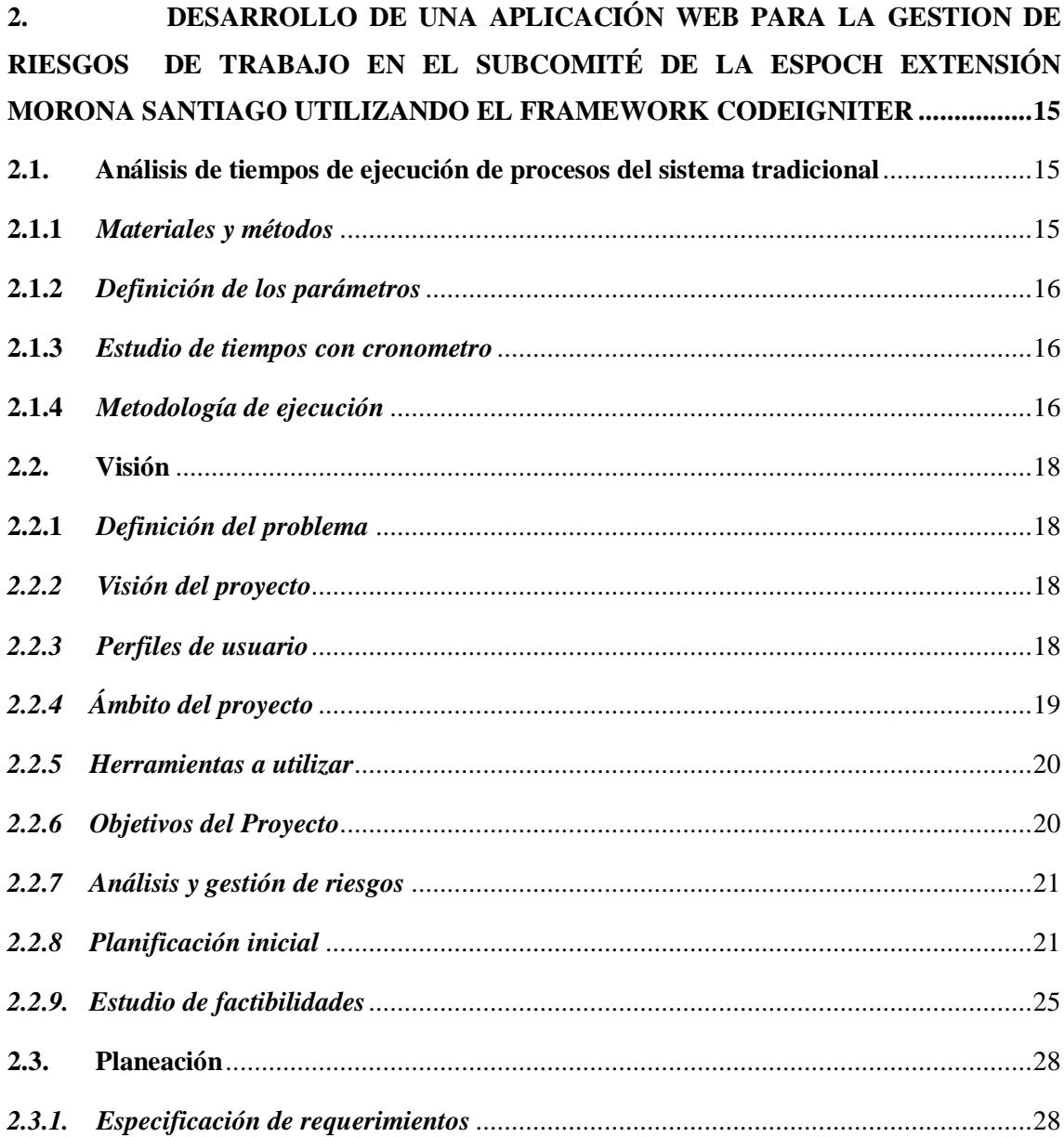

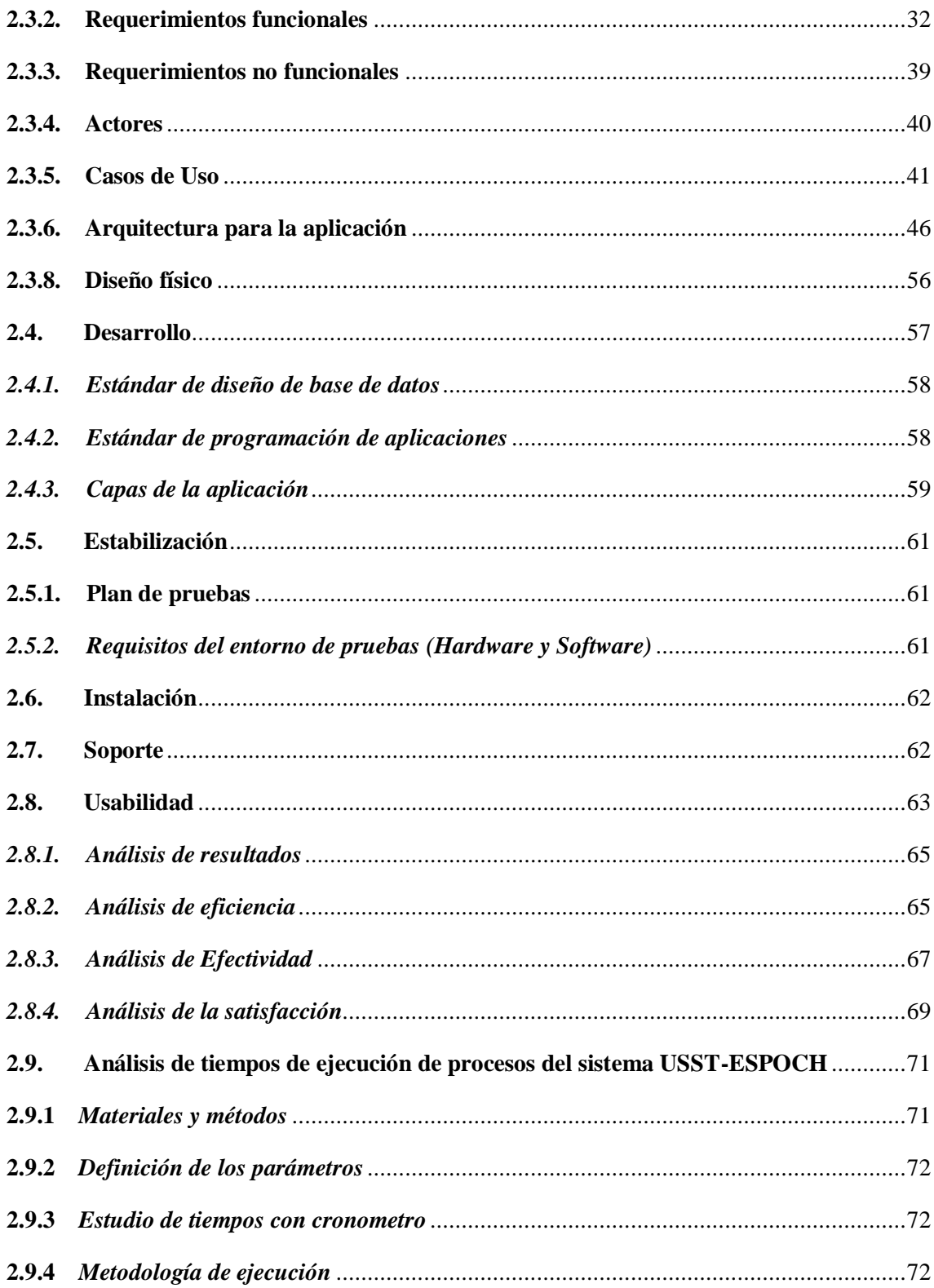

# **CAPITULO III**

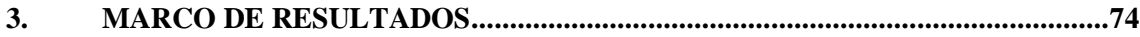

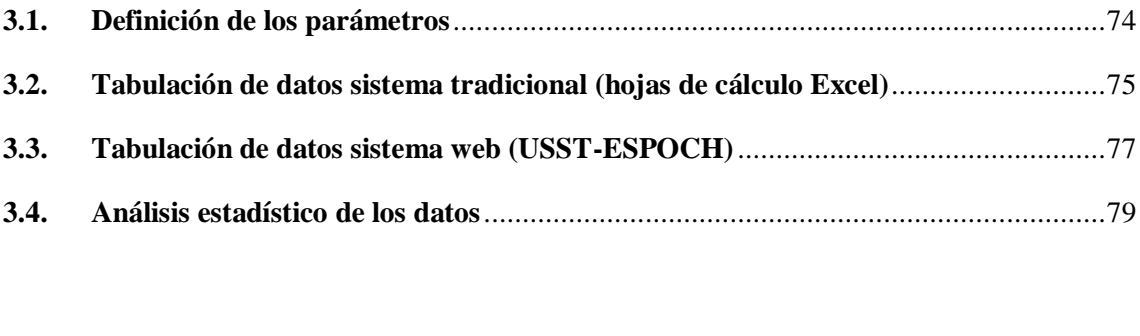

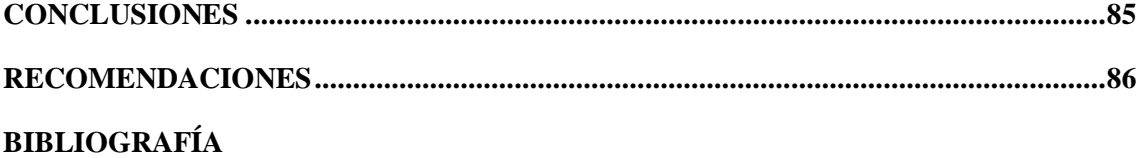

**ANEXOS**

# **INDICES DE TABLAS**

<span id="page-10-0"></span>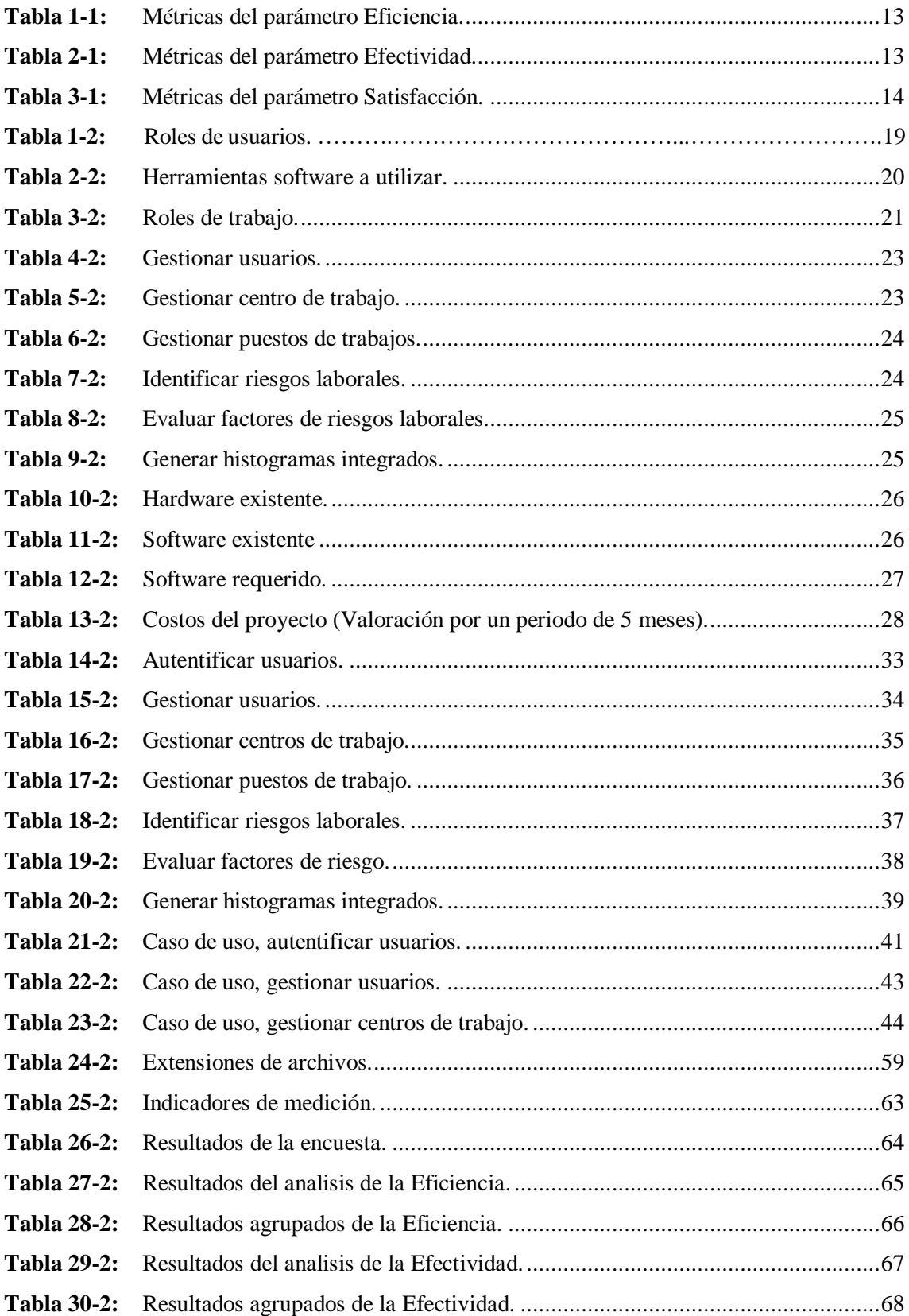

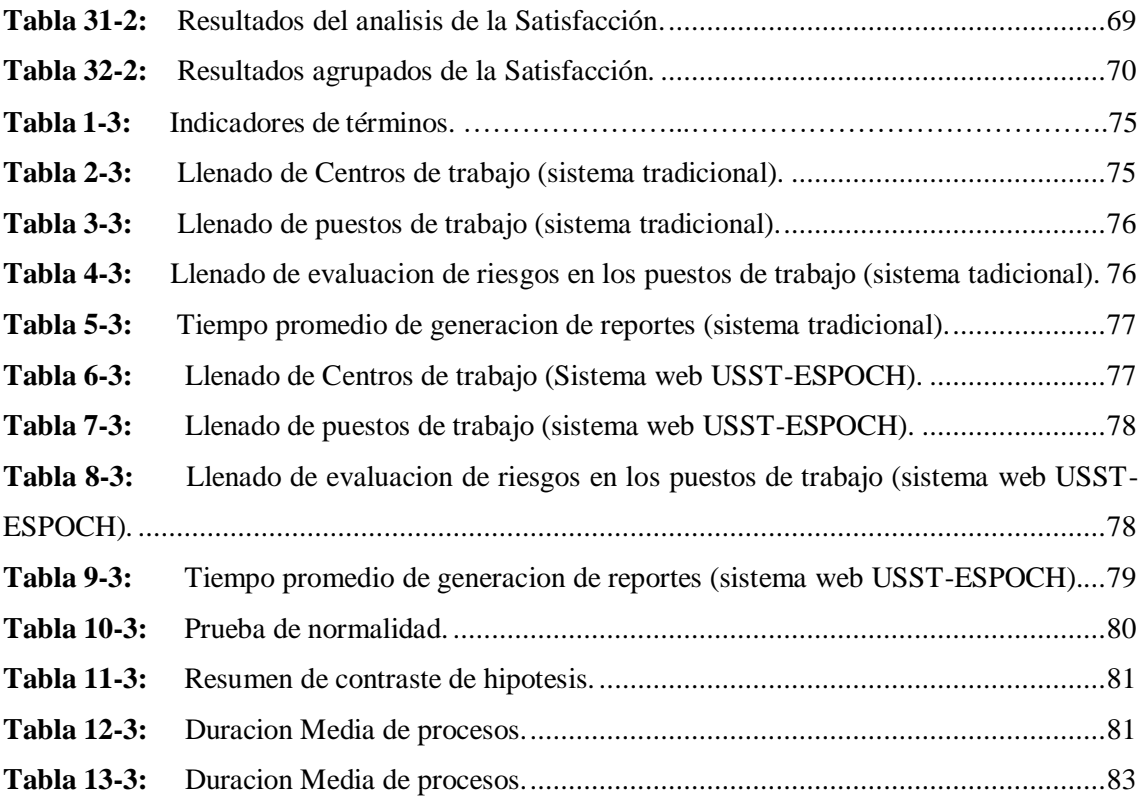

# **INDICE DE FIGURAS**

<span id="page-12-0"></span>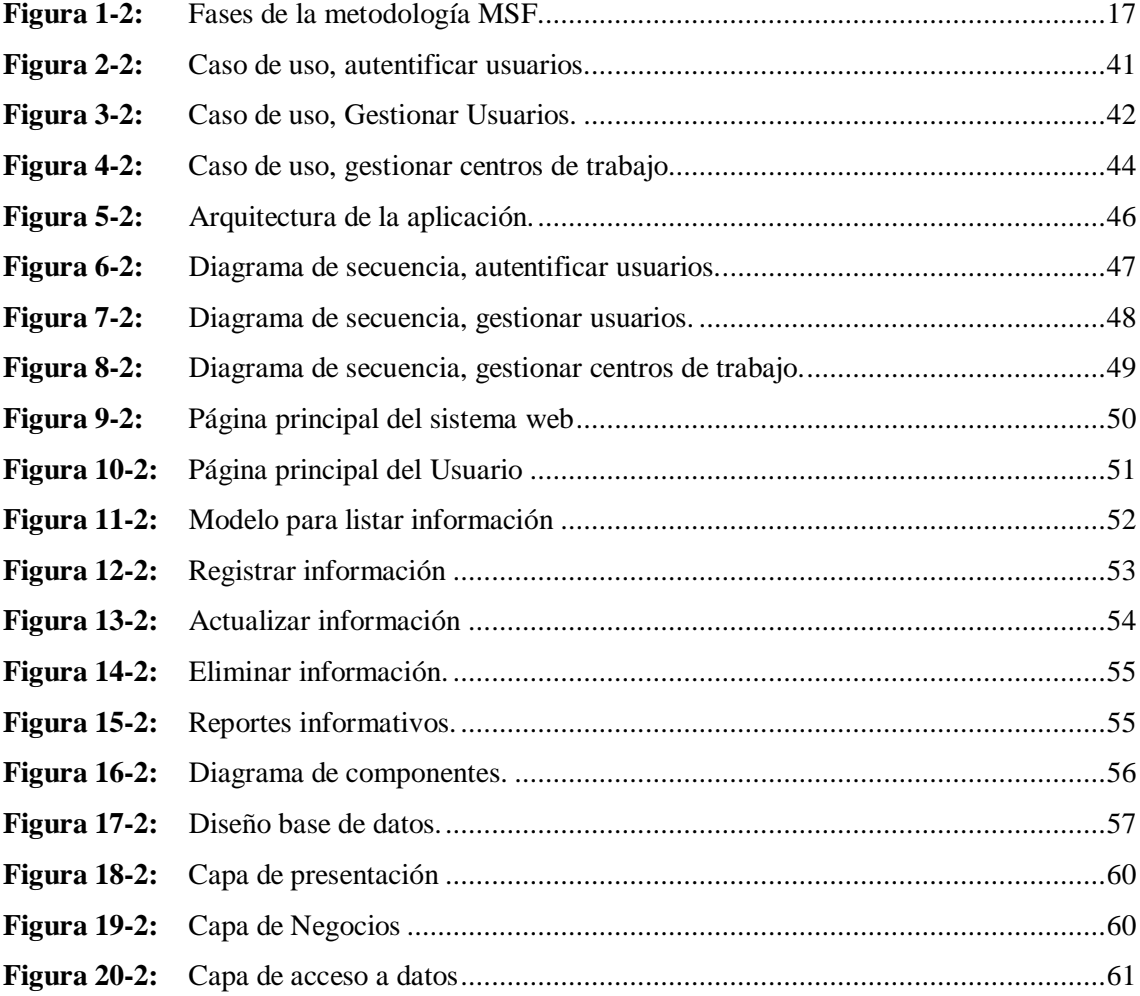

# **ÍNDICE DE GRÁFICOS**

<span id="page-13-0"></span>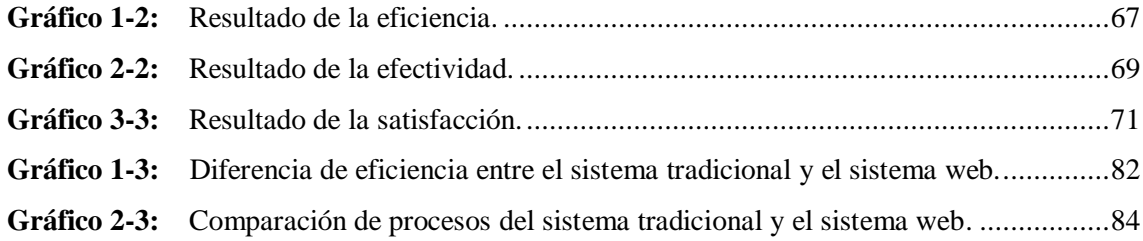

# **ÍNDICE DE ANEXOS**

- <span id="page-14-0"></span>**Anexo A:** Formato de encuesta.
- **Anexo B:** Análisis y gestión de riesgos.
- **Anexo C:** Casos de uso.
- **Anexo D:** Diagramas de secuencia.
- **Anexo E:** Fichas de ingreso de datos.
- **Anexo F:** Manual de usuario sistema web USST-ESPOCH.

#### <span id="page-15-0"></span>**RESUMEN**

Entre los distintos procesos que realizan las empresas e instituciones es imprescindible disponer de un adecuado sistema de gestión de riesgos laborales y con ello prevenir accidentes en las distintas áreas de trabajo para brindar una adecuada seguridad a sus trabajadores permitiendo el logro de sus actividades de una manera más eficiente y eficaz. Por lo cual, en la presente investigación, se desarrolló una aplicación web para optimizar la gestión de riesgos de trabajo en el sub-comité de la Escuela Superior Politécnica del Chimborazo (ESPOCH), Sede Morona Santiago (USST-ESPOCH ) utilizando el framework CodeIgniter. Para determinar el problema se utilizó como técnica de estudio la entrevista y observación, se empleó la metodología de Microsoft Solution Framework (MSF) para la realización del aplicativo web, lo que permitió la estructuración del proyecto en iteraciones y a su vez generar entregables funcionales, como entorno de desarrollo se empleó el framework CodeIgniter, y el software MySQL como gestor de base de datos, para la generación de las respectivas interfaces el framework Bootstrap y la librería M-pdf para la generación de reportes en formato pdf. Una vez desarrollado el aplicativo web, se evaluó el bajo la norma ISO/IEC 9241, obteniendo como valores porcentuales, en eficiencia un 95%, en efectividad un 85% y en satisfacción un 93,75%, también se realiza un breve estudio de optimización referente a tiempos de ejecución del proceso tradicional y del proceso con el sistema, obteniendo un valor diferencial de 77,52% más eficiente que le sistema tradicional. Finalmente, entre las principales funcionalidades se encuentra recopilar la información de una manera fácil e intuitiva y generar reportes informativos acordes a las necesidades de la institución educativa y con ello disponer de una correcta gestión de riesgos laborales en los diversos puestos de trabajo.

**Palabras claves:** <INFORMÁTICA>, <DESARROLLO DE APLICACIONES WEB>, <GESTIÓN DE RIESGOS>, <IDENTIFICACIÓN Y EVALUACIÓN DE RIESGOS>, <GENERACIÓN DE REPORTES>, < CODEIGNITER (SOFTWARE)>.

#### **ABSTRACT**

Among the different processes carried out by companies and institutions, it is essential to have an adequate occupational risk management system and thereby prevent accidents in the different work areas to provide adequate security to their workers, allowing the achievement of their activities more efficiently and effectively. Therefore, in the current investigation, a web application was developed to optimize the management of occupational hazards in the subcommittee of the Escuela Superior Politecnica de Chimborazo (ESPOCH), Morona Santiago Headquarters (USST-ESPOCH) using the CodeIgniter framework. To determine the problem, interview and observation technique were used as a study technique, the Microsoft Solution Framework (MSF) methodology for the realization of the web application, which allowed the structuring of the project in iterations and turns generating functional deliverables, such as the CodeIgniter framework, and the MySQL software as a database manager for the development of the respective interfaces; the Bootstrap framework, and the M-pdf library for the generation of reports in pdf format. Once the web application was developed, it was evaluated under ISO / IEC 9241, obtaining 95% efficiency, 85% effectiveness, and 93.75% satisfaction. A brief optimization study was also carried out referring to execution times of the traditional process and the process with the system, obtaining a differential value of 77.52% more efficient than the traditional system. Finally, among the main functionalities is gathering the information easily and intuitively to generate informative reports according to the needs of the educational institution and thus have proper management of occupational risks in various jobs.

**Keywords**: <COMPUTING>, <WEB APPLICATIONS DEVELOPMENT>, <RISK MANAGEMENT>, <RISK IDENTIFICATION AND EVALUATION>, <REPORT GENERATION>, <CODEIGNITER (SOFTWARE)>.

#### **INTRODUCCION**

#### <span id="page-17-0"></span>**ANTECEDENTES**

Con la evolución constante de la tecnología de la web muchas de las actividades que realiza el ser humano han sido optimizados facilitando la realización de tareas siendo asequible desde cualquier lugar, por esta razón cada día muchos de las actividades que se realizan en las empresas e instituciones son digitalizados para optimizar procesos.

Los sistemas informáticos nos permiten manipular la información para así darle uso de una manera eficaz y poderla gestionar adecuadamente considerando lo frágil que es, las herramientas informáticas salvaguardan los datos obtenidos de los diversos procesos que se realizan en las instituciones y empresas.

Considerando las ventajas mencionadas el Sub-Comité de Seguridad y Salud en el Trabajo de la Escuela Superior Politécnica del Chimborazo Sede Morona Santiago (ESPOCH) creado para la prevención y posible solución de los riesgos laborales que existen en las distintas áreas de trabajo de la Institución Educativa ve la necesidad de un Software de Gestión de Riesgos Laborales que les permita agilizar procesos y garantizar un óptimo funcionamiento, entre las actividades que realiza el sub-comité están: identificar, evaluar y controlar los riesgos del trabajo, procesos que son llevados de forma manual lo que dificulta su manipulación de una manera oportuna ocasionando demoras en la ejecución de las diferentes actividades.

Para el desarrollo del presente proyecto se ha considerado varias investigaciones científicas, tesis de grado, proyectos técnicos que se han llevado a cabo dentro del campo de la ingeniería de software entre las que se destacan:

#### **"Sistema informático para la unidad de seguridad y salud ocupacional de la ESPAM MFL"**

Según (B. J. Barreiro Cedeño, Ó. A. Mora Saavedra 2015) el siguiente sistema web permite optimizar la gestión de los procesos que maneja la Unidad de Seguridad y Salud Ocupacional de la Escuela Superior Politécnica Agropecuaria de Manabí Manuel Félix López, por la similitud que tiene con el problema planteado servirá de guía para el desarrollo del presente proyecto, en los diferentes módulos de prevención de riesgos en el trabajo.

# **"Aplicación web para la gestión de riesgos en la dirección distrital de Ibarra del ministerio de inclusión económica y social (MIES)"**

Según (J. Hernández Chulde 2016), la aplicación web contribuye al mejoramiento de los procesos de registro, actualización y consulta de la información para la gestión de riesgos de la Dirección Distrital de Ibarra del MIES, haciendo hincapié en la administración de información, se puede tomar de ejemplo para los distintos módulos que conforman el sistema web, para una correcta gestión de información, ya sea en almacenar la información y una búsqueda más ágil de la misma.

El presente trabajo de titulación se encuentra dividido en tres capítulos que se detallan a continuación:

**CAPITULO I - Marco teórico:** detalla las definiciones y conceptos, de las diferentes herramientas y metodología en la realización del presente proyecto.

**CAPITULO II - Marco metodológico:** contiene el desarrollo de la respectiva aplicación web que se refiere al proceso de gestión de riesgos laborales en el Sub-Comité de Seguridad y Salud en el Trabajo de la Institución de Educación Superior con su respectiva ingeniería y bajo la metodología de desarrollo MSF (Microsoft Solutions Framework).

**CAPITULO III - Marco de resultados:** comprende el análisis de los resultados obtenidos al realizar las evaluaciones pertinentes sobre el sistema web desarrollado.

# **FORMULACIÓN DEL PROBLEMA**

¿Cómo optimizar la gestión de los procesos que realiza el Sub-Comité de Seguridad y Salud en el Trabajo de la Escuela Superior Politécnica del Chimborazo ESPOCH sede Morona Santiago, por medio de un aplicativo web?

## **SISTEMATIZACIÓN DEL PROBLEMA**

¿Cómo se realiza actualmente el proceso de gestión de riesgos en el trabajo en las instalaciones de la ESPOCH sede Morona Santiago?

¿Qué requerimientos son necesarios para el desarrollo del sistema de gestión de riesgos en el trabajo?

¿Qué nivel de optimización alcanzará el sistema desarrollado frente al sistema tradicional en las instalaciones de la ESPOCH sede Morona Santiago?

# **JUSTIFICACIÓN TEÓRICA**

Un sistema de gestión de riesgos en el trabajo permite a todos los niveles organizativos de la Institución de Educación Superior tener al alcance métodos y herramientas de gestión, que le permitirán controlar los riesgos y accidentes, reducir costos y mejorar el desempeño de los empleados que laboran en la institución, permitiéndoles actuar adecuadamente ante cualquier percance.

El sistema de gestión de riesgos en el trabajo se implementará en el Sub-Comité de Seguridad y Salud en el Trabajo de la sede Morona Santiago, ubicado en la ciudad de Macas, de esta manera satisfacer las necesidades de la Institución de Educación Superior, en el ámbito de seguridad laboral.

Para el desarrollo del sistema se utiliza las siguientes tecnologías: en la gestión de base de datos (DBMS) MySql, framework de desarrollo CodeIgniter, el mismo que trabaja con el lenguaje de programación PHP, para el diseño del sistema web se utilizará el framework Bootstrap y la metodología de desarrollo de software MSF (Microsoft Solutions Framework).

# **JUSTIFICACIÓN APLICATIVA**

La aplicación web propuesta, pretende ayudar al Sub-Comité de Seguridad y Salud en el trabajo en las siguientes actividades:

- Administrar los usuarios que tengan interacción directa o indirecta con el sistema de gestión de riesgos en el trabajo.
- Llevar una adecuada gestión de riesgos en el trabajo.
- Obtener reportes informativos detallados de manera oportuna.

Para el desarrollo de la aplicación web, el sistema contará con dos módulos principales que son: Módulo de administración de usuarios y el módulo de gestión de factores de riesgo.

### **Módulo de gestión de usuarios**

- Ingresar usuarios del sistema.
- Modificar usuarios del sistema.
- Eliminar usuarios del sistema.

### **Módulo de gestión de factores de riesgo en el trabajo**

Sub Módulo de Administración de centros de trabajo.

- $\bullet$  Ingresar centros de trabajo.
- Modificar centros de trabajo.
- Eliminar centros de trabajo.

Sub-módulo de Administración de puestos de trabajo.

- Ingresar puestos de trabajo identificados.
- Modificar puestos de trabajo identificados.
- Eliminar puestos de trabajo identificados.

Sub-módulo de identificación de factores de riesgo en el puesto de trabajo.

- Ingresar factores de riesgo identificados.
- Modificar factores de riesgo identificados.
- Eliminar factores de riesgo identificados.

Sub-módulo de evaluación de factores de riesgo en el puesto de trabajo.

- Ingresar datos de evaluación del factor de riesgo.
- Modificar datos de evaluación del factor de riesgo.
- Eliminar datos de evaluación del factor de riesgo.

Sub–módulo de generación de reportes del sistema.

 Generar reporte de los histogramas integrados del sistema de gestión de riesgos laborales en el trabajo.

#### **Ventajas que se obtendrán con la implementación de sistema web**

- Agilizar el proceso de gestión de riesgos en el trabajo, ahorrando tiempo al personal encargado de dicha tarea.
- Seguridad de la información, debido a que los datos recopilados estarán alojados en una base de datos.
- Facilidad de obtención de datos calculados y generación de boletas informativas.

### **OBJETIVOS**

#### **Objetivos Generales**

Desarrollar una aplicación web para optimizar la gestión de riesgos de trabajo en el sub-comité de la Escuela Superior Politécnica del Chimborazo ESPOCH. Extensión Morona Santiago utilizando el framework CodeIgniter.

#### **Objetivos Específicos**

- Identificar los procesos principales en la gestión de riesgos en el trabajo utilizando la metodología de Microsoft Solution Framework (MSF).
- Desarrollar los respectivos módulos que conforman el sistema web utilizando el framework CodeIgniter.
- Validar el nivel de optimización del sistema informático en comparativa con el sistema tradicional.

#### **CAPITULO I**

#### <span id="page-22-1"></span><span id="page-22-0"></span>**1. MARCO TEÓRICO REFERENCIAL**

#### <span id="page-22-2"></span>**1.1 Gestionar**

Gestionar implica una articulación de procesos y resultados, y también de corresponsabilidad y cogestión en la toma de decisiones (Huergo J., 2004).

Como lo cita Huergo en su artículo "los procesos de gestión" (Huergo J., 2004), gestionar es una acción integral, entendida como un proceso de trabajo y organización en el que se coordinan diferentes miradas, perspectivas y esfuerzos para avanzar eficazmente hacia los objetivos planteados institucionalmente.

#### <span id="page-22-3"></span>**1.2 Información**

La información es un conjunto de datos acerca de algún suceso, hecho o fenómeno, que organizados en un contexto determinado tienen su significado, cuyo propósito puede ser el de reducir la incertidumbre o incrementar el conocimiento acerca de algo.

La información comprende los datos y conocimientos que se usan en la toma de decisiones (Ferrell y Hirt. 2004, p. 121).

Información es un conjunto de datos, o sea, que reduce la incertidumbre o que aumenta el conocimiento de algo. En verdad, la información es un mensaje con significado en un determinado contexto, disponible para uso inmediato y que proporcionan orientación a las acciones por el hecho de reducir el margen de incertidumbre con respecto a nuestras decisiones (Chiavenato, 2006, p. 110).

#### <span id="page-22-4"></span>*1.2.1. Gestión de información*

La gestión de información comprenden las actividades relacionadas con la obtención de la información adecuada, a un precio adecuado, en el tiempo y lugar adecuado, para tomar la decisiones adecuadas (Quiroga, 2002, p. 7-8).

Para Torres (2015, p. 96-98), es el proceso de organizar la información, evaluar, presentar, comparar los datos en un determinado contexto, controlar la cantidad, veracidad, que sea oportuna, significativa, exacta y útil y que esté disponible en el momento que se le necesite, ella se encamina al manejo de la información, documento, metodologías, informes, publicaciones, soportes y otras actividades en función de los objetivos estratégicos de una organización.

#### <span id="page-23-0"></span>**1.3 Riesgos laborales**

#### <span id="page-23-1"></span>*1.3.1. Riesgos*

Una combinación de la probabilidad de que ocurra un suceso peligroso con la gravedad de las lecciones o daños para la salud que pueda causar tal suceso (Social I.E., 2011).

#### <span id="page-23-2"></span>*1.3.2. Riesgos del trabajo*

Es la probabilidad de que ocurra un daño a la salud de las personas con la presencia de accidentes, enfermedades y estados de insatisfacción ocasionados por un factor o agente de riesgos presente en el proceso productivo (Social I.E., 2011).

#### <span id="page-23-3"></span>*1.3.3. Accidente de trabajo*

Para efectos de este reglamento, accidente del trabajo es todo suceso imprevisto y repentino que sobrevenga por causa, consecuencia o con ocasión del trabajo originado por la actividad laboral relacionada con el puesto de trabajo, que ocasione en el afiliado lesión corporal o perturbación funcional, una incapacidad, o la muerte inmediata o posterior (Social I.E., 2011, Art. 11).

En el caso del trabajador sin relación de dependencia o autonomía, se considera accidente del trabajo, el siniestro producido en las circunstancias del inciso anterior. Para los trabajadores sin relación de dependencia, las actividades producidas por el seguro de riesgo del trabajo serán registradas en el IESS al momento de la afiliación, la que deberán ser actualizadas cada vez que las modifiquen (Social I.E., 2011, Art. 11).

#### <span id="page-24-0"></span>**1.4 Sistema de gestión de riesgo en el trabajo**

Un sistema de gestión de prevención de riesgos en el trabajo, permite controlar los riesgos y accidentes, reducir costos y mejorar el desempeño de los trabajadores, a su vez los empleados se sienten más protegidos y valorados por la empresa, aumentando su satisfacción, bienestar e identificación con su lugar de trabajo, lo que redunda en una mayor rentabilidad y productividad empresarial.

Lo que se pretende con un sistema de gestión de riesgos y seguridad es que todos los niveles organizativos de la empresa puedan tener a su alcance métodos y herramientas de gestión y de trabajo que les permitan actuar adecuadamente, tanto en los procesos productivos como preventivos relacionados con la prevención y la seguridad laboral (ISOTOOLS, 2015).

Los sistemas de prevención de riesgos laborales y, en un contexto más amplio, de riesgos y seguridad están basados en un amplio abanico de normas, entre las destacan (ISOTOOLS, 2015):

OHSAS 18001: Norma británica reconocida a nivel internacional que recoge los requisitos para implantar un Sistema de Gestión de la Seguridad y Salud en el Trabajo o SGSST (Rubio, 2002).

Ley SART (Ecuador). A través del Sistema de Auditorías de Riesgos del Trabajo (SART), las organizaciones pueden demostrar su compromiso con la Seguridad y Salud de los empleados, así como el cumplimento de las normas y regulaciones nacionales e internacionales en este ámbito (SART, 2014).

La Escuela Superior Politécnica del Chimborazo ESPOCH Sede Morona Santiago considera su funcionamiento de acuerdo a la legislación ecuatoriana, teniendo como Sede la ciudad de Macas, provincia de Morona Santiago, y es un deber institucional fomentar la salud y bienestar de los empleados a través de una adecuada erradicación de los riesgos laborales (Castelo, 2017, p. 2-3).

Para Castelo (2017, p. 2-3) un sistema de gestión de riesgos laborales conlleva preservar el bienestar físico, social y psicológico de los servidores institucionales y es necesario y urgente adoptar e implementar normas de Seguridad y Salud en el trabajo para disminuir y eliminar los riesgos en los puestos de trabajo, apegándose con lo establecido en el decreto ejecutivo 2393 de diseñar, elaborar, ingresar y aprobar el reglamento interno de Seguridad y Salud en el trabajo en el sistema SAITE del Ministerio de trabajo.

El Sub-Comité de Seguridad y Salud en el trabajo de la Escuela Superior Politécnica del Chimborazo ESPOCH Sede Morona Santiago, para cumplir con los estatutos planteados por el SAITE recopila la información de la institución en hojas de cálculo Excel y al ser en gran cantidad se le dificulta la manipulación de una manera rápida ocasionando demoras para obtener los

documentos requeridos, frente a estos inconvenientes se ve la necesidad de hallar soluciones de optimización de tiempos y recursos con sistemas informáticos actualizados y diseñados especialmente para la realización de los procesos de evaluación de riesgos laborales.

#### <span id="page-25-0"></span>**1.5 Optimización de procesos**

Para la empresa Geinfor (2014) el propósito de la optimización de procesos es reducir la pérdida de tiempo y recursos, los gastos innecesarios y los errores, tratando de buscar la mejora continua de los resultados obtenidos durante los procesos en cuestión.

La optimización de recursos es una es una técnica que se basa en la eficacia y eficiencia para alcanzar los objetivos planteados utilizando el menor cantidad de recursos posibles, permitiendo ser competitivos, rentables y diferenciándose por la calidad del proceso y servicio al cliente (Alva, 2019).

#### <span id="page-25-1"></span>**1.6 Sistemas web**

Las aplicaciones web se han convertido en pocos años en complejos sistemas con interfaces de usuario cada vez más parecidas a las aplicaciones de escritorio, dando servicios a procesos de negocios de considerable envergadura y estableciéndose sobre ellas requisitos estrictos de accesibilidad y respuesta (Garrido, 2004).

Una aplicación web se puede definir como un sistema en la cual el usuario por medio de un navegador realiza peticiones a una aplicación remota accesible a través de internet (o a través de una Intranet) y que recibe una respuesta que se muestra en el propio navegador (Luján, 2002).

#### <span id="page-25-2"></span>**1.7 Servicio web**

Es la aplicación que está esperando permanentemente las solicitudes de conexión mediante el protocolo HTTP por parte de los sistemas web, las partes servidor de las aplicaciones web están formadas por (Luján, 2002, p. 49):

- Paginas estáticas que muestran el mismo contenido (Luján, 2002, p. 49).
- Recursos adicionales que se pueden emplear dentro de las páginas o ser descargados y ejecutados en el cliente (Luján, 2002, p. 49).

 Programas o scripts que son ejecutado por el servidor web cuando el navegador del cliente solicita las páginas, las salidas de este script suele ser una página HTML estándar que se envía al navegador del cliente. Tradicionalmente este programa o script que es ejecutado por el servidor web se basa en la tecnología de interfaz de entrada común o CGI (Por sus siglas en ingles). En algunos casos pueden acceder a bases de datos (Luján, 2002, p. 49).

#### <span id="page-26-0"></span>**1.8 Bootstrap**

Bootstrap es un framework creado por Twitter, el framework permite crear interfaces web con CSS y JavaScript, con dicho framework se puede fácilmente crear sitios web que se adapten a las diferente resoluciones de un monitor, ya sea que se acceda desde un computador o un dispositivo móvil como tablets y smartphones, la aplicación web se puede visualizar y manipular sin problema alguno, gracias a que usa la técnica de diseño y desarrollo conocida como "responsive desing" o diseño adaptativo.

Al usar las medias queries que posee los módulos de CSS3, permiten representar el contenido en porcentajes de la resolución de una pantalla y así tener una web muy fluida.

Entre sus ventajas se puede destacar que permite simplificar el proceso de maquetación, sirviendo de guía para aplicar las buenas prácticas y los diferentes estándares de la programación web.

El framework permite utilizar muchos elementos web, como iconos desplegables, ventanas emergentes, entre otros.

#### <span id="page-26-1"></span>**1.9 MySQL**

MySQL es un sistema de gestión de base de datos relacional, multihilo y multiusuario, al ser multihilo el sistema distribuye de manera automática las tareas a realizar entre los servidores disponibles y así optimizando el rendimiento.

MySQL implementa el denominado mysqld o mejor conocido como cliente/servidor, y al igual que un conjunto de librerías y programas clientes, lo que más resalta el gestor de base de datos es su gran velocidad, robustez y fiabilidad de uso, MySQL es compatible con muchos lenguajes de programación entre los más utilizados esta C, C++, Eiffel, Java, Perl, Python y PHP.

#### **1.10 CodeIgniter**

CodeIgniter es un conjunto de herramientas para el desarrollo de aplicaciones web bajo el lenguaje de PHP. El objetivo primordial del framework es ofrecer la facilidad de crear proyectos con una gran rapidez, al disponer de un gran abanico de bibliotecas para la realización de interfaces sencillas y estructuras lógicas, minimizando la cantidad de código necesario para la ejecución de las diferentes tareas que realice la aplicación web.

#### <span id="page-27-0"></span>*1.10.1 Características generales de CodeIgniter*

Para Alvares (2017) los puntos más interesantes sobre este framework, son los siguientes:

- **Vertibilidad:** CodeIgniter es capaz de trabajar la mayoría de los entornos o servidores, incluso en sistemas de alojamiento compartido.
- **Compatibilidad:** se adapta con gran facilidad a las versiones anteriores de PHP, como su versión 3 y superiores.
- **Facilidad de instalación:** No es necesario más que una cuenta de FTP para subir CodeIgniter al servidor y su configuración se realiza con apenas la edición de un archivo, donde debemos escribir cosas como el acceso a la base de datos.
- **Flexibilidad:** Es bastante menos rígido que otros frameworks. Define una manera de trabajar específica, pero en muchos de los casos podemos seguirla o no y sus reglas de codificación muchas veces nos las podemos saltar para trabajar como más a gusto
- Ligereza: El núcleo de CodeIgniter es bastante ligero, lo que permite que el servidor no se sobrecargue interpretando o ejecutando grandes porciones de código.

#### <span id="page-27-1"></span>*1.9.2 Modelo Vista Controlador (MVC)*

CodeIgniter está basado en el patrón de desarrollo Modelo-Vista-Controlador. MVC es un enfoque de software que separa la lógica, de la aplicación y de la presentación. En la práctica, le permite a sus páginas web contener mínimo código ya que la presentación está separada del código PHP (Velo, 2010, p. 18).

 **El Modelo:** representa sus estructuras de datos. Típicamente sus clases del modelo contendrán funciones que los ayudarán a devolver, insertar y actualizar información de su base de datos (Velo, 2010, p. 18).

- **La Vista:** es la información que se presenta al usuario. Una vista será normalmente una página web, pero en CodeIgniter, una vista también puede ser un fragmento de página como el encabezado o pie de página. También puede ser una página RSS, o cualquier otro tipo de "página" (Velo, 2010, p. 18).
- **El Controlador:** sirve como un intermediario entre el Modelo, la Vista y cualquier otro recurso necesario para procesar la solicitud HTTP y generar una página web (Velo, 2010, p. 18).

CodeIgniter tiene un enfoque bastante poco estricto de MVC, ya que los Modelos no son obligatorios. Si no necesita la separación añadida o encuentra que mantener modelos requiere más complejidad de la que quiere, puede ignorarlos y construir su aplicación mínimamente usando Controladores y Vistas. CodeIgniter también le permite incorporar sus propios scripts, o inclusive desarrollar bibliotecas del núcleo para el sistema (Velo, 2010, p. 18).

#### <span id="page-28-0"></span>**1.11 Microsoft Solution Framework**

Microsoft Solution Framework es una serie de principios, modelos, disciplinas, conceptos y guías para diseñar aplicaciones de Microsoft. Consiste en una serie de ciclos pequeños e iteraciones. Este modelo permite el desarrollo rápido con aprendizaje y refinación continua debido al entendimiento progresivo de los requerimientos de los clientes. Utiliza una metodología pesada y ágil (Keeton, 2006).

La filosofía de MSF es que no hay una sola estructura o proceso que se aplica óptimamente a los requerimientos y ambientes de todo tipo de proyectos, por lo tanto se puede adaptar y soportar cualquier proyecto sin importar el tamaño o complejidad y reteniendo una serie de principios y perspectivas que podrían ser adaptables al proceso de desarrollo de un software. MSF insiste en la importancia de la constante retroalimentación de experiencias (buenas y malas) de proyectos pasados (Urrutia, 2010, p. 26).

### <span id="page-28-1"></span>**1.12 Estándar ISO 9241**

La norma ISO 9241-11 se está convirtiendo en la principal referencia de usabilidad dado que los usuarios para lograr objetivos específicos con efectividad, eficiencia y satisfacción en un contexto de uso (Carrera. 2012).

De acuerdo a lo mencionado anteriormente se puede decir que los atributos que conforman dicha norma son eficiencia, eficacia y satisfacción.

#### <span id="page-29-0"></span>*1.12.1. Eficiencia*

Esta característica se refiere a la capacidad del producto de software para proporcionar un desempeño apropiado, en la relación con la cantidad de recursos utilizados, bajo condiciones establecidas en determinado momento de tiempo (Ajila, 2018).

En la tabla 1-1 se podrá observa las métricas que se consideran para este atributo.

<span id="page-29-2"></span>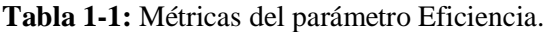

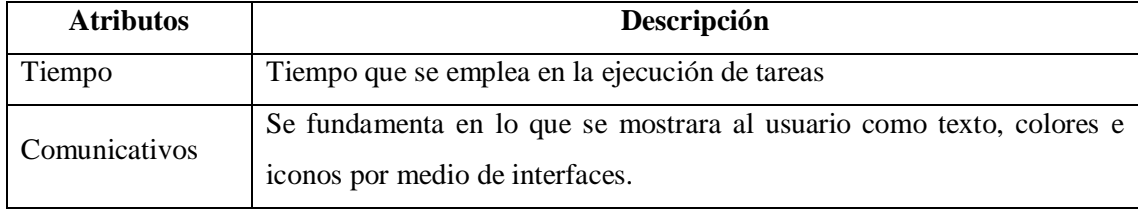

**Realizado por:** Paredes S., 2019.

#### <span id="page-29-1"></span>*1.12.2 Efectividad*

La efectividad no es más que la exactitud e integridad con que los usuarios alcanzan objetivos determinados, por lo tanto contiene lo que es la sencillez de aprendizaje, simplicidad para ser recordado y la carente existencia de errores en el software (Ajila, 2018).

En la tabla 2-1 se podrá visualizar las métricas que se consideraran para este parámetro.

<span id="page-29-3"></span>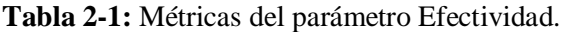

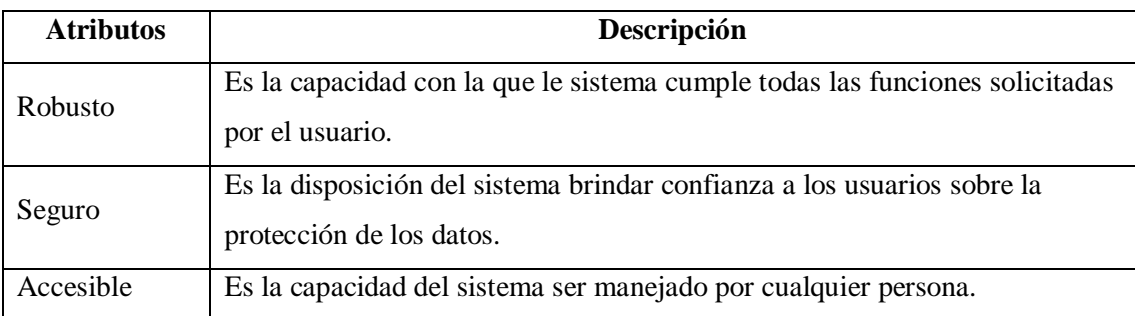

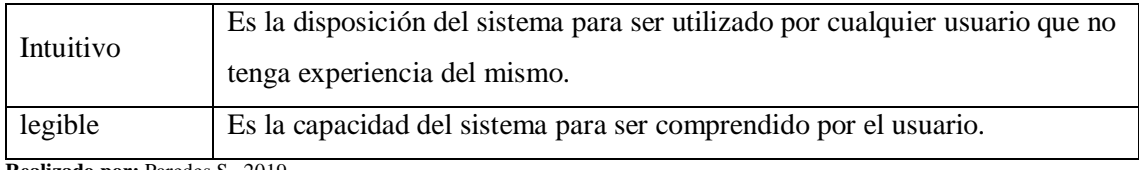

**Realizado por:** Paredes S., 2019.

### <span id="page-30-0"></span>*1.12.3 Satisfacción*

La satisfacción tiene su inclinación hacia el usuario y su comportamiento. Esto conlleva a que el cliente al terminar de usar la aplicación se debe verificar el nivel de satisfacción que obtuvo al interactuar con el sistema software y si el mismo ha cumplido con las expectativas previstas (Ajila, 2018).

En la tabla 3-1 podremos observar las métricas que se consideraron para este parámetro.

<span id="page-30-1"></span>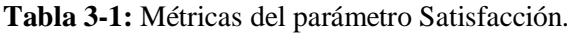

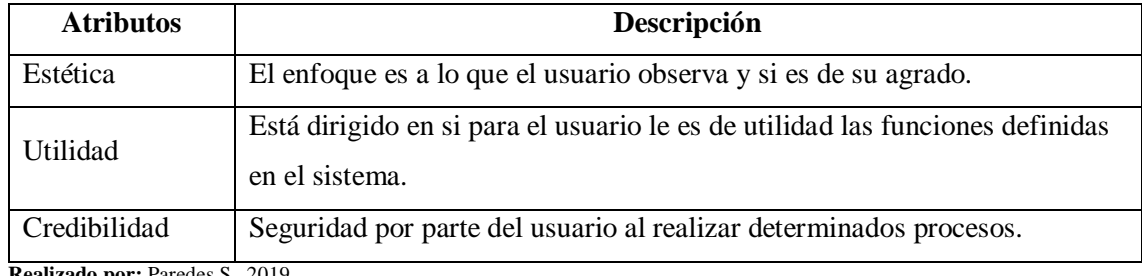

**Realizado por:** Paredes S., 2019.

#### **CAPITULO II**

# <span id="page-31-1"></span><span id="page-31-0"></span>**2. DESARROLLO DE UNA APLICACIÓN WEB PARA LA GESTION DE RIESGOS DE TRABAJO EN EL SUBCOMITÉ DE LA ESPOCH EXTENSIÓN MORONA SANTIAGO UTILIZANDO EL FRAMEWORK CODEIGNITER**

#### <span id="page-31-2"></span>**2.1. Análisis de tiempos de ejecución de procesos del sistema tradicional**

Se realizó un análisis de los tiempos predeterminados de los principales procesos del sistema tradicional (hojas de cálculo Excel) mediante el método de tiempos y movimientos (MTM) con el objetivo de desarrollar un análisis de operaciones para determinar el impacto que genera un tiempo improductivo en las actividades de gestión de riesgos laborales.

#### <span id="page-31-3"></span>**2.1.1** *Materiales y métodos*

#### *2.1.1.1 Materiales*

Se utilizó cronometro para el estudio de tiempos reales en las computadoras donde se utiliza Excel para la captura de información, calculadora de bolsillo para determinar resultados totales de inspección, esferográfico para anotar, libreta de apuntes y formatos de inspección de procesos los mismos que se pueden visualizar en el anexo E.

#### *2.1.1.1 Métodos de análisis de la operación*

Se tomó como métodos de análisis de operaciones:

- La observación.
- la entrevista.

Mediante este proceso se hace un análisis detallado que se extiende en la investigación y lo hace más completa poniendo atención en los enfoques anteriormente mencionados.

#### <span id="page-32-0"></span>**2.1.2** *Definición de los parámetros*

En este punto se procedió a definir la población, las cuales representan a los usuarios finales que tengan relación directa con la utilización del sistema tradicional.

Para la evaluación del análisis se consideró el número total de 4 personas encuestadas.

#### <span id="page-32-1"></span>**2.1.3** *Estudio de tiempos con cronometro*

El equipo mínimo a utilizar para llevar a cabo el estudio de tiempos comprende básicamente un cronometro, un tablero y una calculadora. Primero se determinó el tamaño de muestras resultando un total de 80 observaciones las cuales se plantean realizar 20 en cada inspección, por lo tanto se realizaran 4 inspecciones una por cada proceso principal de la gestión de riesgos en el trabajo, los mismos que serán realizados por el personal involucrado.

#### <span id="page-32-2"></span>**2.1.4** *Metodología de ejecución*

Se llevó a cabo una serie de actividades para analizar los resultados de las herramientas utilizadas y propuestas de mejoras en los procesos.

- Se realizó una inspección del computador donde se ejecutaría el sistema tradicional (hojas de cálculo Excel) para su óptimo funcionamiento.
- Se capturo la información recopilada de tiempos del proceso en cada inspección realizada.
- Se realizó un estudio de la información recopilada para analizar los tiempos medios de ejecución de cada proceso.
- Se procesó la información de las herramientas utilizadas para la optimización y se analizaron los resultados.

Posteriormente en el capítulo III se realizara un análisis estadístico con los datos recopilados con el sistema tradicional y con el sistema web que se desarrolla en el presente trabajo de tesis.

Para la realización del sistema web se aplicó la metodología de desarrollo de software Microsoft Solutions Framework (MSF), la misma que al poseer un conjunto integrado de técnicas y métodos que permiten abordar de forma ágil el desarrollo de aplicaciones software con un mínimo de recursos humanos y de esta manera proporcionar resultados de proyectos con mayor eficiencia y en menor tiempo.

#### **Fases de la metodología**

En la Figura 1-2 se enumeran las fases de la metodología MSF, las mismas que se irán detallando a lo largo del documento.

- **1. Visión.**
- **2. Planeación.**
- **3. Desarrollo.**
- **4. Estabilización.**
- **5. Instalación.**
- **6. Soporte.**

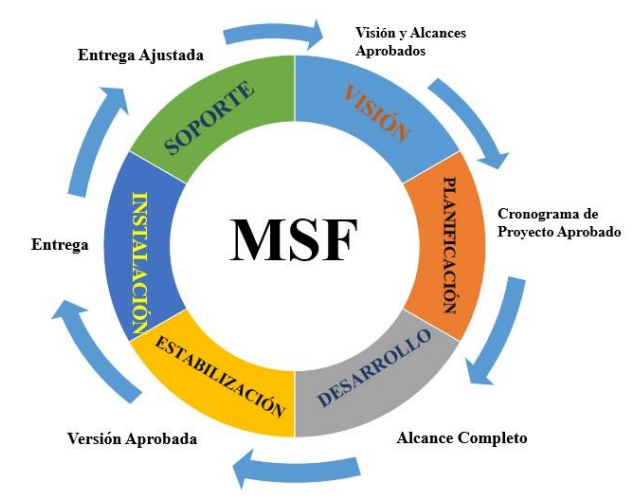

<span id="page-33-0"></span>**Figura 1-2:** Fases de la metodología MSF.  **Fuente:** Landázuri C (2003). Universidad técnica del norte.

#### <span id="page-34-0"></span>**2.2. Visión**

#### <span id="page-34-1"></span>**2.2.1** *Definición del problema*

El Sub-Comité de Seguridad y Salud en el Trabajo de la Escuela Superior Politécnica de Chimborazo sede Morona Santiago (ESPOCH), se ubica en la ciudad de Macas, Provincia de Morona Santiago, en la calle Don Bosco y José Félix Pintado, (Detrás del Estadio Tito Navarrete Álava).

El Sub-Comité de Seguridad y Salud en el Trabajo fue creado para la prevención y posible solución de los riesgos laborales que existen en las distintas áreas de trabajo de la institución educativa, entre las actividades que realiza el comité está identificar, evaluar y controlar los riesgos del trabajo, procesos que son llevados de forma manual.

En vista que el Sub-Comité de Seguridad y Salud en el Trabajo manipula gran cantidad de información se les dificulta gestionar la misma, debido a que los datos recopilados por la institución se lo realizan en documentos físicos y en archivos de formato Excel, generando demoras a la hora de realizar búsquedas de datos específicos.

#### <span id="page-34-2"></span>*2.2.2 Visión del proyecto*

El proyecto tiene como finalidad desarrollar una aplicación web que optimicé el proceso de gestión de factores de riesgo en el Sub-Comité de Seguridad y Salud en el Trabajo, con este proyecto se facilitara la identificación, evaluación y control de los distintos factores de riesgo que existen en la Escuela Superior Politécnica del Chimborazo sede Morona Santiago (ESPOCH), y generar reportes adecuados para un correcto análisis de los datos recopilados por el sub-comité de seguridad y salud en el trabajo.

#### <span id="page-34-3"></span>*2.2.3 Perfiles de usuario*

La aplicación web se utilizará en el departamento de Seguridad y Salud en el Trabajo de la institución, por lo tanto, es pertinente la creación de distintos roles de usuarios los cuales se detallan en la tabla 1-2.

#### <span id="page-35-1"></span>**Tabla 1-2:** Roles de usuarios.

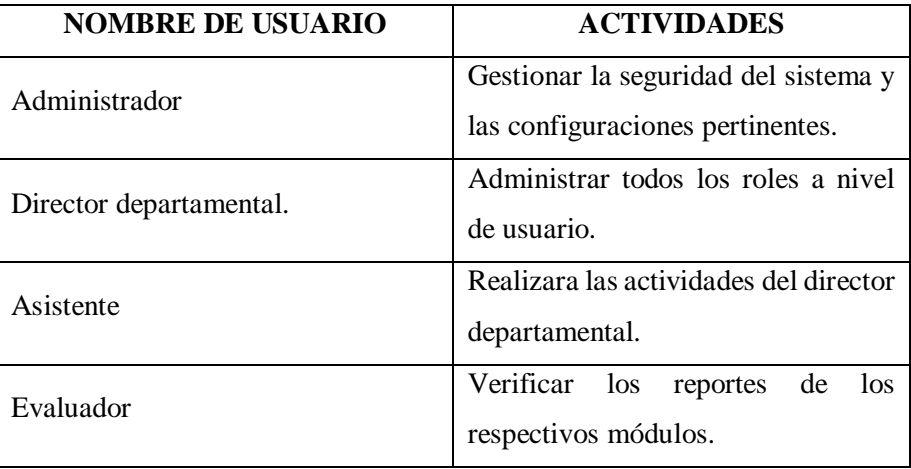

**Realizado por:** Paredes S., 2019.

Los usuarios podrán realizar las siguientes actividades.

## **Administrador**:

 Tiene acceso a toda la aplicación informática, la cual gestionara la seguridad del sistema, se encargará de crear a los usuarios y contraseñas de los mismos y puede definir todas las configuraciones que tengan el sistema.

#### **Director Departamental, Evaluador y Asistente:**

El usuario podrá realizar las siguientes actividades:

- Gestionar usuarios.
- Gestionar los centros de trabajo.
- Gestionar los puestos de trabajo.
- Gestionar la identificación de factores de riesgos.
- Gestionar la evaluación de los factores de riesgo.
- Acceso a los reportes de información de los diferentes factores de riesgo laborales.

# <span id="page-35-0"></span>*2.2.4 Ámbito del proyecto*

Elsistema web USST-ESPOCH es desarrollado con la finalidad de gestionar los riesgos de trabajo de la Escuela Superior Politécnica del Chimborazo Sede Morona Santiago, cada módulo es
diseñado con las especificaciones técnicas del usuario permitiendo optimizar recursos y tiempos al personal encargado de estos procesos.

El sistema web es compatible con la mayoría navegadores existentes en la actualidad, siendo una aplicación intuitiva y amigable.

# *2.2.5 Herramientas a utilizar*

Para el desarrollo del presente proyecto se utilizarán las siguientes herramientas software, las cuales se describen en la tabla 2-2.

| <b>HERRAMIENTAS</b>                 | <b>DESCRIPCIÓN</b>                                 |
|-------------------------------------|----------------------------------------------------|
| Windows 10 Pro.                     | Sistema Operativo                                  |
| Microsoft Solutions Framework (MSF) | Metodología de desarrollo de software.             |
| <b>XAMPP</b>                        | Panel de control.                                  |
| <b>MySQL</b>                        | Gestor de base de datos.                           |
| Notepad $++$                        | Block de notas                                     |
| Php 5                               | Lenguaje de programación.                          |
| HTML 5                              | Lenguaje de formato de documentos para hipertexto. |
| <b>Boostrap</b>                     | Herramientas para diseño de sitios web             |
| CodeIgniter                         | Framework de desarrollo para sitios web.           |
| Lenguaje de modelado unificado UML  | Lenguaje de modelado                               |
| <b>StarUML</b>                      | Herramienta CASE                                   |

**Tabla 2-2:** Herramientas software a utilizar.

**Realizado por:** Paredes S., 2019.

# *2.2.6 Objetivos del Proyecto*

# *2.2.6.1 Objetivo General*

Desarrollar una aplicación web para optimizar la gestión de riesgos de trabajo en el sub-comité de la Escuela Superior Politécnica del Chimborazo Extensión Morona Santiago.

### *2.2.6.2 Objetivos específicos*

- Identificar los procesos principales en la gestión de riesgos en el trabajo utilizando la metodología de Microsoft Solution Framework (MSF).
- Desarrollar los respectivos módulos que conforman el sistema web utilizando el framework CodeIgniter.
- Validar el nivel de optimización del sistema informático en comparativa con el sistema tradicional.

# *2.2.7 Análisis y gestión de riesgos*

El estudio de análisis y gestión de riesgos en la realización del proyecto técnico se detalla en el anexo B.

### *2.2.8 Planificación inicial*

*2.2.8.1 Definición del plan borrador*

USST-ESPOCH (Unidad de Seguridad y Salud en el Trabajo – Escuela Superior Politécnica del Chimborazo.)

- **Sector solicitante:** Sub-Comité de Seguridad y Salud en el Trabajo de la Escuela Superior Politécnica del Chimborazo Sede Morona Santiago (ESPOCH).
- **Equipo de trabajo:** Para un buen desarrollo del proyecto es fundamental definir los roles del equipo de trabajo, los mismos se describen en la Tabla 3-2.

**Tabla 3-2:** Roles de trabajo.

| <b>INTEGRANTE.</b>                               | <b>ROL DE TRABAJO</b>                            |
|--------------------------------------------------|--------------------------------------------------|
| Sandro Isaías Paredes Llangari.                  | Gestor de proyecto, desarrollador, documentador. |
| <b>Doolizado por:</b> Darados $\mathcal{C}$ 2010 |                                                  |

**Realizado por:** Paredes S., 2019.

### *2.2.8.2 Generalidades*

#### **Fuentes de recopilación de la información**

- Profesionales que se encuentran a cargo del Sub-Comité de Seguridad y Salud en el Trabajo.
- Revistas, libros, Internet, artículos y documentos facilitados por el personal del Sub-Comité.

#### **Técnicas para la recopilación de información**

- Entrevistas al personal que conforman el Sub-Comité de Seguridad y Salud en el Trabajo**,**  para estar al tanto como se maneja el proceso de gestión de riesgo laborales y como está afectando el no uso de un sistema informático en el campo de seguridad laboral.
- Observando cómo se lleva las actividades de gestión de riesgos en el trabajo y así obtener información del proceso de identificación, medición, evaluación y control de los distintos factores de riesgo en el trabajo.

#### **Técnicas para la representación de actividades del sistema**

- Caso de uso del sistema.
- Diagrama de colaboraciones.
- Diagramas de diseño lógico.
- Diagrama de diseño físico.

*2.2.8.3 Descripción de los procesos del sistema y sus actividades.*

#### **1. Gestionar usuarios**

En la Tabla 4-2 se describe las actividades que se pueden realizar en el módulo para gestionar usuarios y a que actor le corresponde realizar determinada actividad.

### **Tabla 4-2:** Gestionar usuarios.

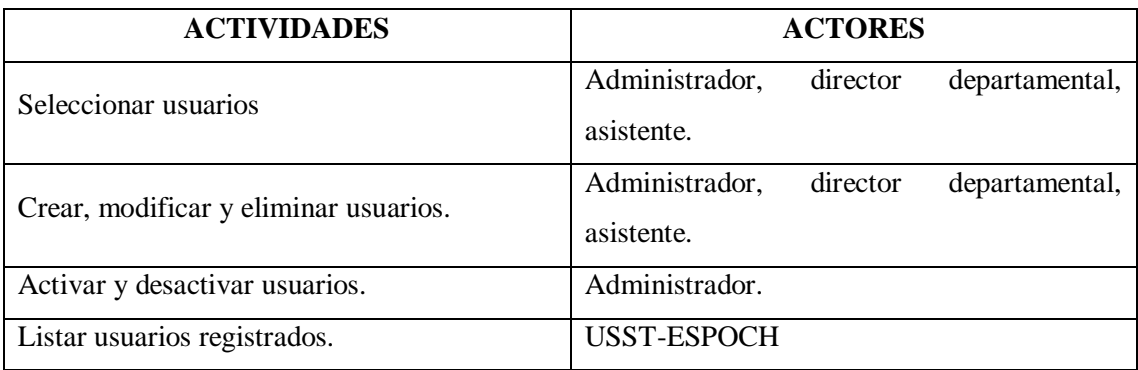

**Realizado por:** Paredes S., 2019.

### **2. Gestionar centros de trabajo**

En la Tabla 5-2 se describe las actividades que se pueden realizar en el módulo para gestionar centros de trabajo y a que actor le corresponde realizar determinada actividad.

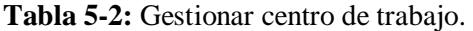

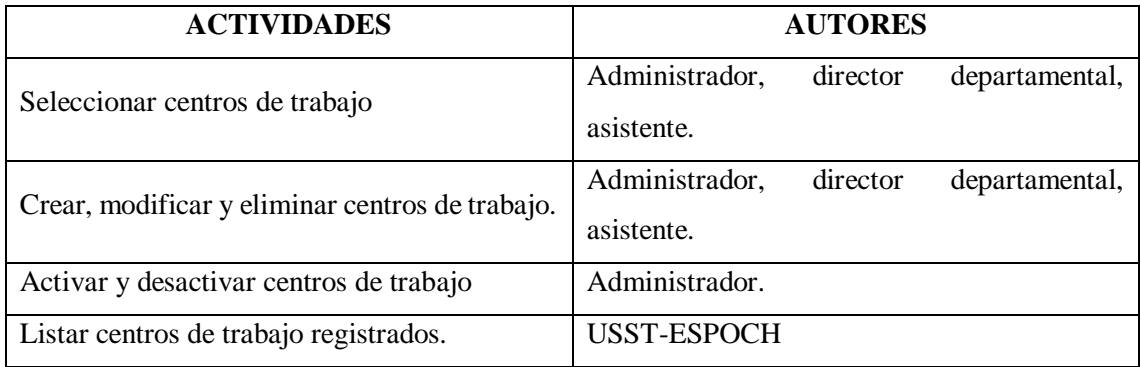

**Realizado por:** Paredes S., 2019.

### **3. Gestionar puestos de trabajo**

En la Tabla 6-2 se describe las actividades que se pueden realizar en el módulo para gestionar puestos de trabajos y a que actor le corresponde realizar determinada actividad.

#### **Tabla 6-2:** Gestionar puestos de trabajos.

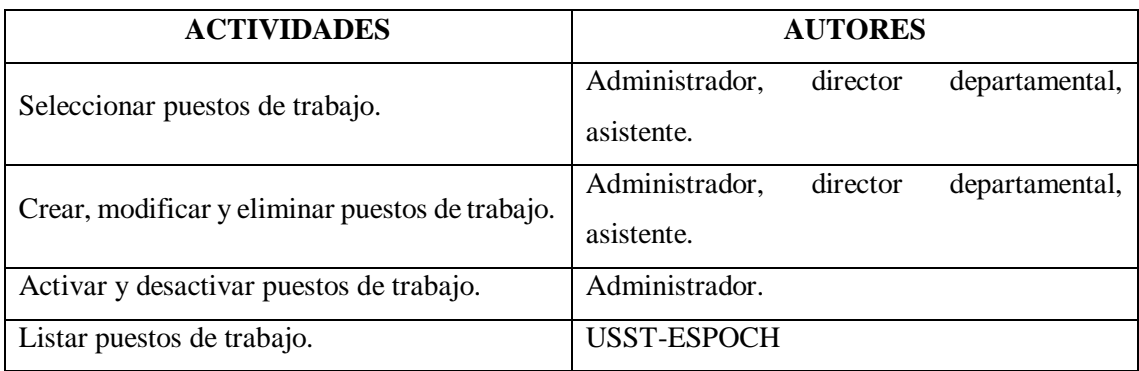

**Realizado por:** Paredes S., 2019.

#### **4. Identificar riesgos laborales**

En la Tabla 7-2 se describe las actividades que se pueden realizar en el módulo para identificar riesgos laborales y a que actor le corresponde realizar determinada actividad.

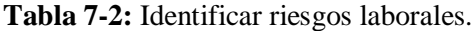

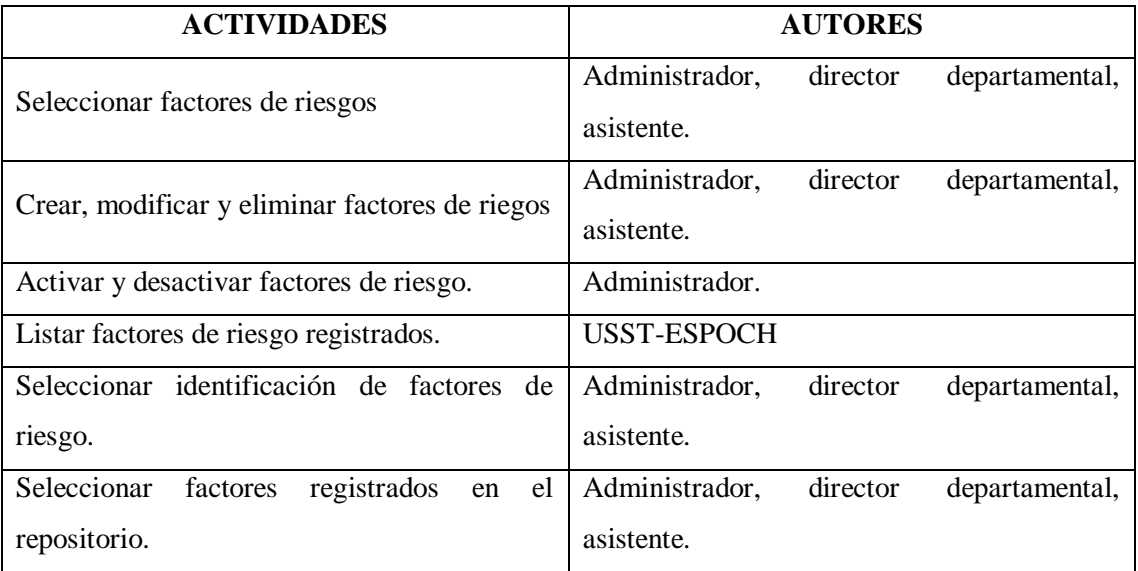

**Realizado por:** Paredes S., 2019.

#### **5. Evaluar factores de riesgo laborales**

En la Tabla 8-2 se describe las actividades que se pueden realizar en el módulo para evaluar factores de riesgos laborales y a que actor le corresponde realizar determinada actividad.

#### **Tabla 8-2:** Evaluar factores de riesgos laborales.

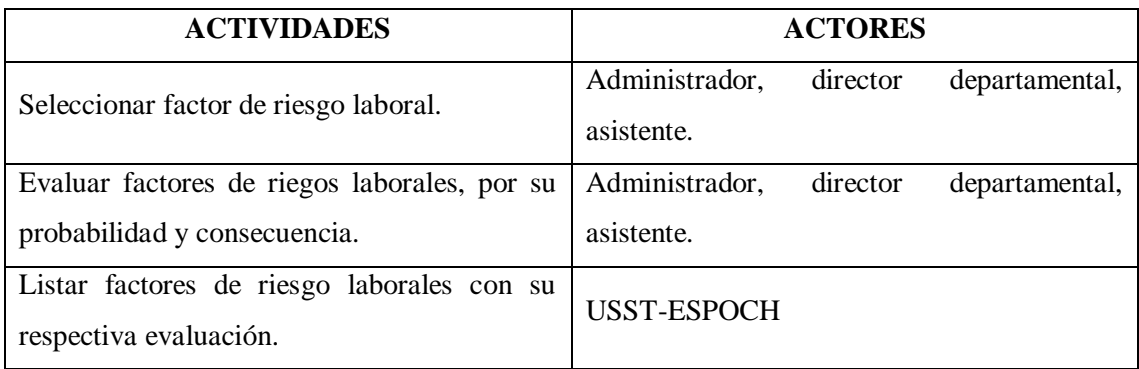

**Realizado por:** Paredes S., 2019.

### **6. Generar reportes**

En la Tabla 9-2 se describe las actividades que se pueden realizar en el módulo para generar reportes y a que actor le corresponde realizar determinada actividad.

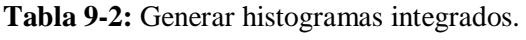

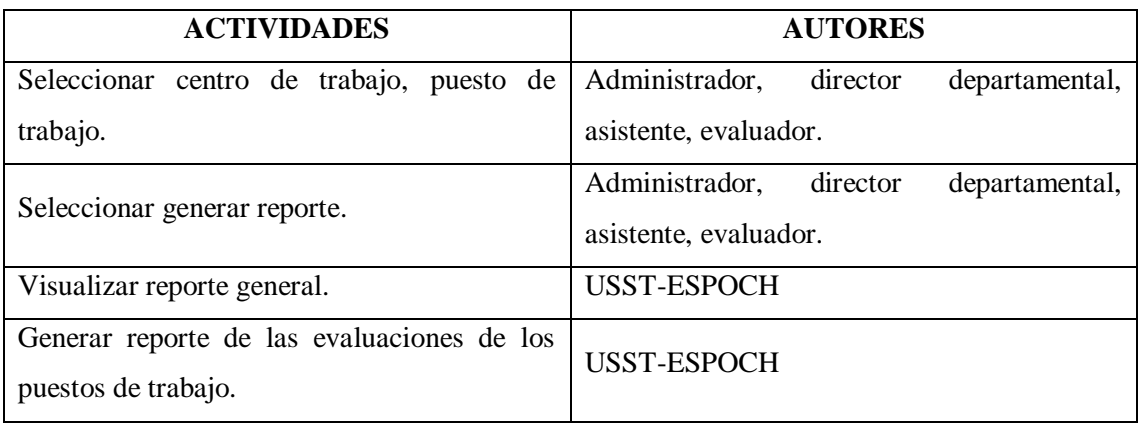

**Realizado por:** Paredes S., 2019.

# *2.2.9. Estudio de factibilidades*

El estudio de factibilidad nos ayuda a tomar decisiones del proyecto y analizar si es factible o no el desarrollo del mismo.

El Sub-Comité de Seguridad y Salud en el Trabajo de la Escuela Superior Politécnica del Chimborazo Sede Morona Santiago (ESPOCH), dispone de los recursos necesarios tanto hardware como software para el desarrollo e implementación del sistema USST-ESPOCH, los cuales cumplen con los requisitos mínimos para el funcionamiento del sistema.

### *2.2.9.1.1 Hardware existente*

EL hardware existente se expresa en la Tabla 10-2.

### **Tabla 10-2:** Hardware existente.

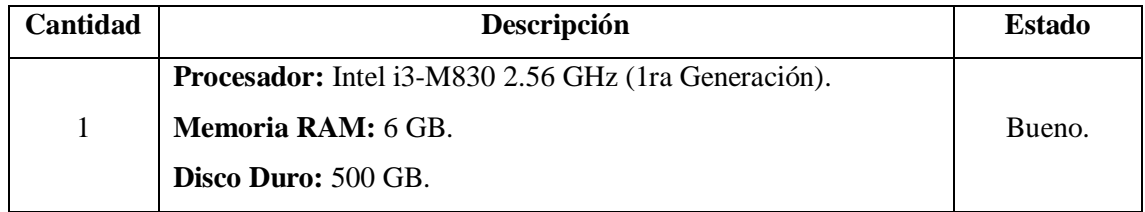

**Realizado por:** Paredes S., 2019.

### *2.2.9.1.2 Hardware requerido*

El sistema USST-ESPOCH se alojará en un servidor local perteneciente a la institución de Educación Superior ESPOCH y al ser ejecutado en un navegador web no se ve la necesidad de obtener más equipos hardware.

### *2.2.9.1.3 Software existente*

EL software existente se expresa en la Tabla 11-2.

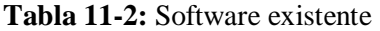

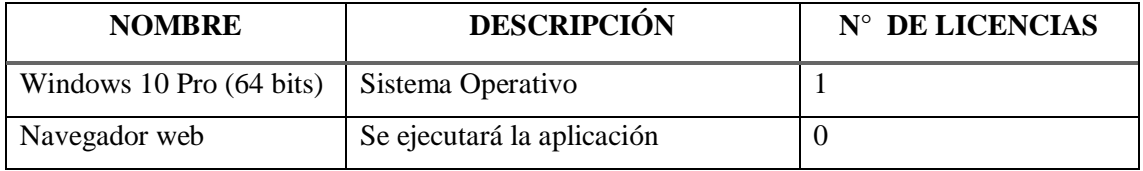

**Realizado por:** Paredes S., 2019.

### *2.2.9.1.4 Software requerido*

EL software requerido se expresa en la Tabla 12-2.

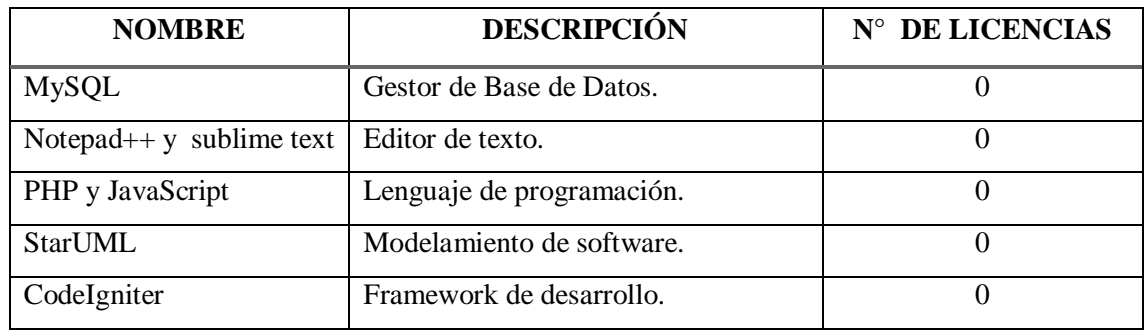

**Tabla 12-2:** Software requerido.

**Realizado por:** Paredes S., 2019.

#### *2.2.9.2 Factibilidad Operativa*

El sistema web contara con interfaces intuitivas y de fácil manejo para así el usuario entienda la funcionalidad de tal manera que no requiera de ayuda ni capacitaciones al momento de utilizarla.

Entre los diferentes usuarios utilizaran el software web se encuentran los siguientes.

- **Usuarios directos:** Capacitar a los encargados del sistema sobre el uso de la aplicación.
- **Administradores del sistema:** Los administradores del sistema deberán ser capacitados para el respectivo mantenimiento de la aplicación.
- **Desarrolladores:** tener un dialogo con los clientes y encargados del sistema para poder obtener y entender sus requerimientos.

### *2.2.9.3 Factibilidad legal*

El proyecto se respeta y hace cumplir con las leyes de los derechos de autor cumpliendo con todas las prerrogativas que dicha ley establece, con el objetivo de evitar multas o demandas a la hora de implementar el sistema, USST-ESPOCH ya cuenta con los permisos de Derechos de Autor de cada software que se mencionaron en los requerimientos del sistema.

### *2.2.9.4 Factibilidad económica*

La realización del proyecto conlleva varios gastos entre los que están los recursos humanos, hardware, software y gastos varios, los costos del proyecto se detallan en la Tabla 13-2.

| <b>HARDWARE</b>           |                                         |            |            |  |  |  |
|---------------------------|-----------------------------------------|------------|------------|--|--|--|
| Cant.                     | Descripción.                            | Precio U.* | Precio T.* |  |  |  |
| 1                         | Computador portátil.                    | 420,00     | 420,00     |  |  |  |
|                           | <b>SOFTWARE.</b>                        |            |            |  |  |  |
| Cant.                     | Descripción.                            | Precio U.* | Precio T.* |  |  |  |
| $\mathbf{1}$              | Gestor de Base de Datos.                | 00,00      | 00,00      |  |  |  |
| $\mathbf{1}$              | Editor de texto.                        | 00,00      | 00,00      |  |  |  |
| $\mathbf{1}$              | Software de modelamiento.               | 00,00      | 00,00      |  |  |  |
| $\mathbf{1}$              | Framework de desarrollo.                | 00,00      | 00,00      |  |  |  |
| $\mathbf{1}$              | Licencia por un año, sistema Operativo. | 80,00      | 80,00      |  |  |  |
| <b>RECURSOS HUMANOS.</b>  |                                         |            |            |  |  |  |
| Cant.                     | Descripción.                            | Precio U.* | Precio T.* |  |  |  |
| 5                         | Salario mínimo desarrollador.           | 500,00     | 2500,00    |  |  |  |
| <b>GASTOS VARIOS.</b>     |                                         |            |            |  |  |  |
| Cant.                     | Descripción.                            | Precio U.* | Precio T.* |  |  |  |
| 5                         | Servicios de transporte mensualmente.   | 45,00      | 225,00     |  |  |  |
| 5                         | Mes de internet                         | 24,50      | 122,50     |  |  |  |
| 5                         | Artículos de oficina.                   | 20,00      | 100,00     |  |  |  |
| Costo total del proyecto. |                                         |            | 3447,50    |  |  |  |
|                           | *Valores en dólares americanos.         |            |            |  |  |  |

**Tabla 13-2:** Costos del proyecto (Valoración por un periodo de 5 meses).

**Realizado por:** Paredes S., 2019

# **2.3. Planeación**

### *2.3.1. Especificación de requerimientos*

2.3.1.1. *USST-ESPOCH (Unidad de Seguridad y Salud en el Trabajo – Escuela Superior Politécnica del Chimborazo.)*

USST-ESPOCH, es un aplicativo web que tiene como objetivo automatizar el proceso de gestión de factores de riesgo en las diferentes instituciones tanto públicas como privadas y así agilizar la toma de decisiones en seguridad y salud ocupacional.

#### *2.3.1.2. Visión general*

La etapa de planeación tiene como objetivo generar una visión clara de lo que se desea obtener de la aplicación web, detallando de forma precisa la información necesaria para llevar a cabo el desarrollo del proyecto y a la vez determinar criterio y llegar a un buen entendimiento entre las partes involucradas.

#### *2.3.1.3. Descripción general*

La aplicación USST-ESPOCH al utilizar las herramientas web, permitirá ahorrar tiempo al automatizar el proceso de gestión de factores de riesgo en el trabajo y facilitar un análisis idóneo frente a los accidentes laborales y con ello prevenir la ocurrencia de los mismos.

#### *2.3.1.4. Razón que motiva la realización del proyecto*

Las instituciones públicas y privadas dispongan de métodos y herramientas de gestión de riesgos laborales y les permitan controlar los riesgos y accidentes para la mejora del desempeño de los empleados.

#### *2.3.1.5. Perspectiva del producto*

- El sistema debe ser ejecutado en un navegador web, ya que la misma estará alojada en los servidores de la institución de educación superior ESPOCH.
- La aplicación podrá ser ejecutada en cualquier dispositivo que disponga de acceso a internet e instalado un navegador web (Firefox, Chrome, Opera, etc.).
- Las funcionalidades del sistema variarían dependiendo del nivel jerárquico del usuario.

 La aplicación web generara reportes detallados para un fácil entendimiento del personal a cargo de las actividades de gestión de riesgos laborales.

### *2.3.1.6. Funciones del producto*

El sistema dispondrá de las siguientes funciones:

- Gestionar usuarios del sistema.
- Gestionar los centros de trabajo que dispone la institución.
- Gestionar los puestos de trabajo de la institución.
- Identificar los factores de riesgo de los diferentes puestos de trabajo almacenados.
- Evaluar los factores de riesgo identificados en los respectivos puestos de trabajo.
- Generar los histogramas integrados detalladamente de los diferentes centros de trabajo.

### *2.3.1.7. Limitaciones generales*

- El dispositivo de ejecución del sistema (Smartphone, Tablet, portátil, computadora de escritorio) debe disponer de una conexión a internet para poder acceder a los datos almacenados en los repositorios de la Institución de Educación Superior ESPOCH.
- El navegador web deberá estar actualizado a su última versión para un mejor funcionamiento de la aplicación web.
- Los dispositivos deben cumplir con los requerimientos mínimos tanto de software como de hardware.
- La aplicación no permite ingreso de audios y videos.
- No permite emitir alertas o mensajes de recordatorios.

### *2.3.1.8. Supuestos y dependencias*

Entre los supuestos y dependencias se pueden encontrar múltiples factores que evitan el correcto funcionamiento del sistema.

 La institución de educación Superior ESPOCH, restringe el acceso a la información de sus servicios web.

- Servicios de ancho de banda de la institución de educación superior ESPOCH, tiene saturaciones por el exceso de tráfico en sus servidores.
- Mala interacción entre la aplicación web y la base de datos.
- El navegador web este en una versión antigua y no permita cargar todos los complementos de la aplicación.
- Los dispositivos que ejecuten la aplicación no cumplen los requerimientos mínimos y genera un mal funcionamiento del sistema web.

# *2.3.1.9. Interfaz de usuario*

Los usuarios finales podrán hacer uso de una interfaz flexible, intuitiva y de fácil manejo, generando mensajes de confirmación y error para un fácil entendimiento de las funciones principales del sistema web.

# *2.3.1.10. Interfaz de hardware*

- **La pantalla.-** La aplicación deberá mostrar la información al cliente a través del monitor.
- **Ratón.-** La aplicación deberá interactuar con el movimiento del ratón. El ratón se activa en las zonas de entrada de datos y selección de opciones del menú del software.
- **Teclado.-** El software deberá interactuar con las pulsaciones del teclado, la cual realizara entrada de datos en el área activada.

Para su funcionamiento el sistema necesitara un computador con requerimientos mínimos detallados a continuación.

- **Procesador:** Dual Core o Superior.
- **Memoria RAM:** 2 GB.
- **Disco duro:** 320 GB.
- **Interfaz de red:** 100 mps.

#### *2.3.1.11. Interfaz software*

Para el correcto funcionamiento del sistema es necesario tener instalado un navegador web de preferencia que utilice todas las compatibilidades de tecnologías como lo es Mozilla Firefox o Google Chrome.

#### *2.3.1.12. Interfaces de comunicación*

Para la comunicación entre el servidor de base de datos MySQL y la aplicación desarrollada con el framework CodeIgniter se utilizará el protocolo de red TCP/IP.

### **2.3.2. Requerimientos funcionales**

#### *2.3.2.1. Autentificar usuarios*

La aplicación web permitirá identificar los usuarios registrados y darles acceso a la misma por medio de sus Nick de usuario y contraseñas, que el usuario ingrese en los campos correspondientes.

#### *2.3.2.2. Gestionar usuarios*

El administrador podrá realizar la creación, modificación y eliminación de usuarios que tendrán acceso e interacción con el sistema.

El sistema debe mostrar en pantalla los usuarios registrados y permitir la gestión de los mismos.

#### *2.3.2.3. Gestionar centros de trabajo*

El sistema permitirá realizar la creación, modificación y eliminación de los diferentes centros de trabajo que cuenta la institución de educación superior ESPOCH Sede Morona Santiago y a su vez permitirá visualizar los distintos centros de trabajó almacenados en la aplicación web.

### *2.3.2.4. Gestionar puestos de trabajo.*

La aplicación web permite crear, modificar y eliminar los puestos de trabajo identificados en los distintos centros de trabajo y generar en pantalla la visualización de los mismos.

#### *2.3.2.5. Identificar riesgos laborales*

El usuario podrá realizar la creación, modificación y eliminación de los distintos factores de riesgo identificados en los diferentes puestos de trabajo de la institución de educación superior ESPOCH Sede Morona Santiago.

El sistema permitirá seleccionar cada factor de riesgo almacenado para posteriormente realizar la evaluación del mismo.

### *2.3.2.6. Evaluar factores de riesgo*

El sistema web permite realizar la respectiva evaluación de los factores de riesgo identificados en los distintos puestos de trabajo los mismos que están basados en las normativas de evaluación de la Institución de Educación Superior ESPOCH Sede Morona Santiago.

#### *2.3.2.7. Generar histograma integrado*

El usuario podrá realizar búsquedas de información y poder visualizar la misma en pantalla, basado en las plantillas facilitadas por la institución, para su posterior guardado e impresión.

*2.3.2.8. Descripción de los requerimientos funcionales*

### 1. REQUERIMIENTO: AUTENTIFICAR USUARIOS

La descripción del requerimiento funcional 1 se presenta a continuación en la Tabla 14-2.

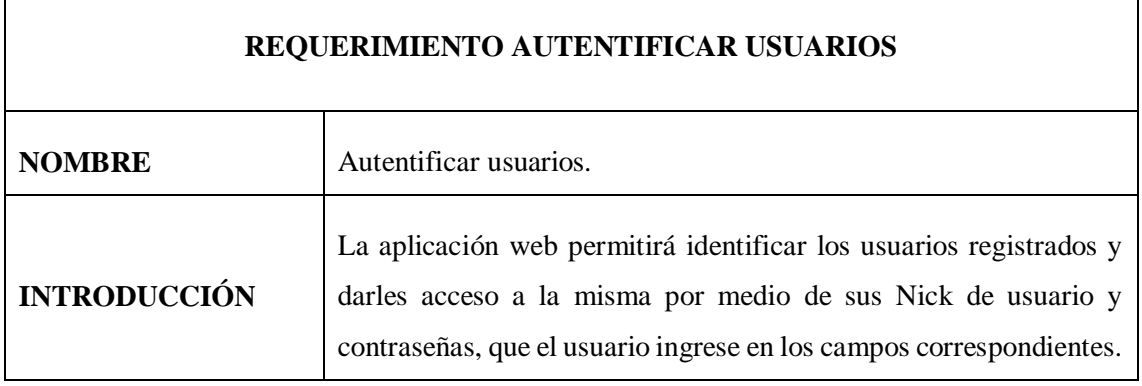

#### **Tabla 14-2:** Autentificar usuarios.

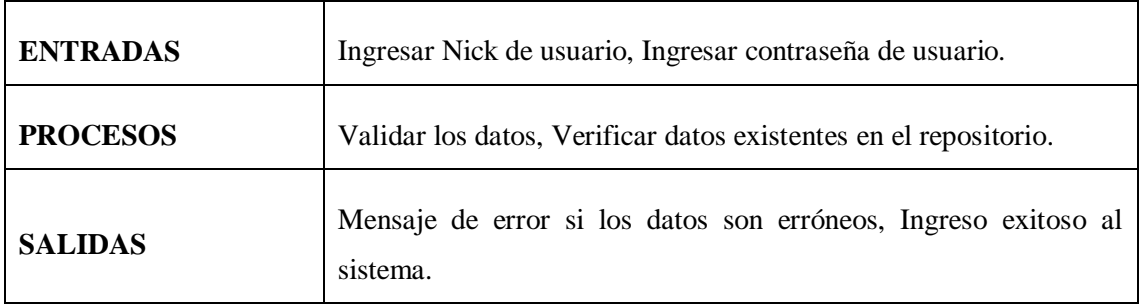

**Realizado por:** Paredes S., 2019

# 2. REQUERIMIENTO: GESTIONAR USUARIOS

La descripción del requerimiento funcional 2 se presenta a continuación en la Tabla 15-2.

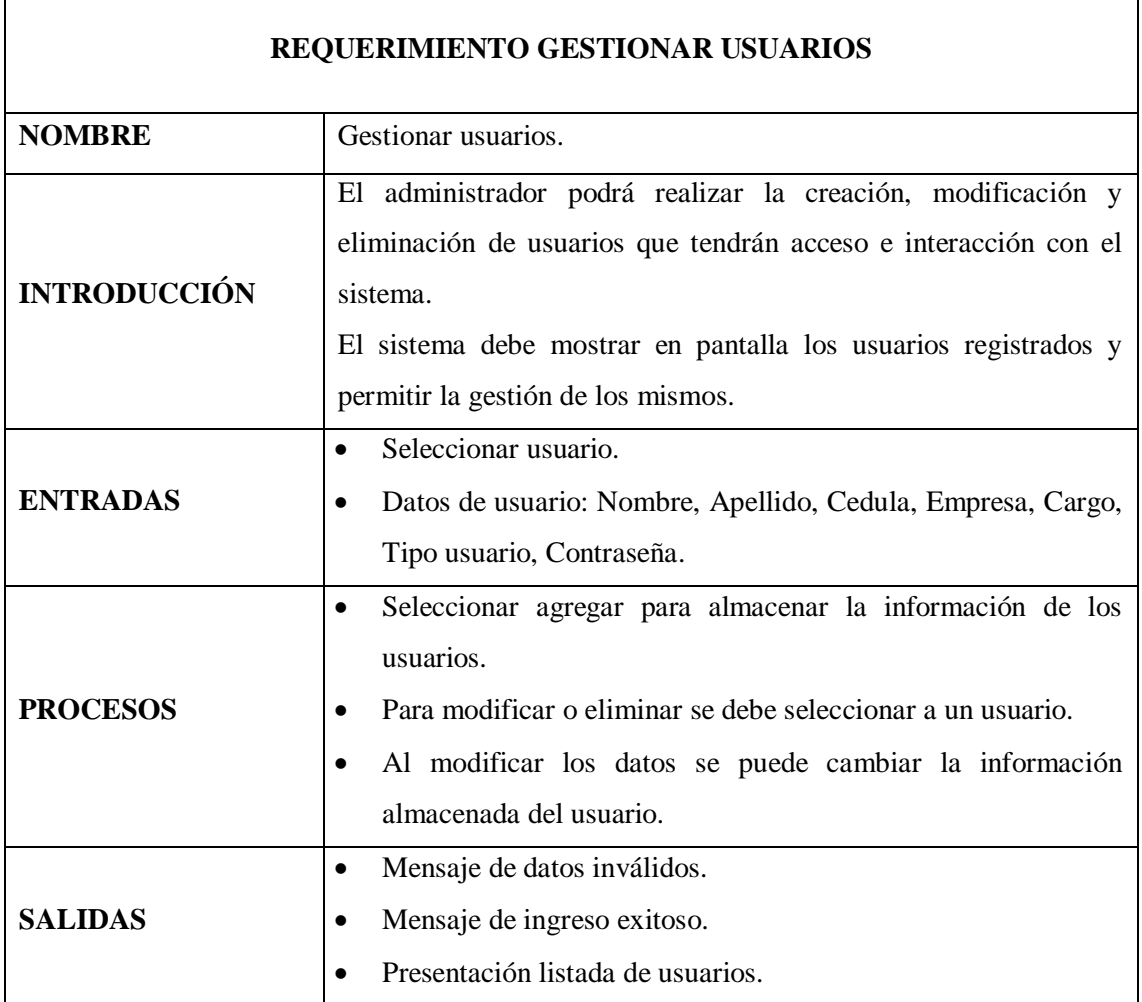

**Tabla 15-2:** Gestionar usuarios.

**Realizado por:** Paredes S., 2019

### 3. REQUERIMIENTO: GESTIONAR CENTROS DE TRABAJO

La descripción del requerimiento funcional 3 se presenta a continuación en la Tabla 16-2.

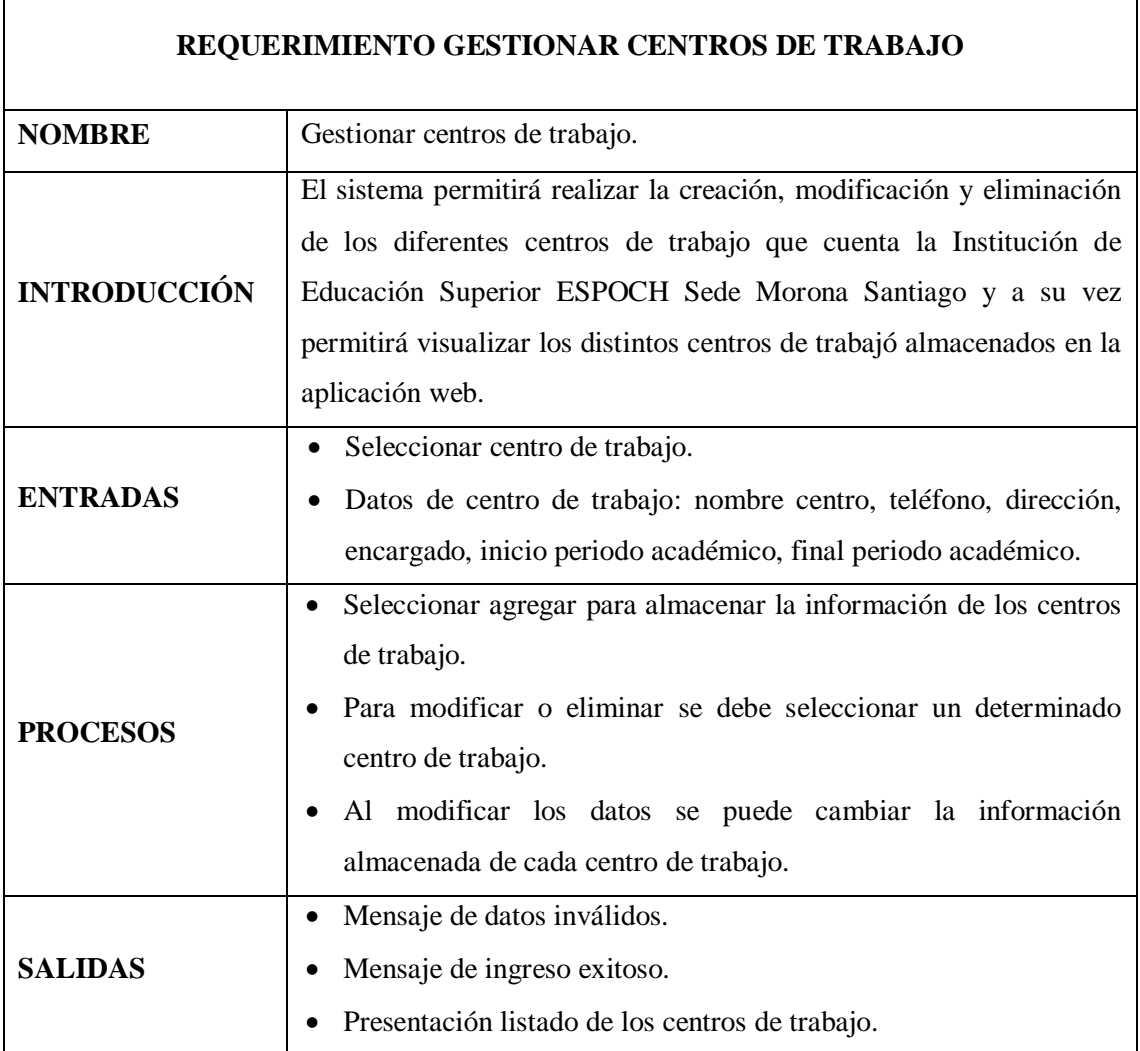

**Tabla 16-2:** Gestionar centros de trabajo.

**Realizado por:** Paredes S., 2019

### 4. REQUERIMIENTO: GESTIONAR PUESTOS DE TRABAJO

La descripción del requerimiento funcional 4 se presenta a continuación en la Tabla 17-2.

**Tabla 17-2:** Gestionar puestos de trabajo.

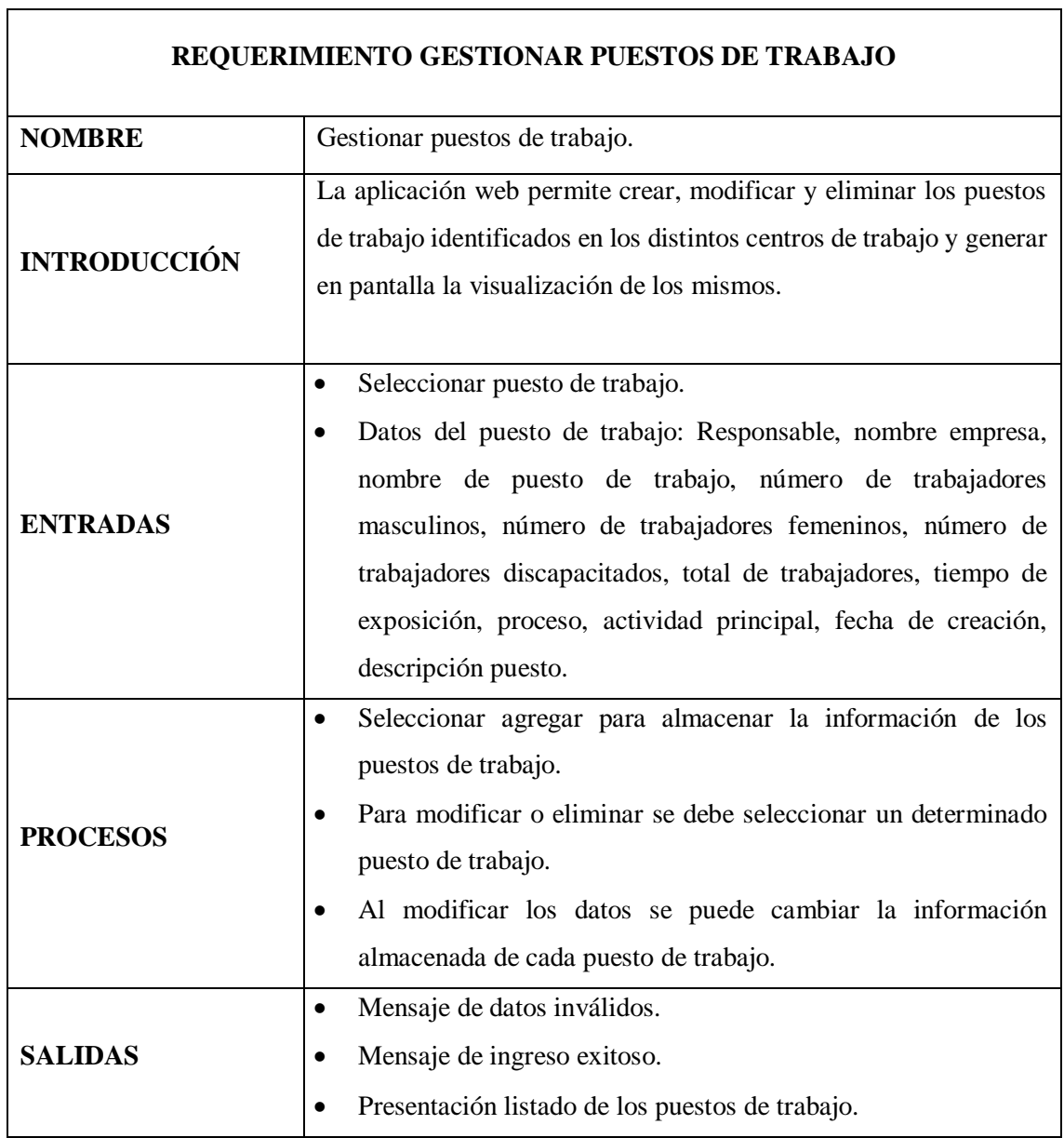

**Realizado por:** Paredes S., 2019

# 5. REQUERIMIENTO: IDENTIFICAR RIESGOS LABORALES

La descripción del requerimiento funcional 5 se presenta a continuación en la Tabla 18-2.

**Tabla 18-2:** Identificar riesgos laborales.

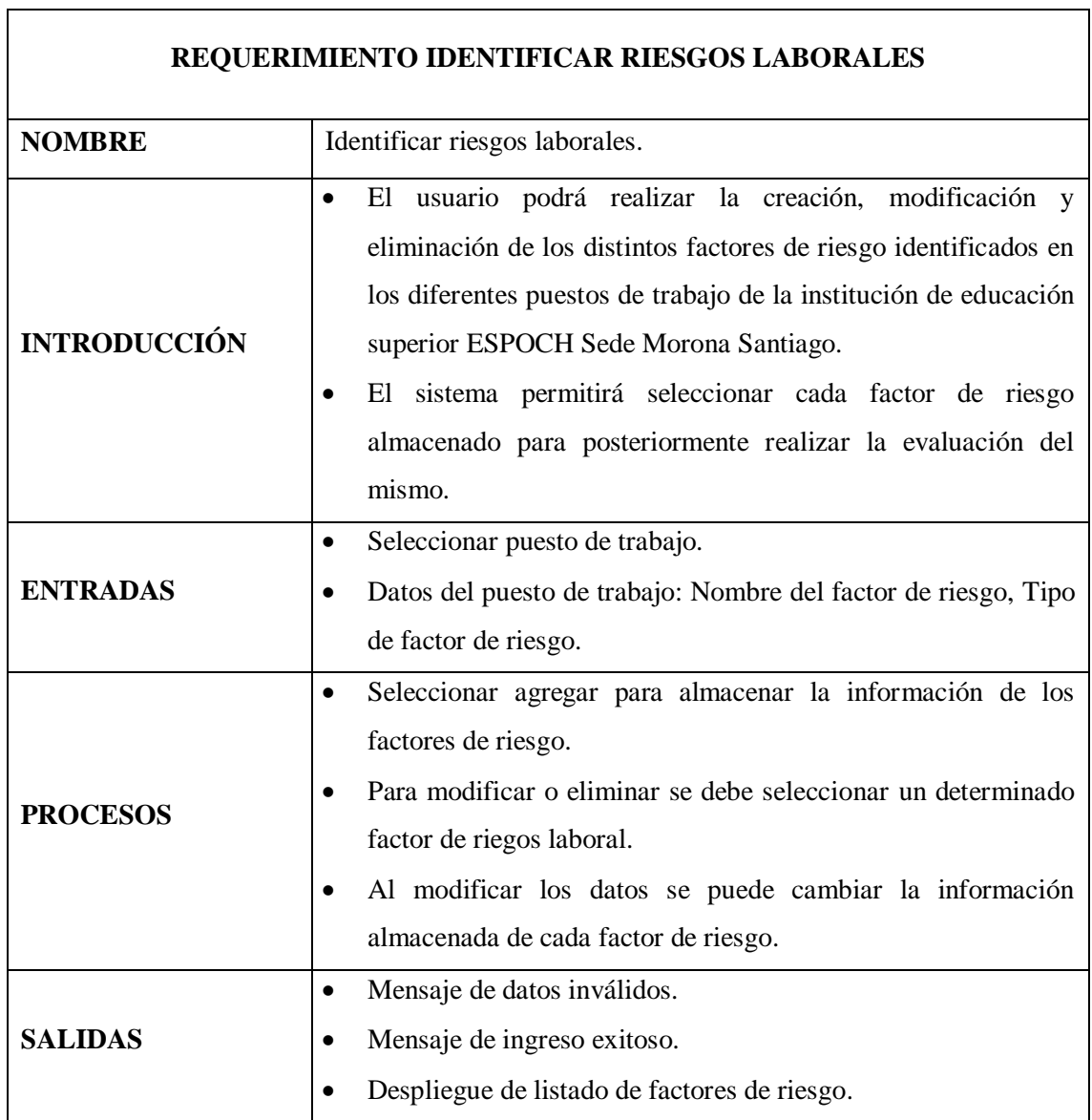

٦

**Realizado por:** Paredes S., 2019

# 6. REQUERIMIENTO: EVALUAR FACTORES DE RIESGO

La descripción del requerimiento funcional 6 se presenta a continuación en la Tabla 19-2.

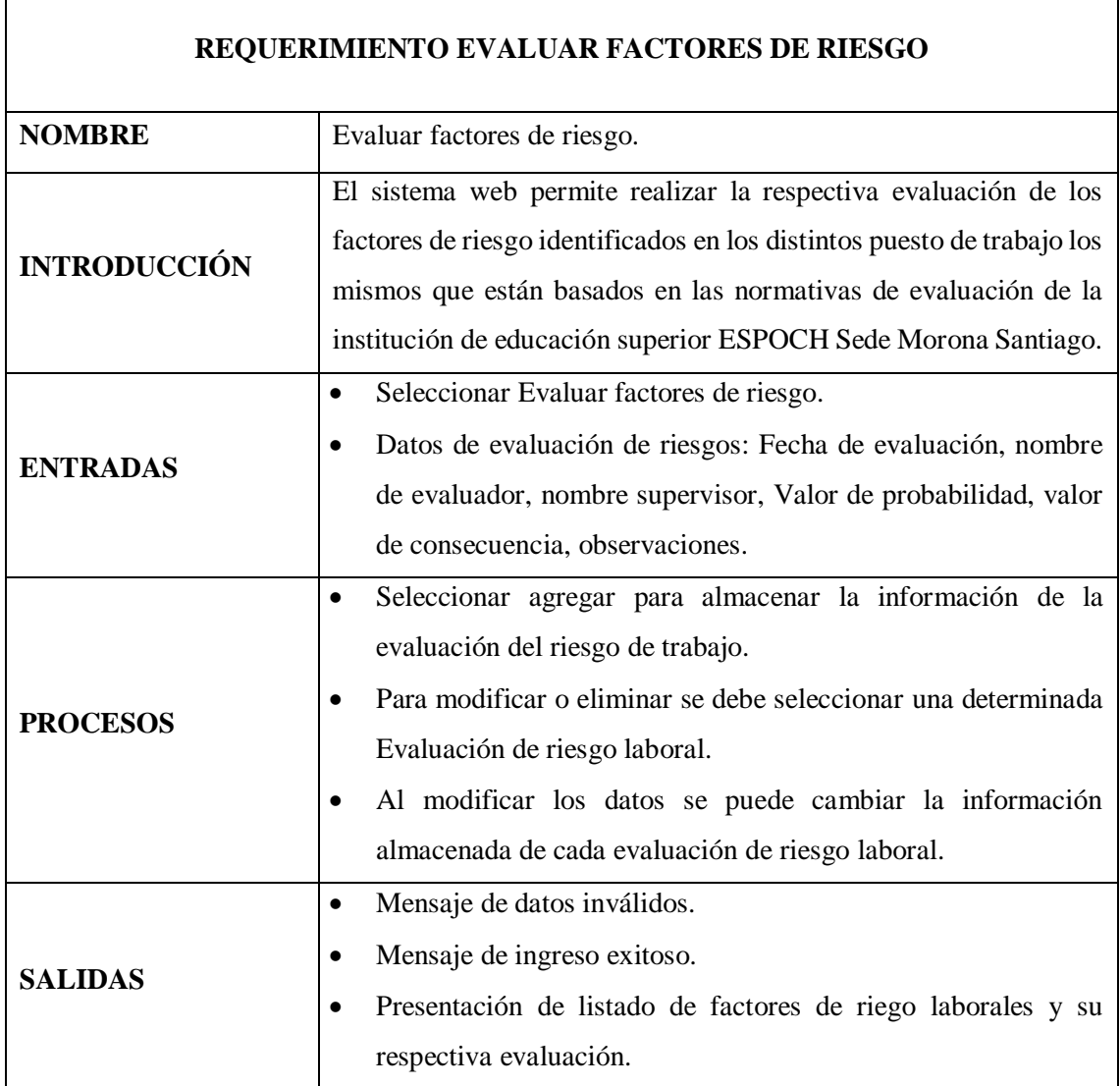

**Tabla 19-2:** Evaluar factores de riesgo.

**Realizado por:** Paredes S., 2019

### 7. REQUERIMIENTO: GENERAR HISTOGRAMAS INTEGRADOS

La descripción del requerimiento funcional 7 se presenta a continuación en la Tabla 20-2.

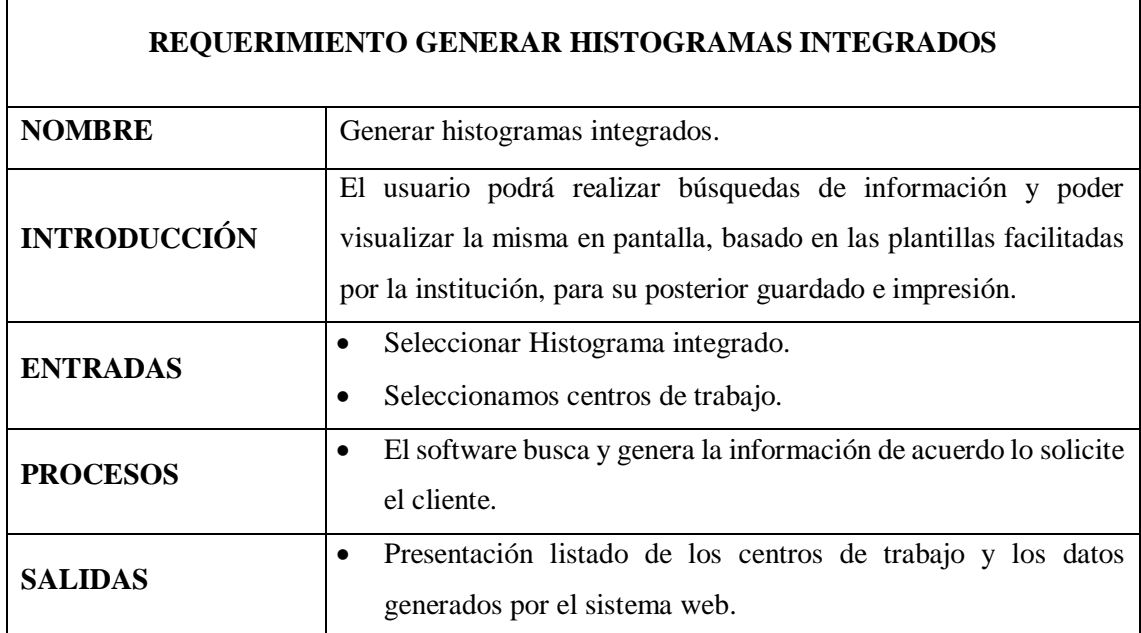

**Tabla 20-2:** Generar histogramas integrados.

**Realizado por:** Paredes S., 2019

### **2.3.3. Requerimientos no funcionales**

#### *2.3.3.1. Requerimientos de rendimiento*

La infraestructura de red, así como sus terminales deben cumplir con normas según la IEEE en la forma de conexión a los equipos, para tener tiempos de respuesta mínimos.

- **Numero de terminales a manejar:** Se contará con un servidor de base de datos en la matriz de la institución de educación superior ESPOCH.
- **Número de usuarios simultáneos:** El número de usuarios que interactuaran simultáneamente con nuestro sistema es de n usuarios.

#### *2.3.3.2. Seguridad*

La seguridad del sistema es por:

 Uso de contraseñas para cada usuario. Esto permitirá que tengan acceso al sistema solo las personas que tienen autorización al mismo.

Registros de ingreso al sistema

Creación de roles y asignarlos a cada usuario dependiendo su funcionalidad.

### *2.3.3.3. Fiabilidad*

Es uno de los factores que dará confianza al cliente, para lo cual el sistema está controlando todo tipo de solicitud y está apto a responder a todo tipo de incidente.

### *2.3.3.4. Disponibilidad*

El sistema ha sido desarrollado tomando en cuenta las necesidades, requerimientos, reglas, política, misión, objetivos, etc. De la institución de educación superior ESPOCH Sede Morona Santiago, por lo que se encuentra disponible el 100% del tiempo del día.

# *2.3.3.5. Mantenibilidad*

El sistema cuenta con características parametrizables lo que permitirá futuros mantenimientos.

### **2.3.4. Actores**

- Administrador.
- Director departamental.
- Asistente.
- Evaluador.

#### **2.3.5. Casos de Uso**

#### *2.3.5.1. Requerimiento 1: Autentificar usuarios*

En la Figura 2-2 se muestra los pasos que se tiene que seguir para realizar diferentes procesos en el módulo para autentificar usuarios.

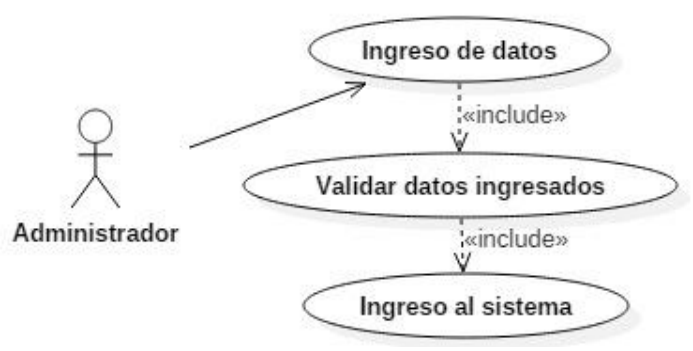

**Figura 2-2:** Caso de uso, autentificar usuarios. **Realizado por:** Paredes S., 2018.

En la Tabla 21-2 se describe el módulo para autentificar usuarios con las acciones que realizan el actor y las respuestas del sistema web.

| Identificador caso de uso | CU <sub>01</sub>                                |  |  |
|---------------------------|-------------------------------------------------|--|--|
| Nombre del caso de uso    | Autentificar usuarios.                          |  |  |
| <b>Actores</b>            | Usuarios finales.                               |  |  |
| <b>Propósito</b>          | Gestionar la autentificación de los usuarios al |  |  |
|                           | sistema.                                        |  |  |
|                           | La aplicación web permitirá identificar los     |  |  |
|                           | usuarios registrados y darles acceso a la       |  |  |
| <b>Visión General</b>     | misma por medio de sus Nick de usuario y        |  |  |
|                           | contraseñas, que el usuario ingrese en los      |  |  |
|                           | campos correspondientes.                        |  |  |
| <b>Tipo</b>               | Secundario.                                     |  |  |
| Referencia                |                                                 |  |  |

**Tabla 21-2:** Caso de uso, autentificar usuarios.

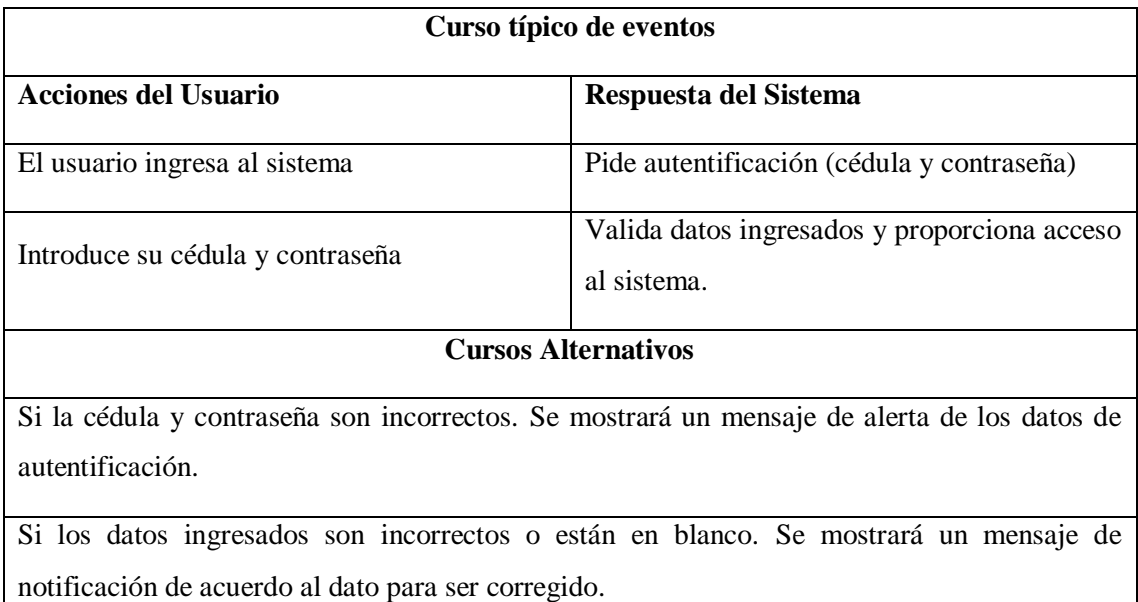

**Realizado por:** Paredes S., 2019

### *2.3.5.2. Requerimiento 2: Gestionar Usuarios*

En la Figura 3-2 se muestra los pasos que se tiene que seguir para realizar diferentes procesos en el módulo para autentificar usuarios.

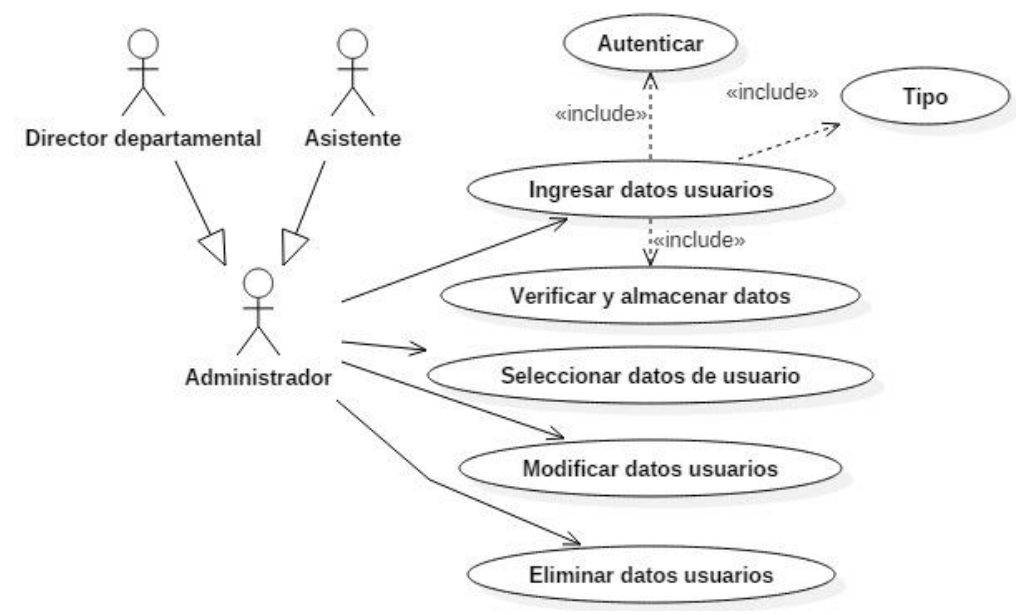

**Figura 3-2:** Caso de uso, Gestionar Usuarios. **Realizado por:** Paredes S., 2019

En la Tabla 22-2 se describe el módulo para gestionar usuarios con las acciones que realizan el actor y las respuestas del sistema web.

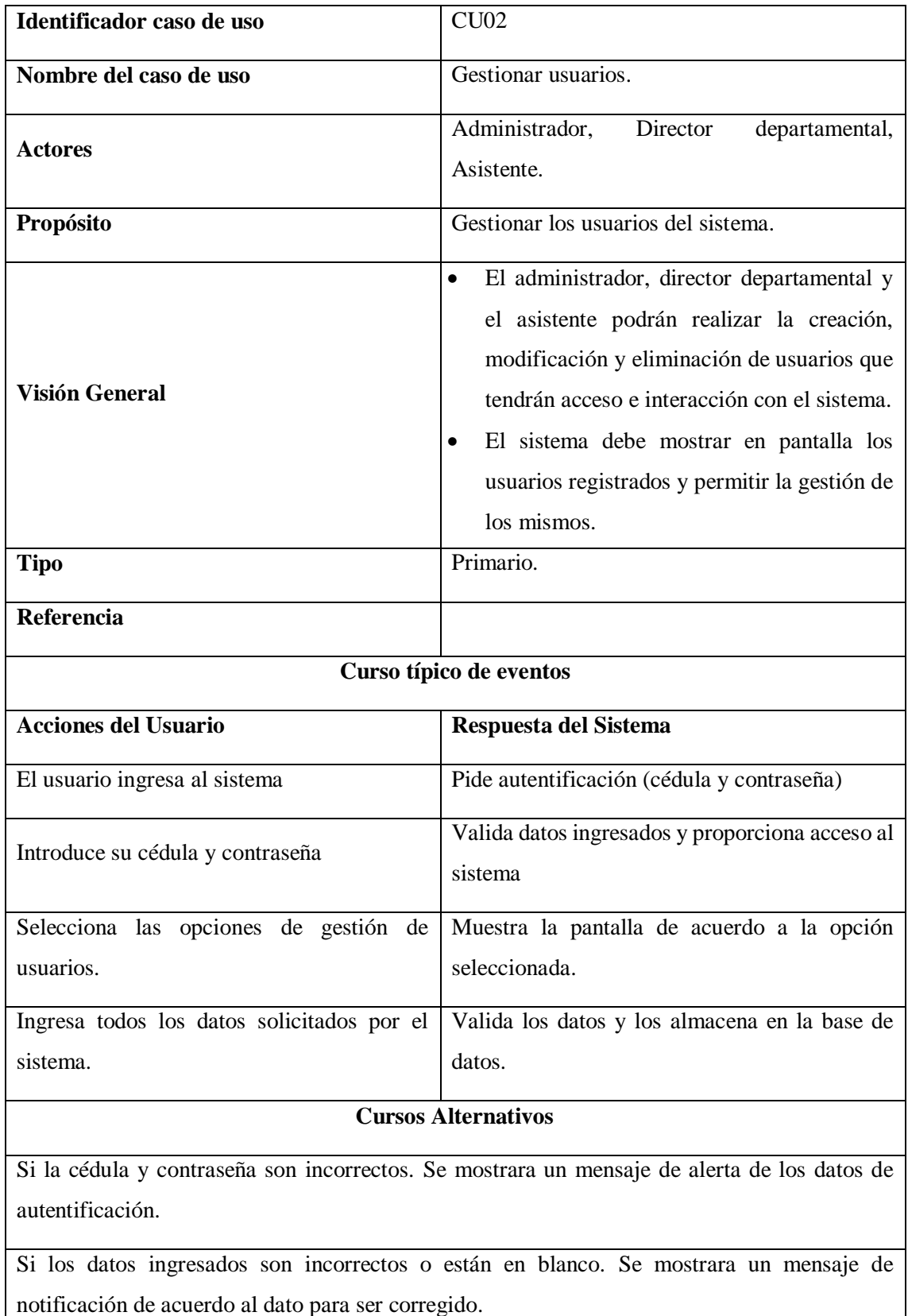

**Tabla 22-2:** Caso de uso, gestionar usuarios.

**Realizado por:** Paredes S., 2019.

#### *2.3.5.3. Requerimiento 3: Gestionar centros de trabajo*

En la figura 4-2 se muestra los pasos que se tiene que seguir para realizar diferentes procesos en el módulo para gestionar centros de trabajo.

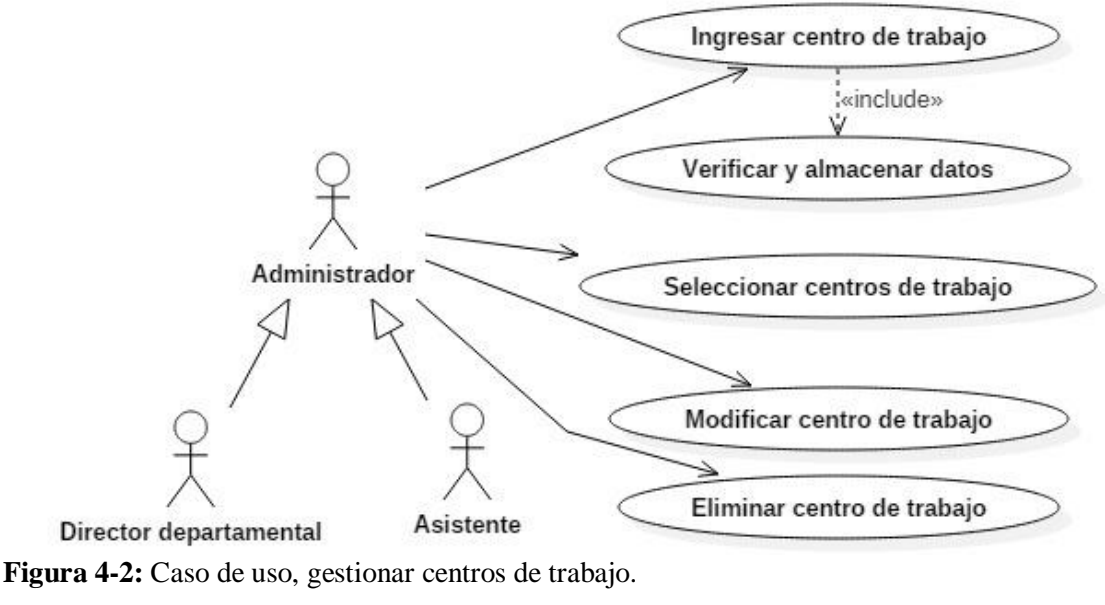

```
Realizado por: Paredes S., 2019
```
En la Tabla 23-2 se describe el módulo para gestionar centros de trabajo con las acciones que realiza el actor y las respuestas del sistema web.

| Identificador caso de uso | CU <sub>03</sub>                                                                                                    |  |  |  |
|---------------------------|----------------------------------------------------------------------------------------------------|--|--|--|
| Nombre del caso de uso    | Gestionar centros de trabajo.                                                                                                    |  |  |  |
| <b>Actores</b>            | Administrador,<br>Director<br>departamental,<br>Asistente.                                                                                                    |  |  |  |
| Propósito                 | Gestionar los centros de trabajo del sistema.                                                                                                    |  |  |  |
| <b>Visión General</b>     | El sistema permitirá realizar la creación,<br>modificación y eliminación de los diferentes<br>centros de trabajo que cuenta la institución de<br>educación superior ESPOCH Sede Morona<br>Santiago y a su vez permitirá visualizar los |  |  |  |

**Tabla 23-2:** Caso de uso, gestionar centros de trabajo.

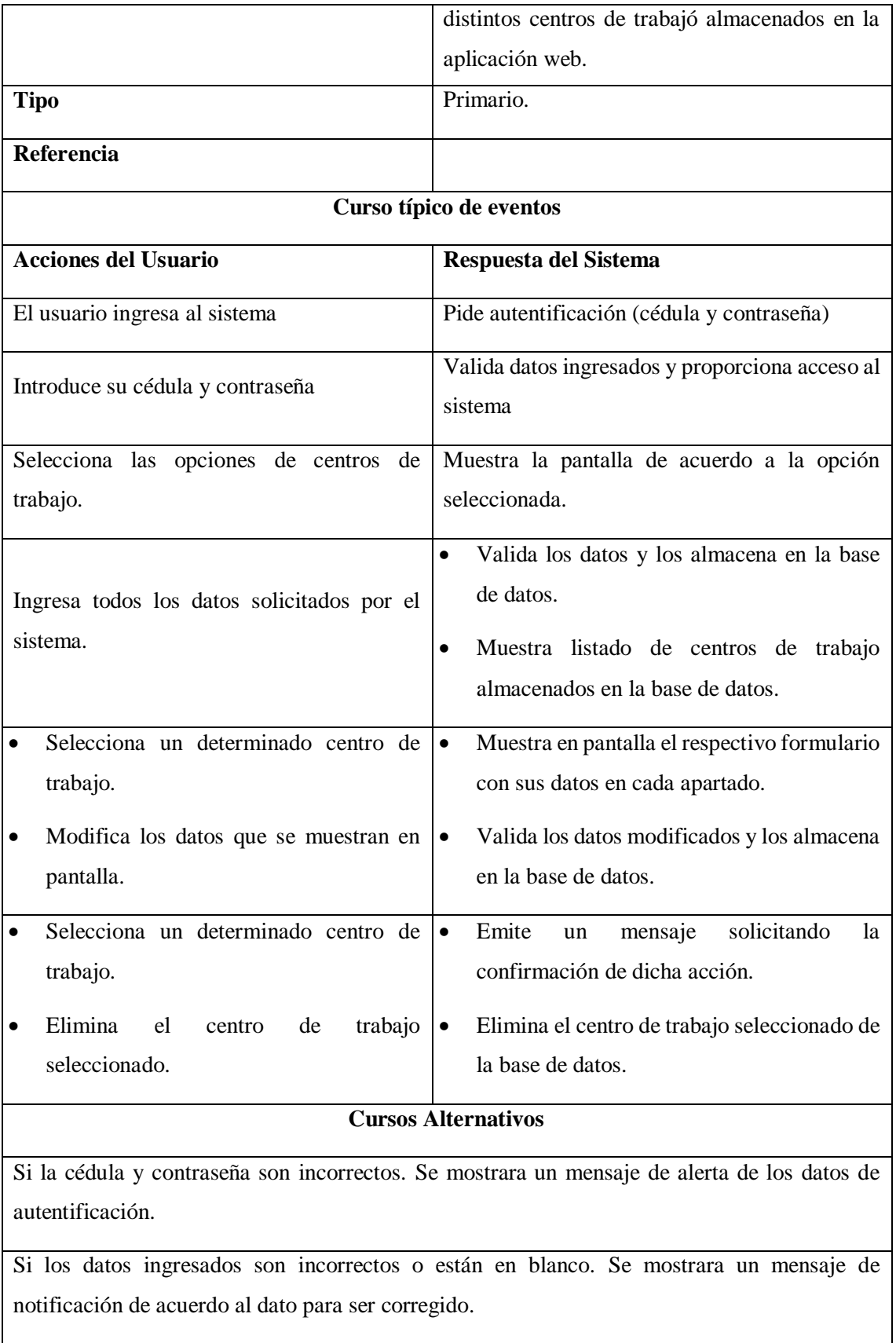

**Realizado por:** Paredes S., 2019.

Los siguientes casos de uso se proceden a ser detallados en el anexo C.

### **2.3.6. Arquitectura para la aplicación**

El sistema web se desarrollará con la arquitectura MVC (Modelo, Vista, Controlador), que está formado por tres niveles:

- **El Modelo:** Representa la información con la que trabaja la aplicación, es decir, su lógica de negocio.
- **La Vista:** Transforma el modelo en una página web que permite al usuario interactuar con ella.
- **El Controlador:** Se encarga de procesar las interacciones del usuario y realiza los cambios apropiados en el modelo o en la vista.

Para un mejor entendimiento de la arquitectura a emplear se muestra la Figura 5-2.

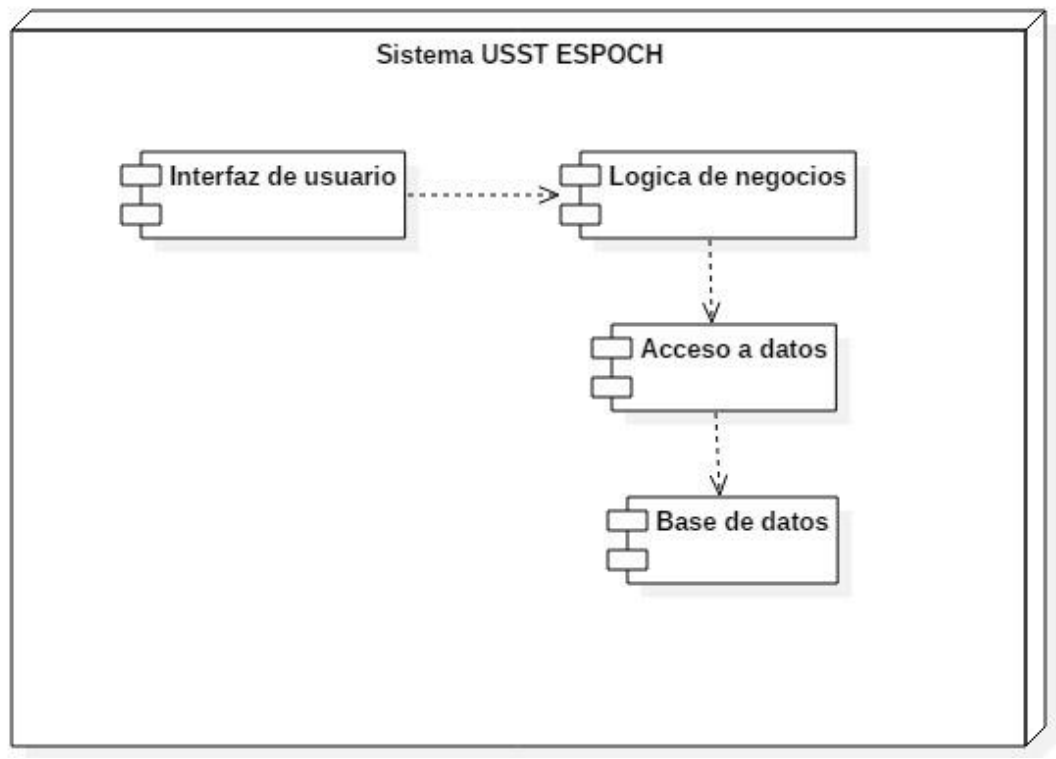

**Figura 5-2:** Arquitectura de la aplicación.

**Realizado por:** Paredes S., 2019.

### **2.3.7. Diseño lógico**

### *2.3.7.1. Diagrama de secuencias*

# **1. REQUERIMIENTO 1: AUTENTIFICAR USUARIOS**

En la Figura 6-2 se muestra el funcionamiento del proceso para autentificar usuarios.

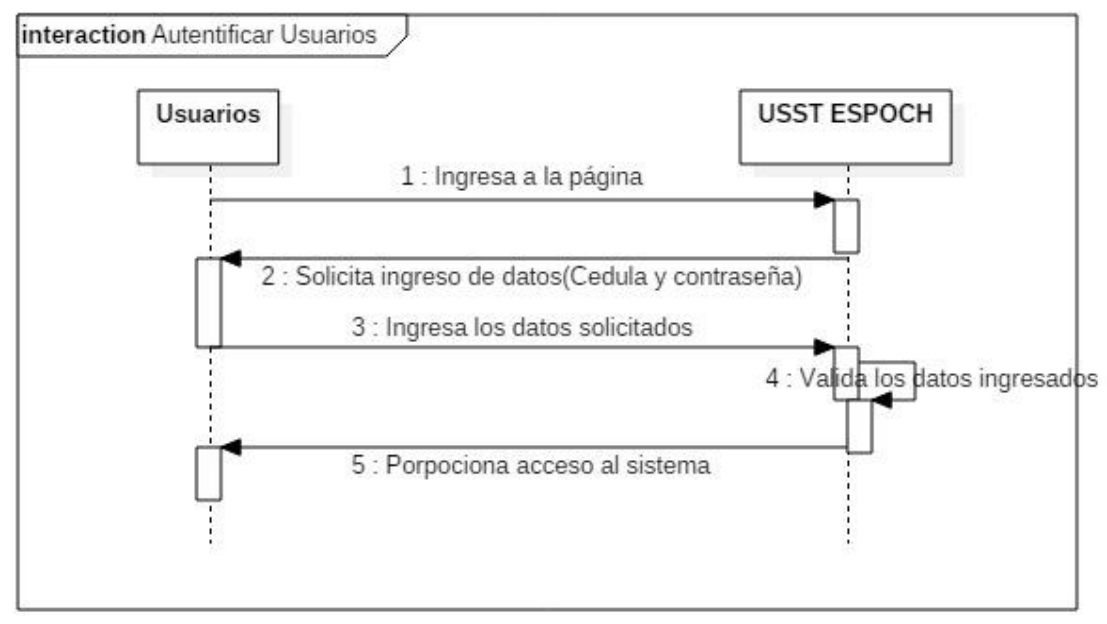

**Figura 6-2:** Diagrama de secuencia, autentificar usuarios. **Realizado por:** Paredes S., 2019

# **2. REQUERIMIENTO 2: GESTIONAR USUARIOS**

En la Figura 7-2 se muestra el funcionamiento del proceso para gestionar usuarios.

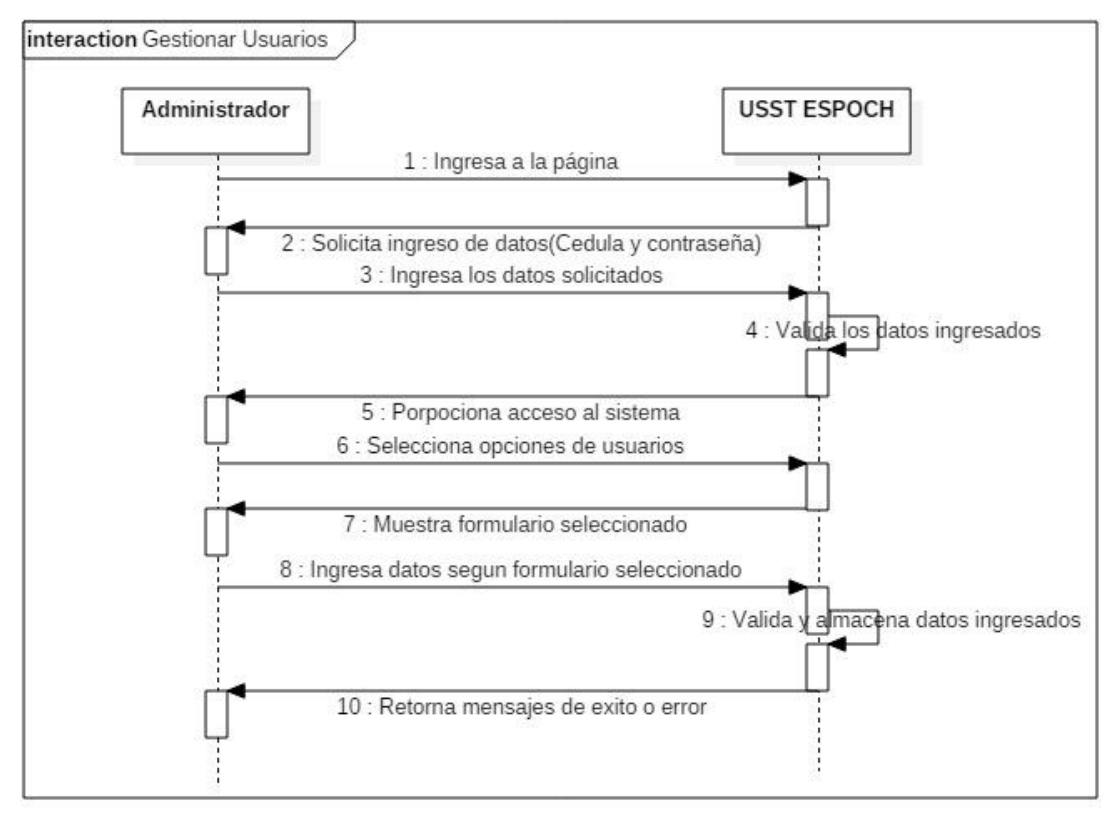

 **Figura 7-2:** Diagrama de secuencia, gestionar usuarios.  **Realizado por:** Paredes S., 2019.

# **3. REQUERIMIENTO 3: GESTIONAR CENTROS DE TRABAJO**

En la Figura 8-2 se detalla el funcionamiento del proceso para gestionar centros de trabajo.

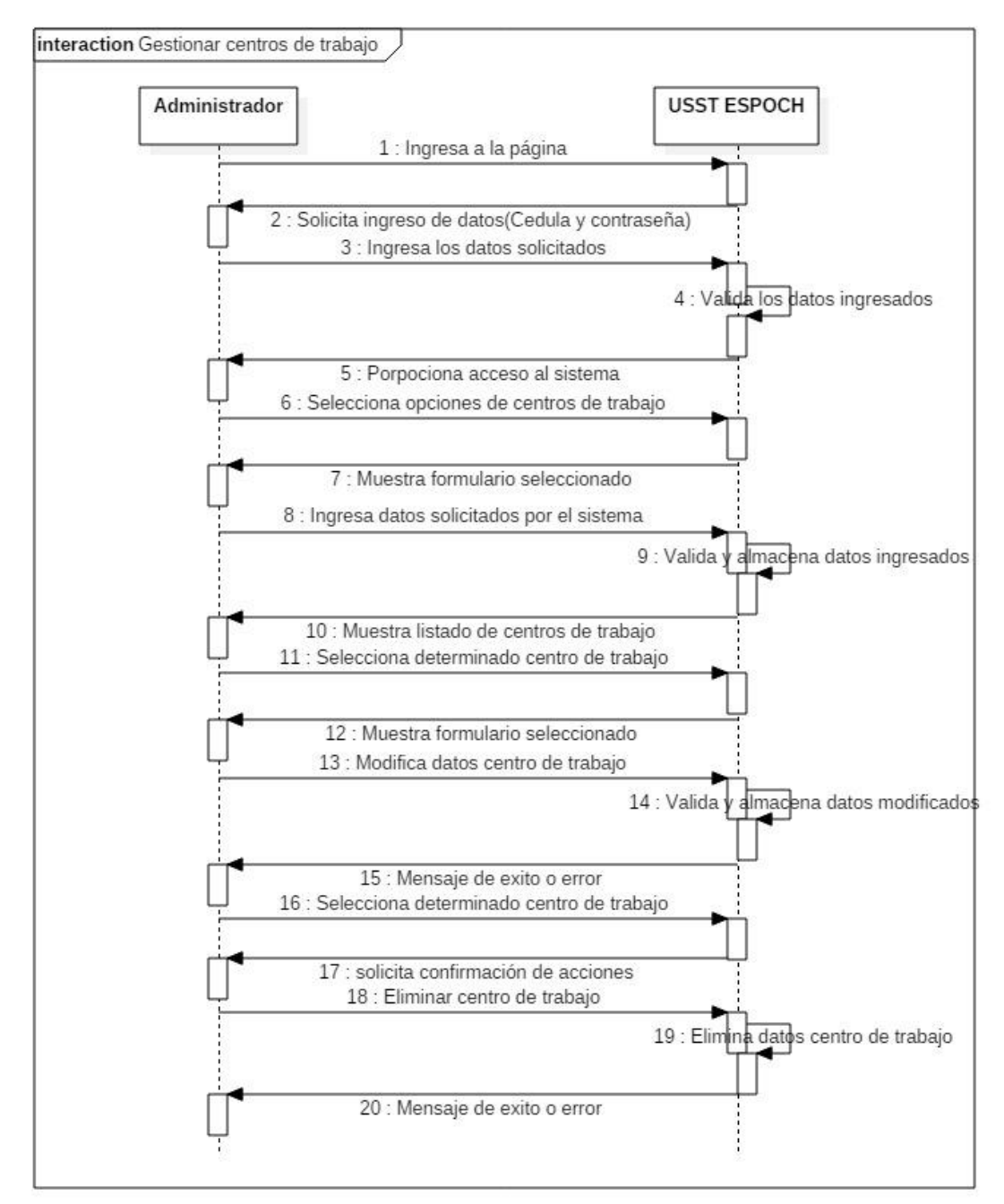

 **Figura 8-2:** Diagrama de secuencia, gestionar centros de trabajo.

 **Realizado por:** Paredes S., 2019

Posteriormente en el anexo D se detalla el diagrama de secuencia de los requerimientos funcionales del sistema.

#### *2.3.7.2. Diseño de interfaz de usuario*

### - **Inicio de sesión de la aplicación.**

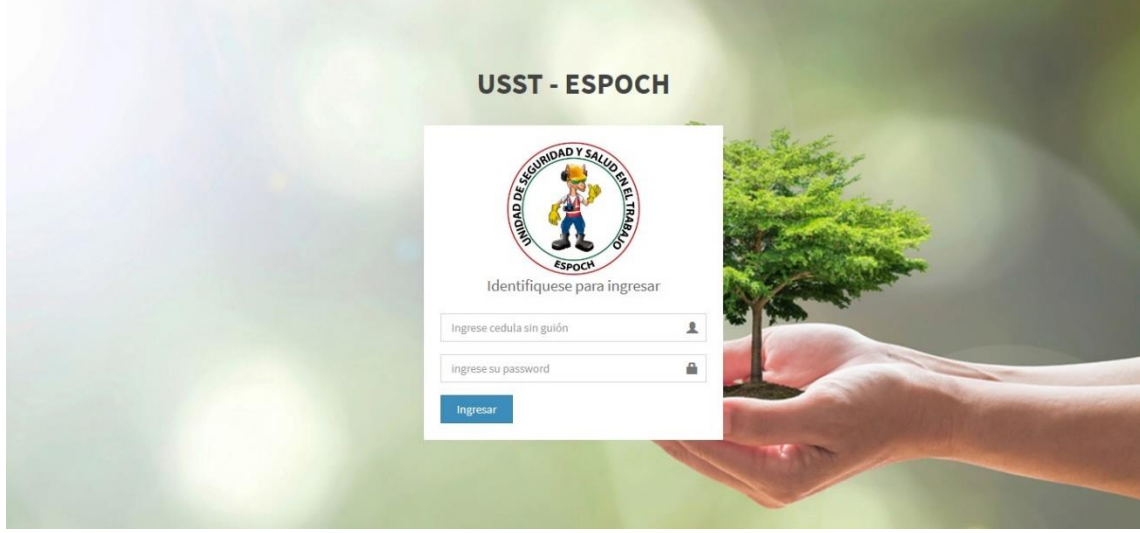

En la Figura 9-2 se muestra la pantalla de inicio de sesión para todos los usuarios.

**Figura 9-2:** Página principal del sistema web **Realizado por:** Paredes S., 2019

- Nombre de la aplicación se encuentra centrada en horizontal, sobre la ventana modal centrado.
- Imagen de fondo representativa acorde a la finalidad del sistema web.
- Ventana modal en la cual se encuentran los campos de llenado para inicio de sesión centrada en horizontal y vertical.
- Logo de la unidad de seguridad y salud en el trabajo ESPOCH, centrado en horizontal y en la parte superior de la ventana modal.
- Etiqueta descriptiva debajo del logotipo de la institución centrado en horizontal.
- Campo de información con etiqueta en el lado izquierdo y en el derecho icono representativo de Nick de usuario.
- Campo de información con etiqueta en el lado izquierdo y en el derecho icono representativo de contraseña de ingreso.
- Botón de ingreso al sistema ubicado en la parte inferior izquierda de la ventana modal.

- **Pantalla principal director departamental, asistente y secretaria.**

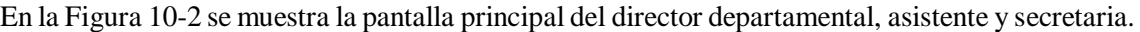

| <b>USST-ESPOCH</b>                      | $\equiv$                                                |                                     |                       |                           | Juan Lucas Perez Lopez |                     | Cerrar Sesión O       |
|-----------------------------------------|---------------------------------------------------------|-------------------------------------|-----------------------|---------------------------|------------------------|---------------------|-----------------------|
| <b>Juan Lucas</b><br><b>Perez Lopez</b> | Unidad de seguridad y salud en el trabajo - ESPOCH      |                                     |                       |                           |                        |                     |                       |
| Menú USST - ESPOCH                      | Tabla de Centros de trabajo<br><b>Registrar Centros</b> |                                     |                       |                           |                        |                     |                       |
| <b>Principal</b>                        | Centro de trabajo<br><b>Id</b>                          | <b>Dirección</b><br><b>Telefono</b> | Responsable           | <b>Periodo Academico</b>  | Puestos de trabajo     | <b>Editar</b>       | <b>Eliminar</b>       |
| ttp://eriodos Academicos                | Tunshi<br>$\mathbf{1}$                                  | Riobamba<br>0984563782              | Mgs. Darwin Castelo   | Abril 2018 - Agosto 2018  | Ingresar Puestos       | Editar <sup>C</sup> | Eliminar <sup>1</sup> |
| <b>Qt</b> Factores de Riesgo            | Extensión Morona Santiago<br>$\overline{2}$             | 0997681189<br>Macas                 | Ing. Romanel Peñafiel | Octubre 2017 - Marzo 2018 | Ingresar Puestos       | Editar <sup>C</sup> | Eliminar <sup>m</sup> |
| ₿<br>Normativa USST-ESPOCH              |                                                         |                                     |                       |                           |                        |                     |                       |
|                                         |                                                         |                                     |                       |                           |                        |                     |                       |
|                                         |                                                         |                                     |                       |                           |                        |                     |                       |
|                                         |                                                         |                                     |                       |                           |                        |                     |                       |
|                                         |                                                         |                                     |                       |                           |                        |                     |                       |
|                                         |                                                         |                                     |                       |                           |                        |                     |                       |
|                                         |                                                         |                                     |                       |                           |                        |                     |                       |
|                                         |                                                         |                                     |                       |                           |                        |                     |                       |

**Figura 10-2:** Página principal del Usuario

**Realizado por:** Paredes S., 2019.

- En la parte del encabezado se encuentra el nombre de la aplicación web en la parte izquierda, en la parte derecha el nombre de usuario y botón de cerrado de sesión.
- En la parte izquierda el menú despegable, en el cual se encuentra listado las opciones del sistema con sus respectivos iconos representativos alineados a la derecha, en la parte superior derecha el logotipo de la unidad de seguridad y salud en el trabajo, al lado superior derecho el nombre del usuario, bajo los mismos el nombre de la sección y del sistema alineado a la izquierda.
- En el cuerpo del aplicativo en la parte superior izquierda se encuentra el nombre del departamento de la institución, también se encuentra la etiqueta alineada con el botón de ingreso de información, los cuales se encuentran desplegados al lado izquierdo y derecho respectivamente.
- Debajo del botón de ingreso de información se encuentra la tabla informativa la misma que se despliega de derecha a izquierda del cuerpo de la interfaz.

#### - **Modelo para listar información.**

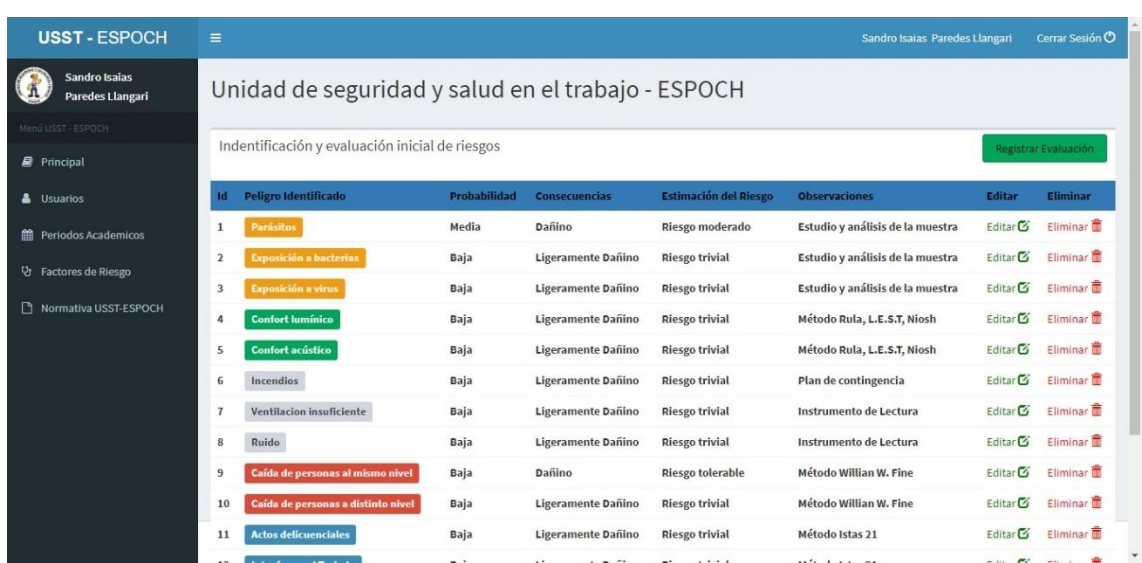

En la Figura 11-2 se muestra el modelo para listar información.

**Figura 11-2:** Modelo para listar información **Realizado por:** Paredes S., 2019.

- En la parte del encabezado se encuentra el nombre de la aplicación web en la parte izquierda, en la parte derecha el nombre de usuario y botón de cerrado de sesión.
- En la parte izquierda el menú despegable, en el cual se encuentra listado las opciones del sistema con sus respectivos iconos representativos alineados a la derecha, en la parte superior derecha el logotipo de la unidad de seguridad y salud en el trabajo, al lado superior derecho el nombre del usuario, bajo los mismos el nombre de la sección y del sistema alineado a la izquierda.
- En el cuerpo del aplicativo en la parte superior izquierda se encuentra el nombre del departamento de la institución, también se encuentra la etiqueta alineada con el botón de ingreso de información, los cuales se encuentran desplegados al lado izquierdo y derecho respectivamente.
- Debajo del botón de ingreso de información se encuentra la tabla informativa la misma que se despliega de derecha a izquierda del cuerpo de la interfaz.

#### - **Modelo para registrar información.**

En la Figura 12-2 se muestra el modelo para registrar información, en este caso registrar periodos académicos.

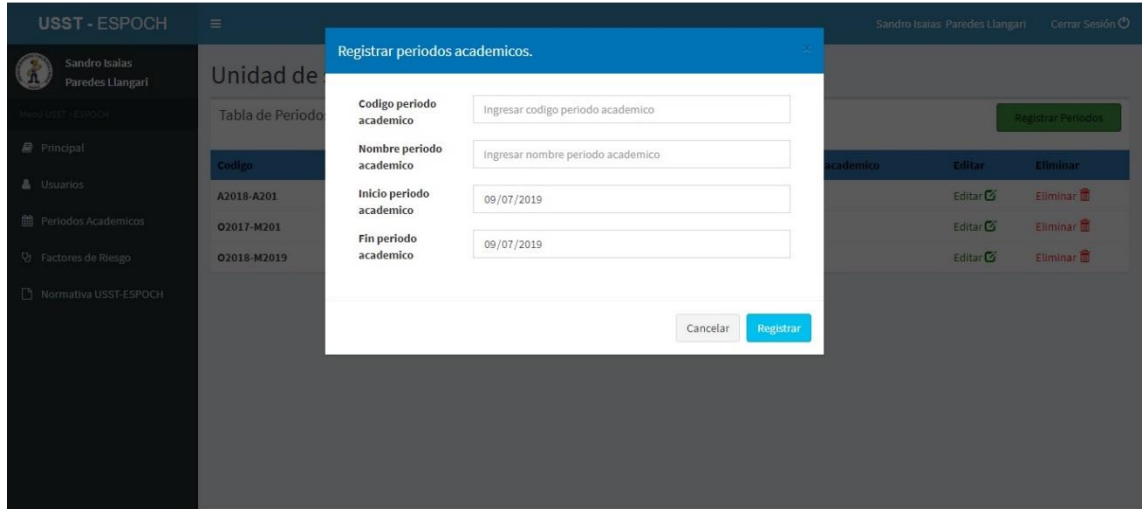

**Figura 12-2:** Registrar información

**Realizado por:** Paredes S., 2019.

- Disponemos de una ventana modal, la misma que se encuentra centrada en horizontal y ubicada en la parte superior.
- En el encabezado de la ventana de color azul se encuentra el título de la misma en color blanco.
- En el cuerpo del modal se encuentra las etiquetas alineadas a la izquierda y frente a las mismas los campos de texto con sus respectivas descripciones.
- En el pie del modal se ubican los botones de cancelar y registrar los cuales se encuentran alineados en la parte derecha.

### - **Modelo para actualizar información.**

En la Figura 13-2 se muestra el modelo para actualizar información, en este caso modificar los centros de trabajo.

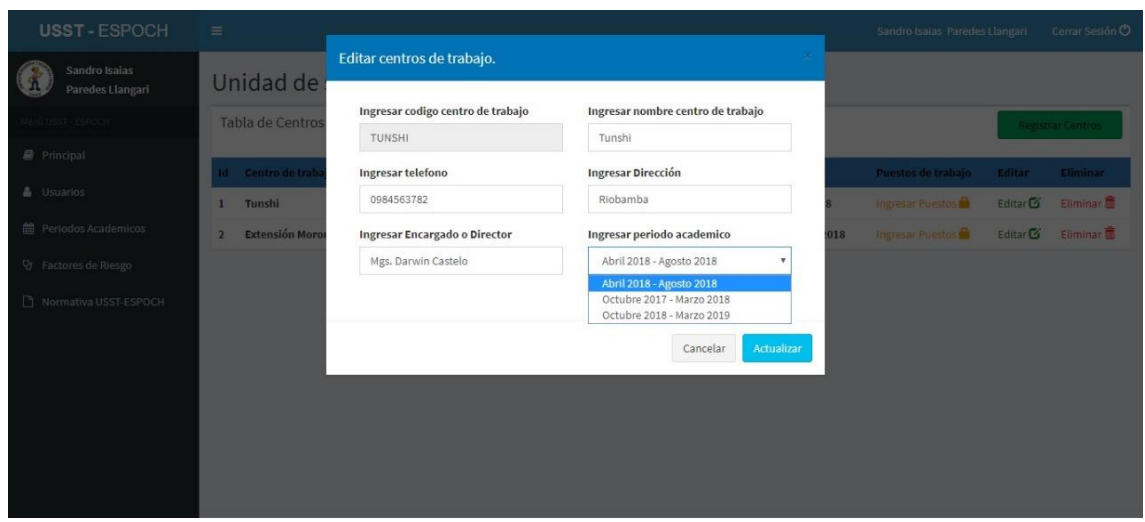

**Figura 13-2:** Actualizar información **Realizado por:** Paredes S., 2019

- Disponemos de una ventana modal, la misma que se encuentra centrada en horizontal y ubicada en la parte superior.
- En el encabezado de la ventana de color azul se encuentra el título de la misma en color blanco.
- En el cuerpo del modal se encuentran las etiquetas las mismas que se dividen en dos seccione ubicada en la parte izquierda y derecha, debajo de cada etiqueta se localizan los campos de texto con sus respectivas descripciones.
- En el pie del modal se ubican los botones de cancelar y actualizar los cuales se encuentran alineados en la parte derecha.

### - **Modelo para eliminar información.**

En la Figura 14-2 se muestra el modelo para eliminar información, en este caso eliminar los centros de trabajo.

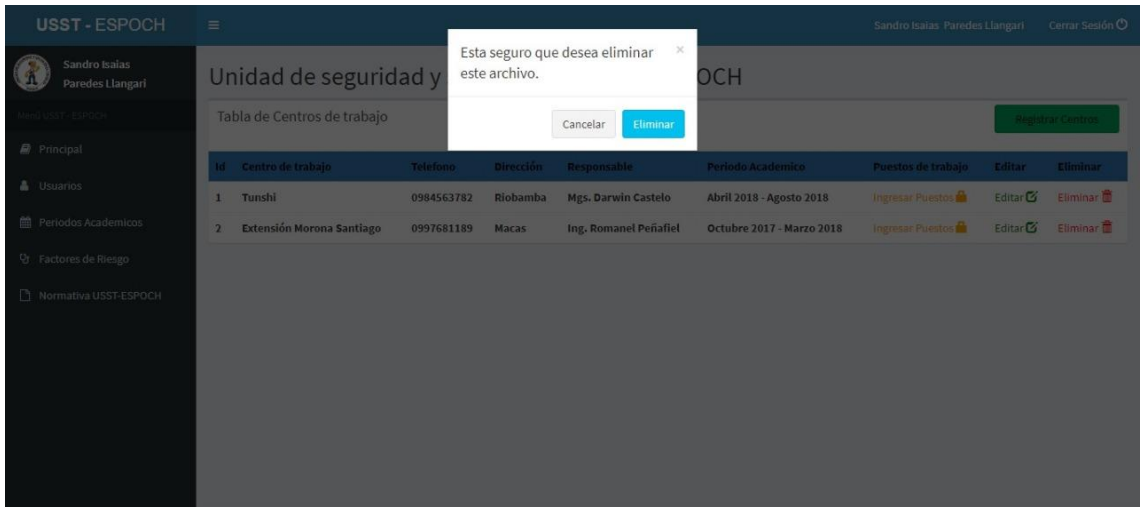

**Figura 14-2:** Eliminar información. **Realizado por:** Paredes S., 2019

- Disponemos de una ventana modal, la misma que se encuentra centrada en horizontal y ubicada en la parte superior.
- En el encabezado de la ventana se encuentra alineado a la izquierda la notificación de confirmación de eliminación de archivos.
- En el pie del modal se ubican los botones de cancelar y eliminar los cuales se encuentran alineados en la parte derecha.
- **Modelo para imprimir reportes.**

En la Figura 15-2 se muestra el modelo para imprimir reportes.

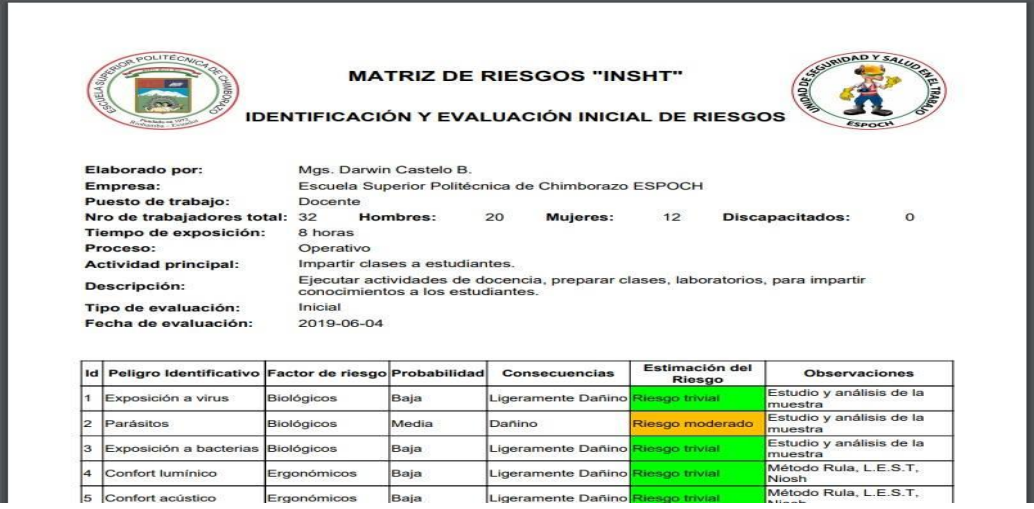

**Figura 15-2:** Reportes informativos.

**Realizado por:** Paredes S., 2019
Reporte de identificación y evaluación inicial de reportes, plantilla facilitada por el Sub-Comité de Seguridad y Salud en el Trabajo de la Escuela Superior Politécnica del Chimborazo ESPOCH sede Morona Santiago.

### **2.3.8. Diseño físico**

#### *2.3.8.1. Diagrama de componentes*

En la Figura 16-2 se presenta el diagrama de los componentes que conforman el sistema y las respectivas dependencias que tienen entre ellos.

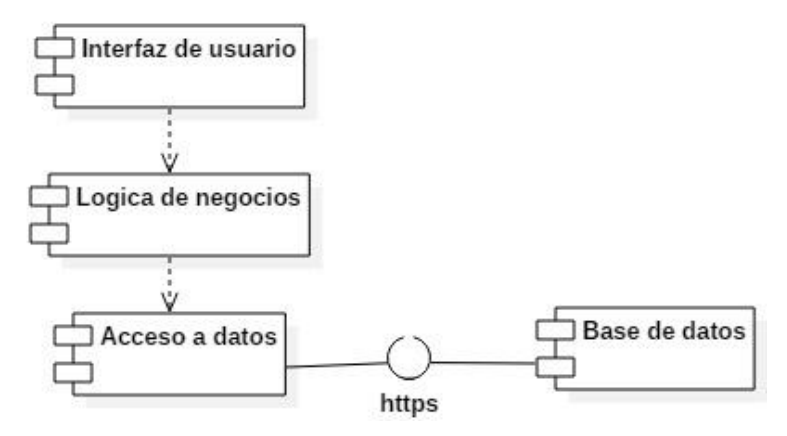

**Figura 16-2:** Diagrama de componentes. **Realizado por:** Paredes S., 2019.

*2.3.8.2. Diagrama físico de la base de datos*

En la Figura 17-2 se presenta el diseño de base datos del sistema USST-ESPOCH.

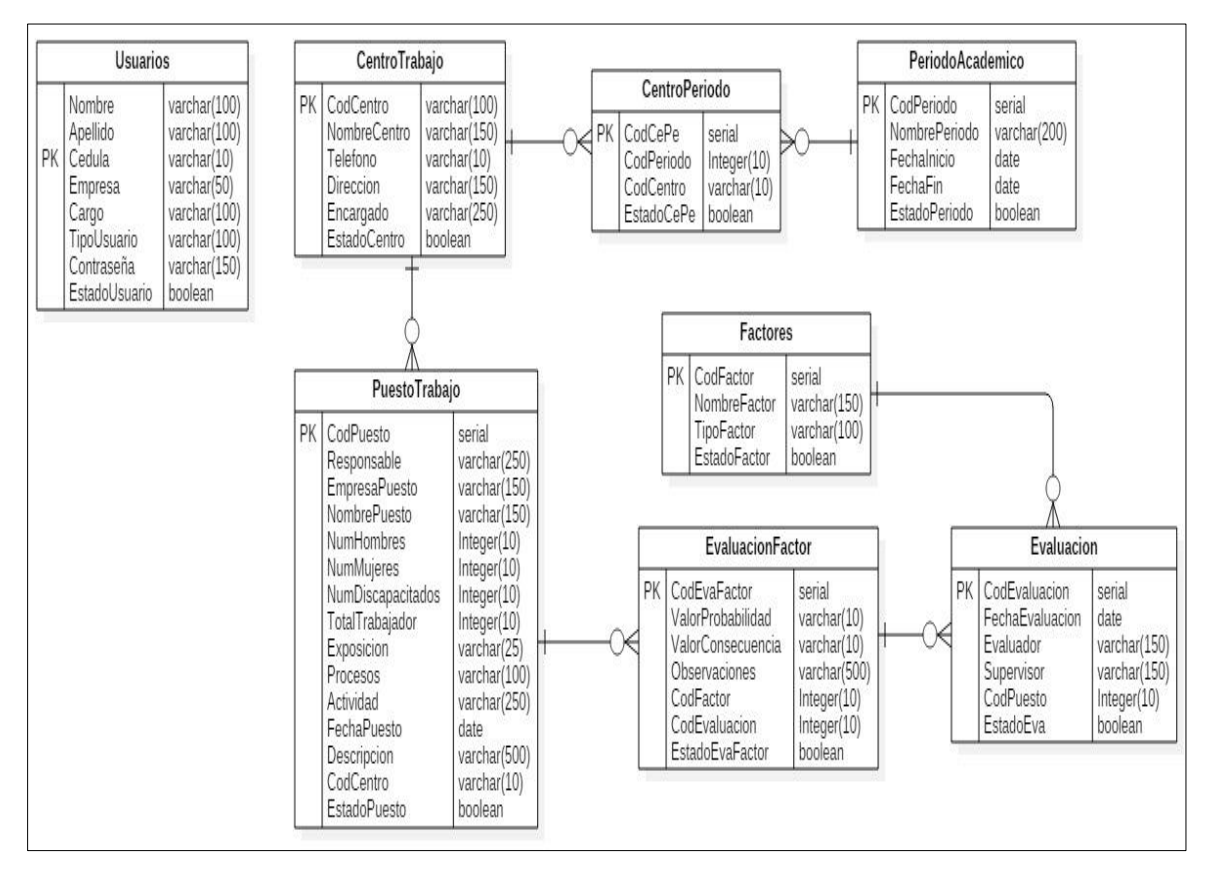

**Figura 17-2:** Diseño base de datos. **Realizado por:** Paredes S., 2019

#### **2.4. Desarrollo**

En el diseño del sistema web se realizará con la arquitectura Modelo - Vista - Controlador (MVC) con la cual trabaja el framework CodeIgniter, durante el desarrollo de los módulos de la aplicación web se describirá el más importante del sistema web a desarrollar:

Todos los atributos y métodos se escribirán en español, utilizando mayúsculas y minúsculas en el caso de existir un nombre por más de unas una palabra. Estas palabras serán fusionadas con la letra mayúscula al inicio de ellas.

### *2.4.1. Estándar de diseño de base de datos*

# *2.4.1.1. Nombre de los objetos de la base de datos*

A los diferentes objetos de la base de datos se los identificará utilizando la nomenclatura CamelCase, dicho estándar se caracteriza porque al unir dos o más palabras estas son reconocidas por su letra en mayúscula al iniciar una nueva palabra.

• Tabla

El nombre de las tablas se les escribe en letras minúsculas, si llegará existir una palabra compuesta estas serán reconocidas por llevar una letra mayúscula al iniciar una nueva palabra.

#### **Ejemplo:**

CentroTrabajo

Atributos

Al detallar los atributos de una determinada tabla describirán en letras minúsculas y en sustantivos, si existiera más de una palabra la siguiente variable debe empezar con la letra mayúscula

# **Ejemplo:**

NombreCentro

# *2.4.2. Estándar de programación de aplicaciones*

#### *2.4.2.1. Nomenclatura de la aplicación.*

La nomenclatura de las clases en la aplicación web que se utiliza durante el desarrollo es nombrar las variables con letras minúsculas.

# **Ejemplo:** reporte

# *2.4.2.2. Nomenclatura de código*

En el desarrollo del sistema web la nomenclatura a utilizar todas las variables con letras minúsculas.

# **Ejemplo:** usuarios

# *2.4.2.3. Extensión de archivos.*

En la Tabla 24-2 se muestran las extensiones de archivo a emplearse en el desarrollo del sistema web, permitiendo facilitar nomenclatura y utilización.

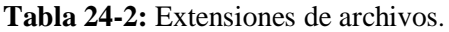

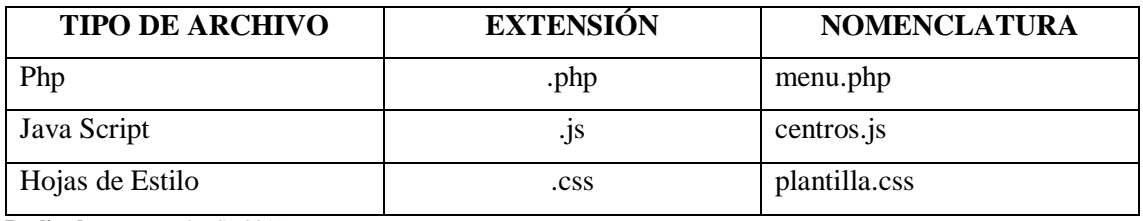

**Realizado por**: Paredes S., 2019

# *2.4.3. Capas de la aplicación*

El sistema web se desarrollará mediante el modelo de tres capas, permitiendo acoplarse a las necesidades de la aplicación web, dichas capas son:

- Presentación
- Negocios
- Acceso a datos

La capa de presentación se encuentra todos los archivos .php, que sirven de interfaz con el usuario, para aclarar es lo que el usuario observa en su ordenador, esta capa se comunica con la capa de negocios, ver Figura 18-2.

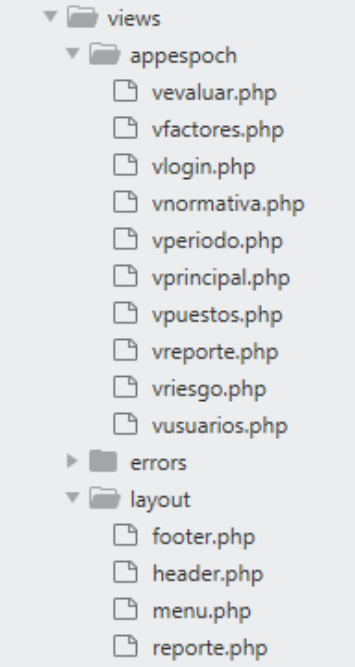

**Figura 18-2:** Capa de presentación **Realizado por:** Paredes S., 2019.

La capa de negocios permite recibir las peticiones del usuario y se enviar sus respuestas después establecer todas las reglas que deben cumplirse para su proceso, en la figura 19-2 se muestra los distintos archivos .php usados en la capa de negocios.

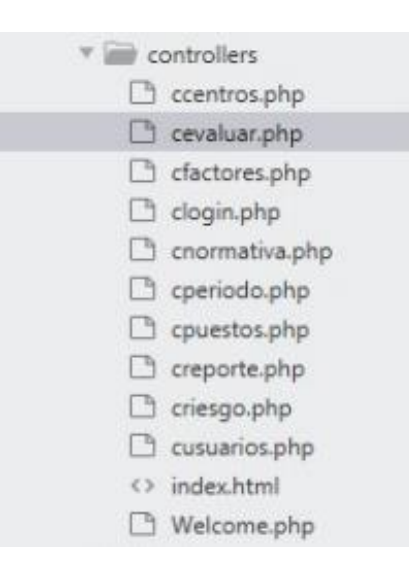

**Figura 19-2:** Capa de Negocios

**Realizado por:** Paredes S., 2019.

La capa de datos es la encargada de acceder a los datos, siendo la encargada de gestionar el almacenamiento o recuperación de la información en la base de datos, en la figura 20-2 se muestra los diferentes archivos .php que cumplen la función de acceso a datos.

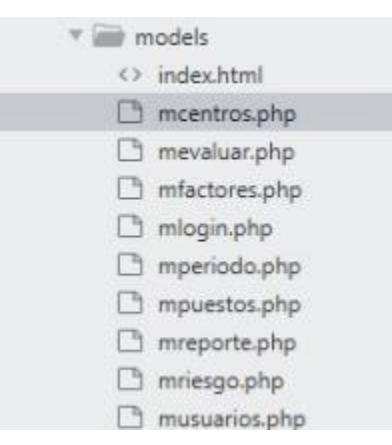

**Figura 20-2:** Capa de acceso a datos **Realizado por:** Paredes S., 2019.

# **2.5. Estabilización**

# **2.5.1. Plan de pruebas**

La aplicación web es puesta a varias pruebas con la finalidad de corregir errores, mejorando así la eficiencia y verificando que el sistema web sea de calidad hacia nuestro cliente.

Para realizar las pruebas de la aplicación web, se coordina la participación con involucrados del manejo del sistema, los aspectos a evaluar son:

- Funcionalidad de la aplicación web.
- Ingresar un nuevo factor de riesgos de la ESPOCH Sede Morona Santiago.
- Actualizar una evaluación inicial de riesgos de la ESPOCH Sede Morona Santiago.
- Consulta de algún puesto de trabajo de la ESPOCH Sede Morona Santiago.
- Impresión de reportes de una gestión de riesgos de la ESPOCH Sede Morona Santiago.

# *2.5.2. Requisitos del entorno de pruebas (Hardware y Software)*

Los requisitos necesarios para realizar las pruebas y corroborar el óptimo funcionamiento de la aplicación web son:

# *2.5.2.1. Requisitos Hardware*

- Servidor:
- **Disco Duro**: 1TB
- **Procesador:** Intel Core i3
- **Memoria RAM**: 2 TB
- Usuario:
- **Disco Duro**: 500GB
- **Procesador**: Intel i3-M830 2.56 GHz (1ra Generación).
- **Memoria RAM**: 8 GB

# *2.5.2.2. Requisitos Software*

- Sistema Operativo Windows 10 Pro.
- Navegador Web.
- Gestor de Base de Datos MySql.

## **2.6. Instalación**

A la Escuela Superior Politécnica del Chimborazo Sede Morona Santiago se le entrega el sistema web finalizado alojado en un servidor web, adicionalmente se otorga el manual de técnico y manual de usuario al personal involucrado con el manejo de la aplicación web.

# **2.7. Soporte**

A los funcionarios involucrados con el manejo del sistema web de Escuela Superior Politécnica del Chimborazo Sede Morona Santiago se realiza las capacitaciones correspondientes sobre las ventajas del uso y manejo de la aplicación web.

### **2.8. Usabilidad**

El parámetro a ser valorado a continuación es la usabilidad que posee el sistema, es considerado uno de los más importantes ya que mejora el tiempo de respuesta y la cantidad de recursos utilizados en la ejecución de un proceso.

Por dicha razón se fundamentara una hipótesis, la cual verifica la discrepancia o acuerdo del usuario. Es relevante recalcar que el presente proyecto es un trabajo de titulación y no una tesis de investigación, ahora teniendo en cuenta que no es necesario demostrar una hipótesis, sin embargo, en desarrollo de software se debe realizar una evaluación del producto acabado, teniendo en cuenta que el aplicativo informático tiene la finalidad de ser utilizado por un usuario final.

El presente apartado, como el capítulo en si se basara en tomar como indicadores las diez hernistas de Nielsen las mismas que se verán reflejadas en una encuesta la misma que se encuentra en el anexo A. Estos parámetros ayudaran en la realización de tareas específicas para que ejecuten los usuarios en cuanto utilicen la aplicación de este modo se podrá responder las interrogantes planteadas sobre funcionalidad, eficiencia y efectividad.

#### *Criterios de evaluación*

Los criterios de la escala de Likert que consiste en una sucesión psicométrica de las más empleadas en el cálculo de aptitudes, la cual consiste que las respuestas de los usuarios definen el grado de acuerdo o desacuerdo con cada uno de los numerales propuestos en la encuesta que se realizó en la unidad de seguridad y salud en el trabajo de la ESPOCH Sede Morona Santiago.

A continuación en la tabla 25-2 se detalla los criterios de evaluación y los valores cuantitativos.

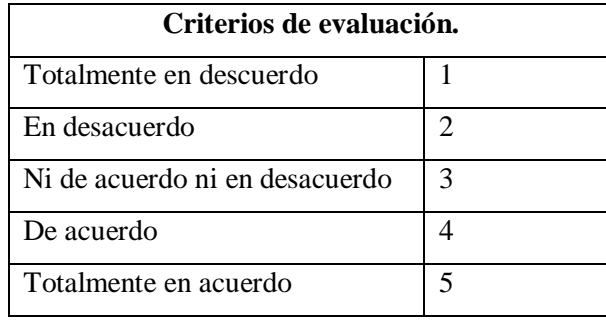

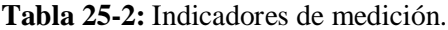

**Realizado por:** Paredes S., 2019.

# *Análisis de los parámetros de desarrollo del sistema USST-ESPOCH.*

Las respuestas que se obtuvieron en la encuesta se resumen en la tabla 26-3, tomando en cuenta los criterios de evaluación se ha alcanzado a obtener un valor cuantitativo.

|                    |                  | Pregunta                                                                                                    |                | <b>Criterios</b> de |                  |          |                |  |
|--------------------|------------------|----------------------------------------------------------------------------------------------------|----------------|---------------------|------------------|----------|----------------|--|
|                    | #                |                                                                                                    |                | evaluación          |                  |          |                |  |
|                    |                  |                                                                                                    | 1              | 2                   | 3                | 4        | 5              |  |
| <b>Eficiencia</b>  | $\mathbf{1}$     | ¿La información mostrada a cada usuario, en su<br>opinión le parece completa y especifica?                                       | $\overline{0}$ | 0                   | 1                | $\Omega$ | 3              |  |
|                    | 2                | ¿Le proporciona una idea de lo que ofrece el sistema,<br>cada uno de los iconos de los menús?                                    | 0              | 0                   | $\Omega$         | 2        | $\overline{2}$ |  |
|                    | 3                | ¿Cumple con los requerimientos solicitados por la<br>unidad de seguridad y salud en el trabajo el sistema<br>USST-ESPOCH?        | $\mathbf{0}$   | $\Omega$            | $\boldsymbol{0}$ | 4        | $\theta$       |  |
|                    | 4                | ¿Posee las funciones apropiadas para realizar las<br>tareas específicas?                                                         | $\overline{0}$ | $\Omega$            | $\theta$         | 1        | 3              |  |
|                    | 5                | ¿En la aplicación existe una buena ubicación de los<br>contenidos?                                                               | $\overline{0}$ | $\overline{0}$      | $\theta$         | 4        | $\theta$       |  |
| Satisfacción       | 6                | ¿Se puede asimilar fácilmente el aspecto operativo del<br>sistema?                                                               | $\overline{0}$ | $\Omega$            | 1                | 3        | $\Omega$       |  |
|                    | 7                | ¿Es atractivo e intuitivo el diseño de la aplicación en<br>cuanto a colores e ilustraciones?                                     | $\overline{0}$ | $\Omega$            | $\Omega$         | 4        | $\Omega$       |  |
|                    | 8                | ¿El menú principal es claro en cuanto a las funciones<br>que ofrece?                                                             | $\Omega$       | 0                   | $\Omega$         | $\theta$ | $\overline{4}$ |  |
|                    | $\boldsymbol{Q}$ | ¿El sistema USST-ESPOCH reduce el tiempo en<br>ejecutar una tarea?                                                               | $\overline{0}$ | $\Omega$            | $\theta$         | 4        | $\Omega$       |  |
| <b>Efectividad</b> | 10               | ¿El sistema USST-ESPOCH maneja correctamente<br>las funcionalidades de insertar, modificar, listar y<br>eliminar la información? | $\theta$       | $\Omega$            | $\Omega$         | 3        | $\mathbf{1}$   |  |
|                    | 11               | ¿Usted considera que el sistema USST-ESPOCH<br>evita el acceso a usuarios no registrados?                                        | $\Omega$       | $\boldsymbol{0}$    | 0                | 0        | 4              |  |

**Tabla 26-2:** Resultados de la encuesta.

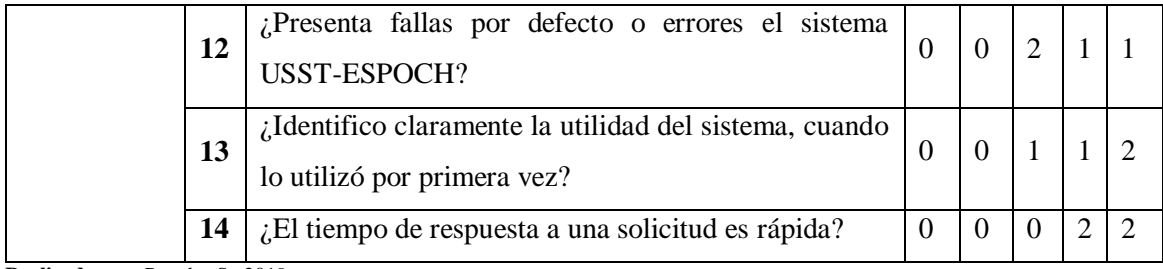

**Realizado por:** Paredes S., 2019.

El cuestionario de la tabla 26-2 se lo ha dividido en tres secciones de preguntas y el mismo consta de 14 interrogantes, dando de cierto modo la posibilidad de calcular un parámetro diferente de la usabilidad.

# *2.8.1. Análisis de resultados*

Al concluir el sistema web, este es entregado al usuario final el cual verifica el correcto funcionamiento del mismo, posteriormente se evalúa a través de una encuesta la misma que se presenta en la tabla 26-2.

# *2.8.2. Análisis de eficiencia*

En la tabla 27-2 se muestra las preguntas que se emplearon para medir la eficiencia por parte del usuario, las respuestas proporcionada están colocadas de acuerdo al número de usuarios quienes estuvieron de acuerdo en determinada opción, las misma que da un total de 4 personas para cada interrogante.

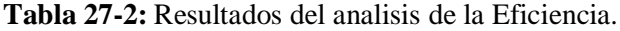

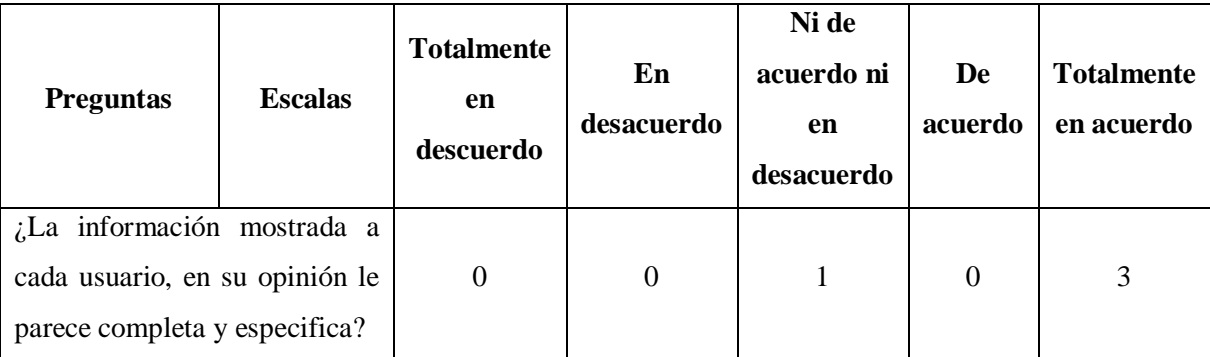

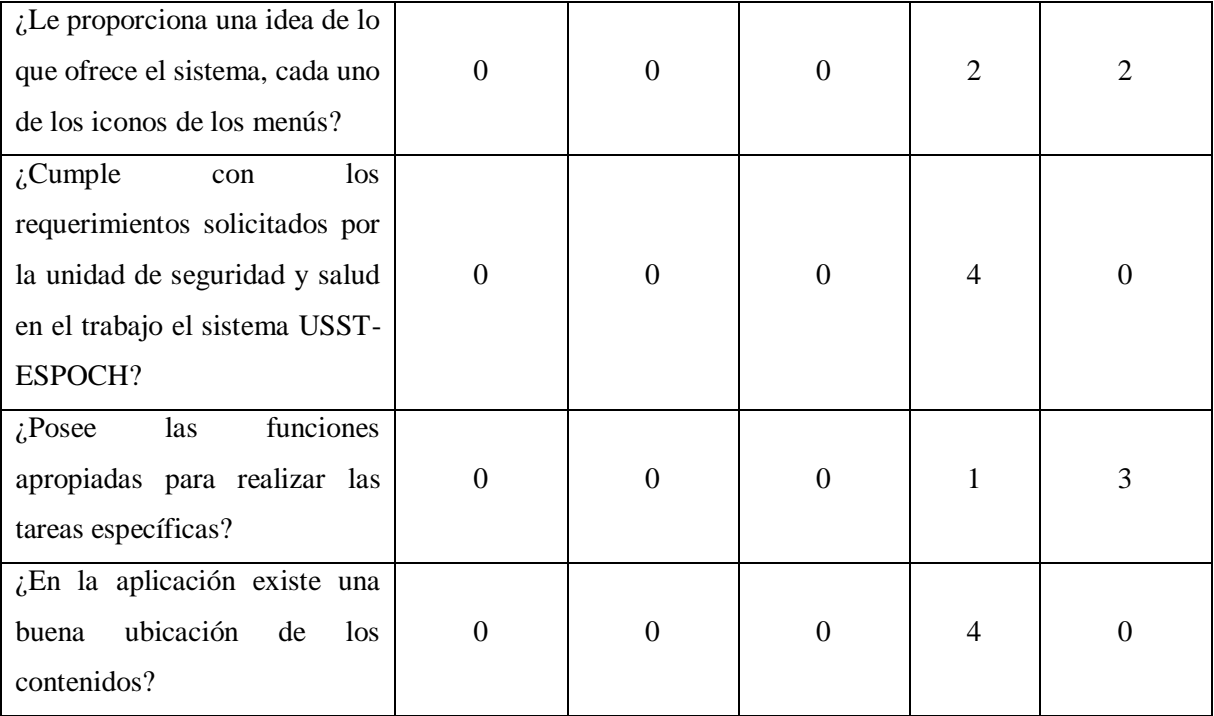

**Realizado por:** Paredes S., 2019.

Este parámetro de la Tabla 27-2, ha definido que las 5 respuestas representen a una opción de la siguiente manera: los ítems Totalmente en desacuerdo, En desacuerdo, Ni de acuerdo ni en desacuerdo será representado por la opción **NO MEJORA**, a su vez De acuerdo, Totalmente de acuerdo será representado por la opción de **MEJORA**. La tabla 28-2 muestra el resultado de cada una de las opciones correspondientes.

| Pregunta                    | No Mejora | Mejora |
|-----------------------------|-----------|--------|
|                             |           |        |
| $\mathcal{D}_{\mathcal{A}}$ |           |        |
| 3                           |           |        |
|                             |           |        |
|                             |           |        |
| <b>Total</b>                |           | 19     |

**Tabla 28-2:** Resultados agrupados de la Eficiencia.

**Realizado por:** Paredes S., 2019.

Por medio del grafico 1-2 se presenta el porcentaje de las personas que estarían de acuerdo y en desacuerdo con respecto a las preguntas enfocadas para la medición del parámetro de la eficiencia.

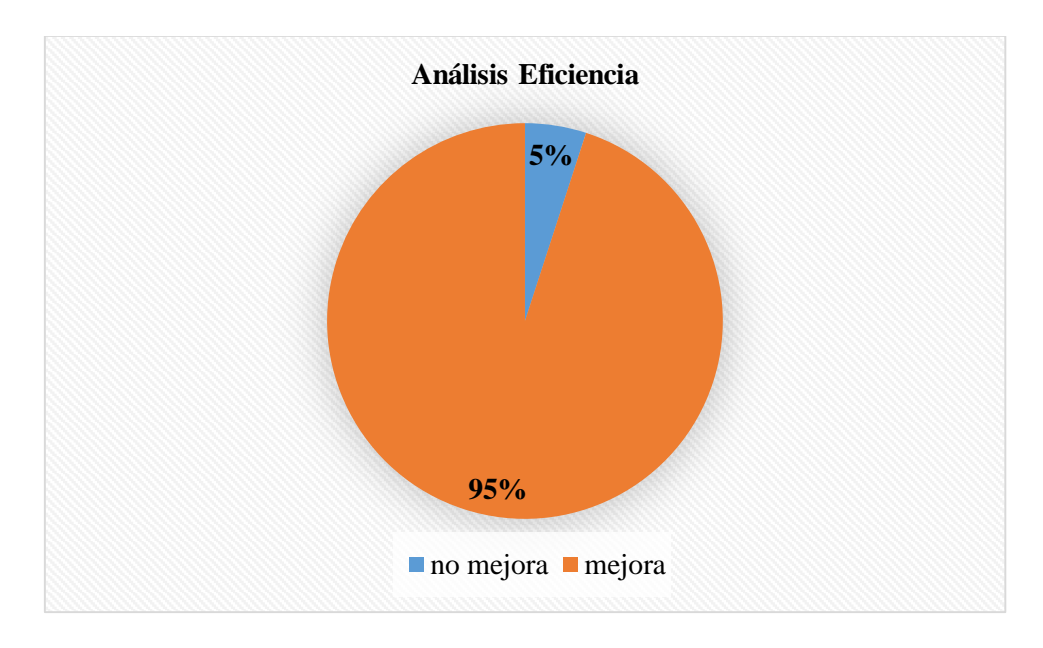

**Gráfico 1-2:** Resultado de la eficiencia. **Realizado por:** Paredes S., 2019.

Una vez tratado los datos recopilados por el análisis de la eficiencia, se observa que el 95% de los encuestados determina que el sistema es eficiente, por otro lado el 5% dice que no es eficiente.

# *2.8.3. Análisis de Efectividad*

De igual manera que se realizó el análisis del parámetro de eficiencia, se efectúa el de la efectividad, en la tabla 29-2 se detalla las respuestas que proporcionaron los usuarios encuestados.

**Tabla 29-2:** Resultados del analisis de la Efectividad.

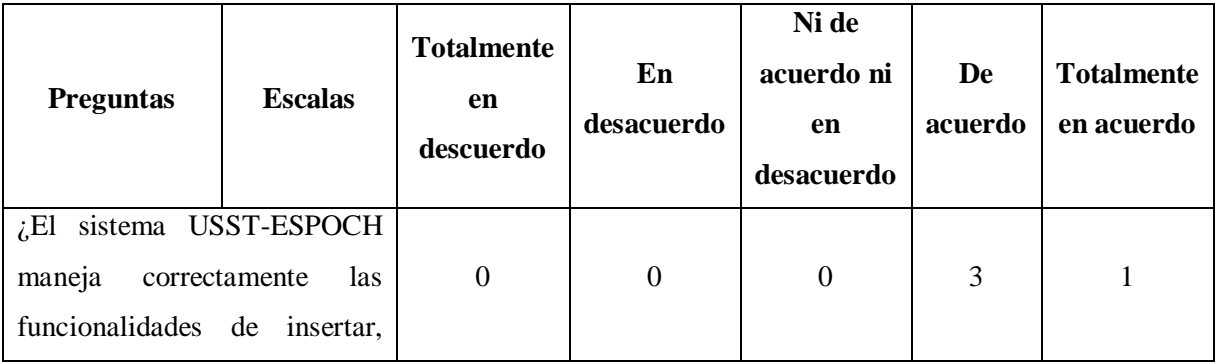

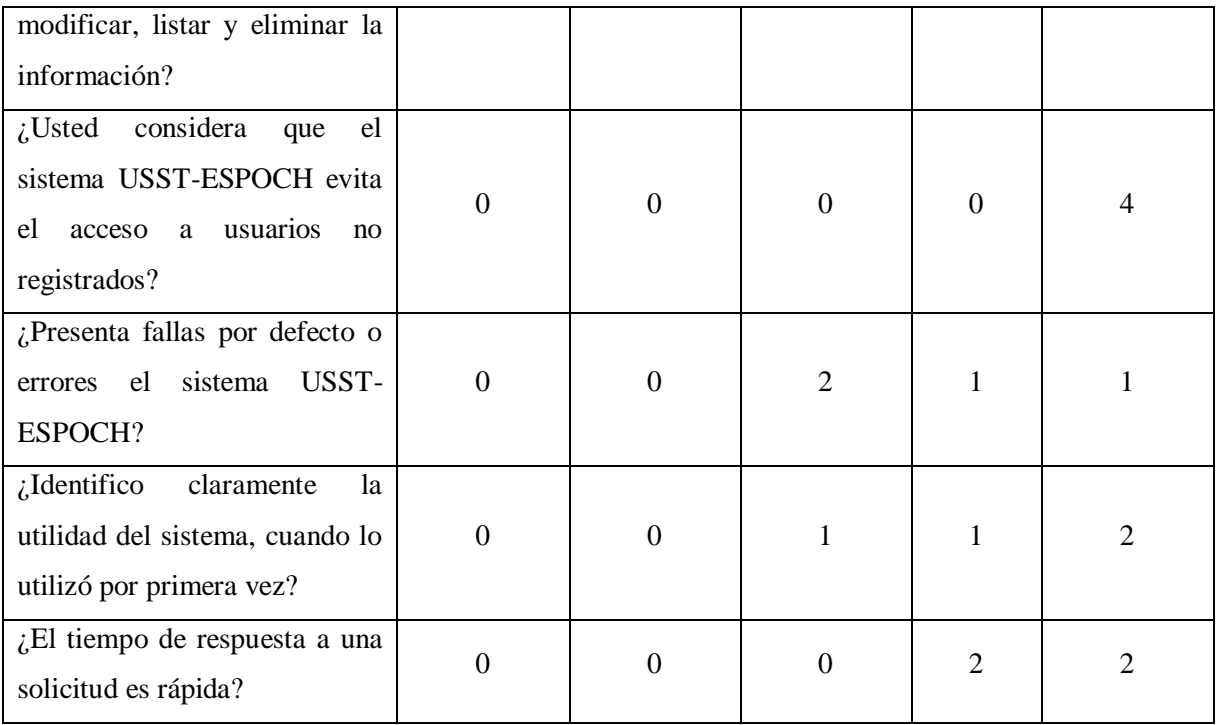

**Realizado por:** Paredes S., 2019.

Para establecer los valores de esta gráfica se agruparon los resultados, aplicando las reglas descritas para la tabla 27-2 de la eficiencia.

| Pregunta                    | No Mejora | Mejora |
|-----------------------------|-----------|--------|
|                             |           |        |
| $\mathcal{D}_{\mathcal{A}}$ |           |        |
| っ                           | ◠         |        |
|                             |           |        |
|                             |           |        |
| <b>Total</b>                |           |        |

**Tabla 30-2:** Resultados agrupados de la Efectividad.

**Realizado por:** Paredes S., 2019.

Por medio del grafico 2-2 se presenta el porcentaje de las personas que estarían de acuerdo y en desacuerdo con respecto a las preguntas enfocadas para la medición del parámetro de la efectividad.

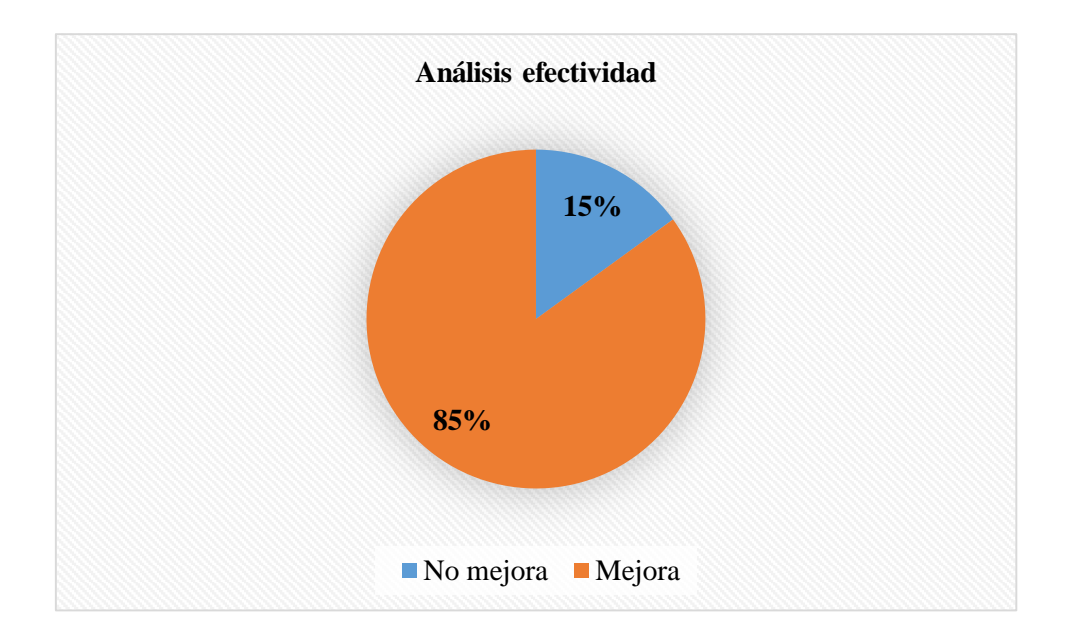

**Gráfico 2-2:** Resultado de la efectividad. **Realizado por:** Paredes S., 2019.

Una vez tratado los datos recopilados por el análisis de la efectividad, se observa que el 85% de los encuestados determina que el sistema mejora la efectividad, por otro lado el 15% dice que no mejora la efectividad.

# *2.8.4. Análisis de la satisfacción*

En la tabla 31-2 se muestra las preguntas y respuestas obtenidas en el análisis del estudio de la satisfacción.

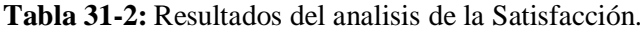

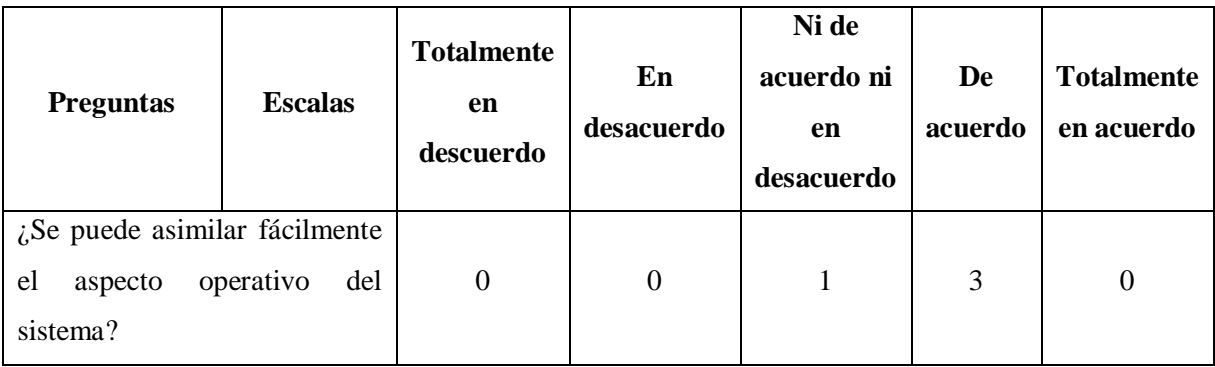

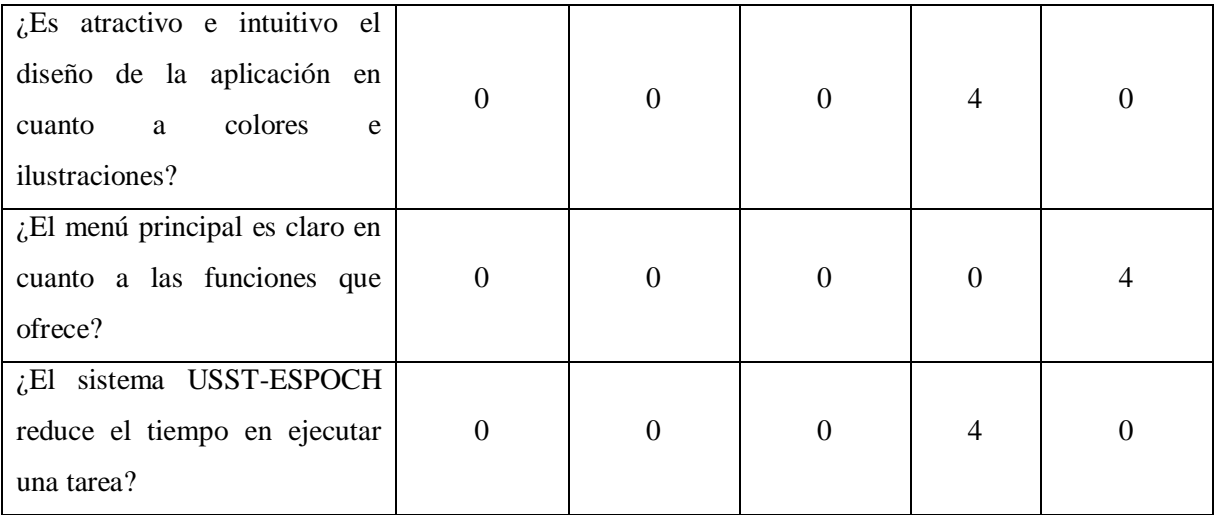

**Realizado por:** Paredes S., 2019.

Para establecer los valores de esta gráfica se agruparon los resultados, aplicando las reglas descritas para la eficiencia y efectividad.

| Pregunta     | No Mejora | Mejora |  |  |
|--------------|-----------|--------|--|--|
|              |           |        |  |  |
|              |           |        |  |  |
| Ω            |           |        |  |  |
|              |           |        |  |  |
| <b>Total</b> |           | 15     |  |  |
|              |           |        |  |  |

**Tabla 32-2:** Resultados agrupados de la Satisfacción.

**Realizado por:** Paredes S., 2019.

Por medio del grafico 3-2 se presenta el porcentaje de las personas que estarían de acuerdo y en desacuerdo con respecto a las preguntas enfocadas para la medición del parámetro de la satisfacción.

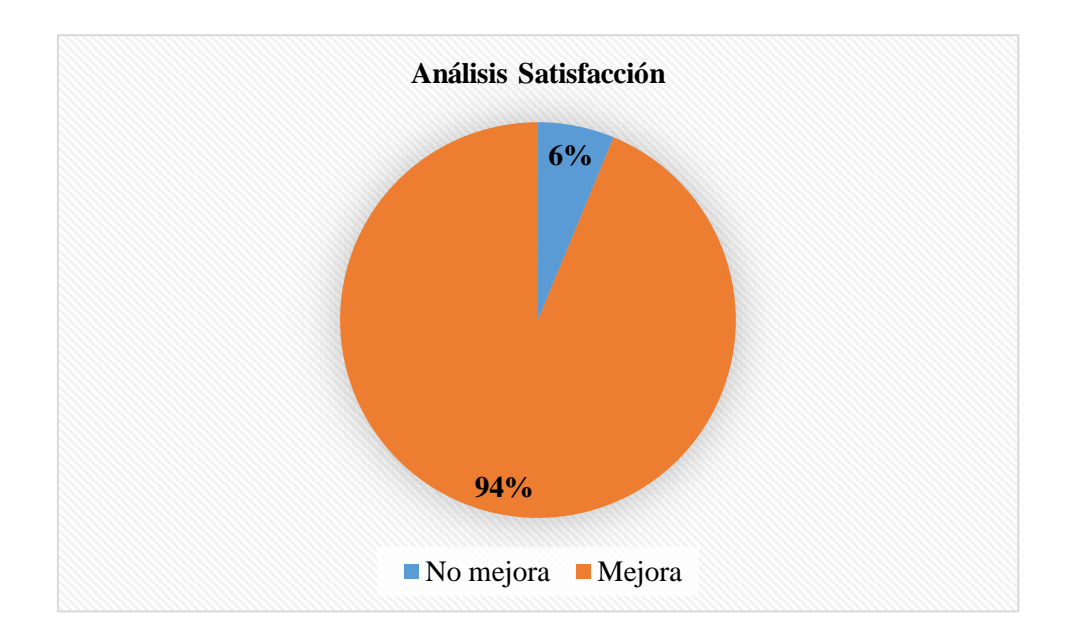

**Gráfico 3-3:** Resultado de la satisfacción. **Realizado por:** Paredes S., 2019.

Una vez tratado los datos recopilados por el análisis de la eficiencia, se observa que el 93,75% de los encuestados determina que el sistema es satisfactorio, por otro lado el 6,25% dice que no es satisfactorio.

### **2.9. Análisis de tiempos de ejecución de procesos del sistema USST-ESPOCH**

Se realizó un análisis de los tiempos predeterminados de los principales procesos del sistema web USST-ESPOCH mediante el método de tiempos y movimientos (MTM) con el objetivo de desarrollar un análisis de operaciones para determinar el impacto que genera un tiempo improductivo en las actividades de gestión de riesgos laborales.

### **2.9.1** *Materiales y métodos*

#### *2.9.1.1 Materiales*

Se utilizó cronometro para el estudio de tiempos reales en las computadoras donde se utilizó el aplicativo web USST-ESPOCH para la captura de información, calculadora de bolsillo para determinar resultados totales de inspección, esferográfico para anotar, libreta de apuntes.

#### *2.9.1.1 Métodos de análisis de la operación*

Se tomó como métodos de análisis de operaciones:

- La observación.
- La entrevista.
- La encuesta.

Mediante este proceso se hace un análisis detallado que se extiende en la investigación y lo hace más completa poniendo atención en los enfoques anteriormente mencionados.

#### **2.9.2** *Definición de los parámetros*

En este punto se procedió a definir la población, las cuales representan a los usuarios finales que tengan relación directa con la utilización del sistema web USST-ESPOCH.

Para la evaluación del análisis se consideró el número total de 4 personas encuestadas.

### **2.9.3** *Estudio de tiempos con cronometro*

El equipo mínimo a utilizar para llevar a cabo el estudio de tiempos comprende básicamente un cronometro, un tablero y una calculadora. Primero se determinó el tamaño de muestras resultando un total de 80 observaciones las cuales se plantean realizar 20 en cada inspección, por lo tanto se realizaran 4 inspecciones una por cada proceso principal de la gestión de riesgos en el trabajo, los mismos que serán realizados por el personal involucrado.

#### **2.9.4** *Metodología de ejecución*

Se llevó a cabo una serie de actividades para analizar los resultados de las herramientas utilizadas y propuestas de mejoras en los procesos.

- Se realizó una inspección del computador donde se ejecutaría el sistema web USST-ESPOCH para su óptimo funcionamiento.
- Se capturo la información recopilada de tiempos del proceso en cada inspección realizada.
- Se realizó un estudio de la información recopilada para analizar los tiempos medios de ejecución de cada proceso.
- Se procesó la información de las herramientas utilizadas para la optimización y se analizaron los resultados.

Posteriormente en el capítulo III se realizara un análisis estadístico con los datos recopilados con el sistema tradicional y con el sistema web USST-ESPOCH que se desarrolla en el presente trabajo de tesis.

# **CAPITULO III**

### **3. MARCO DE RESULTADOS**

Se realizó un análisis respectivo de cada uno de los resultados logrados, posteriormente al desarrollo del sistema utilizando un conjunto de herramientas, tecnologías, metodologías y normas que aportan a la ejecución del proyecto "DESARROLLO DE UNA APLICACIÓN WEB PARA LA GESTIÓN DE RIESGOS DE TRABAJO EN EL SUBCOMITÉ DE LA ESPOCH EXTENSIÓN MORONA SANTIAGO UTILIZANDO EL FRAMEWORK CODEIGNITER". El estudio efectuado en el presente proyecto tiene como objetivo verificar si el sistema cumple con ciertos parámetros de calidad.

Se evaluara la eficiencia del sistema como parámetro para verificar los tiempos de respuesta y la cantidad de recursos utilizados en la ejecución de una tarea.

El desarrollo de software se debe realizar una valoración del producto acabado, teniendo en cuenta que el aplicativo web será utilizado por los usuarios finales.

### **3.1. Definición de los parámetros**

En este punto se procedió a definir la población, las cuales representan a los usuarios finales que tengan relación directa con la usabilidad del sistema USST-ESPOCH.

Para la evaluación del proyecto se consideró el número total de 4 personas encuestadas.

Para la realización del análisis de la eficiencia del sistema se tomó como base al tiempo (comportamiento temporal), se realizó un estudio mediante el método de la observación, los cueles se obtuvieron los siguientes resultados.

# **Tabla 1-3:** Indicadores de términos*.*

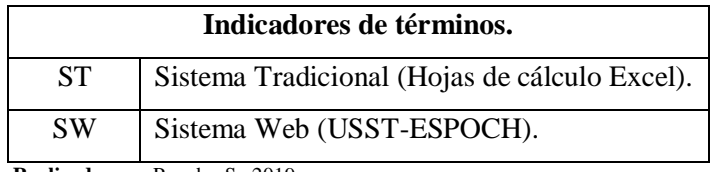

 **Realizado por:** Paredes S., 2019.

### **3.2. Tabulación de datos sistema tradicional (hojas de cálculo Excel)**

Una vez realizado el análisis de tiempos de ejecución de procesos del sistema tradicional planteado en el apartado 2.1 del capítulo II, se procedió a la respectiva tabulación de los datos y generación de las medias de tiempos de cada uno de los procesos que se inspeccionaron el Sub-Comité de Seguridad y Salud en el Trabajo de la ESPOCH Sede Morona Santiago, los cuales se pasan a detallar a continuación:

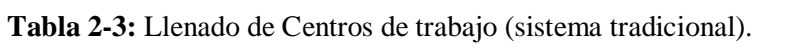

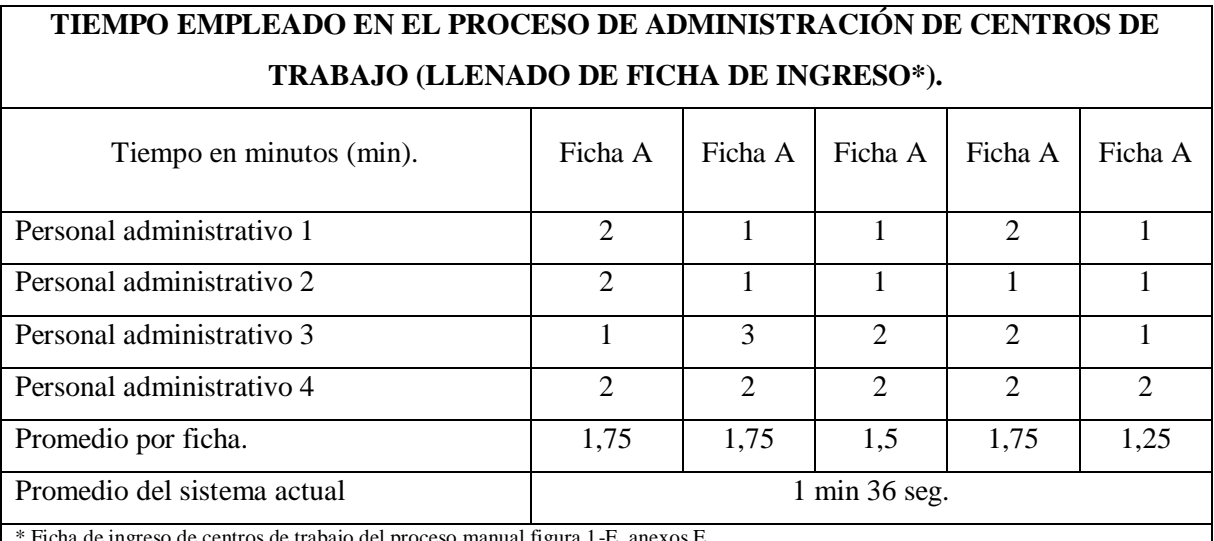

de trabajo del proceso manual figura 1-E, anexos E.

**Realizado por:** Paredes S., 2019.

En la tabla 2-3 se obtiene una media de 1 min. 36 seg, en el proceso de administración de centros de trabajo con el sistema tradicional.

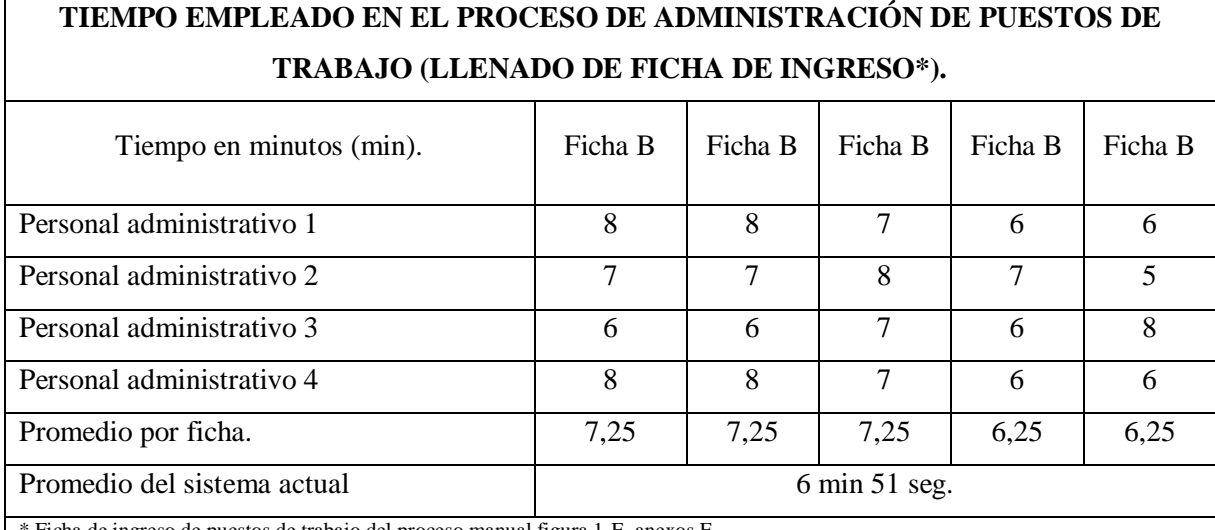

**Tabla 3-3:** Llenado de puestos de trabajo (sistema tradicional).

\* Ficha de ingreso de puestos de trabajo del proceso manual figura 1-E, anexos E.

**Realizado por:** Paredes S., 2019.

En la tabla 3-3 se obtiene una media de 6 min. 51 seg. Para el proceso de administración de puestos de trabajo con el sistema tradicional.

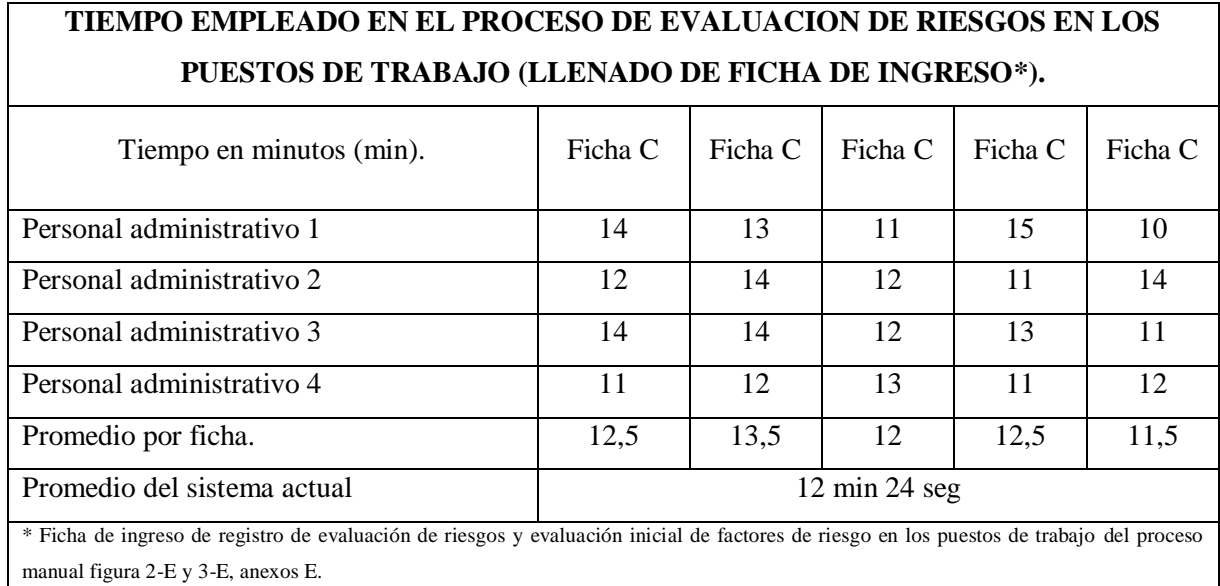

**Tabla 4-3:** Llenado de evaluacion de riesgos en los puestos de trabajo (sistema tadicional).

**Realizado por:** Paredes S., 2019.

En la tabla 4-3 se obtiene una media de 12 min. 24 seg. Para el proceso de evaluación inicial de riesgos en los puestos de trabajo con el sistema tradicional.

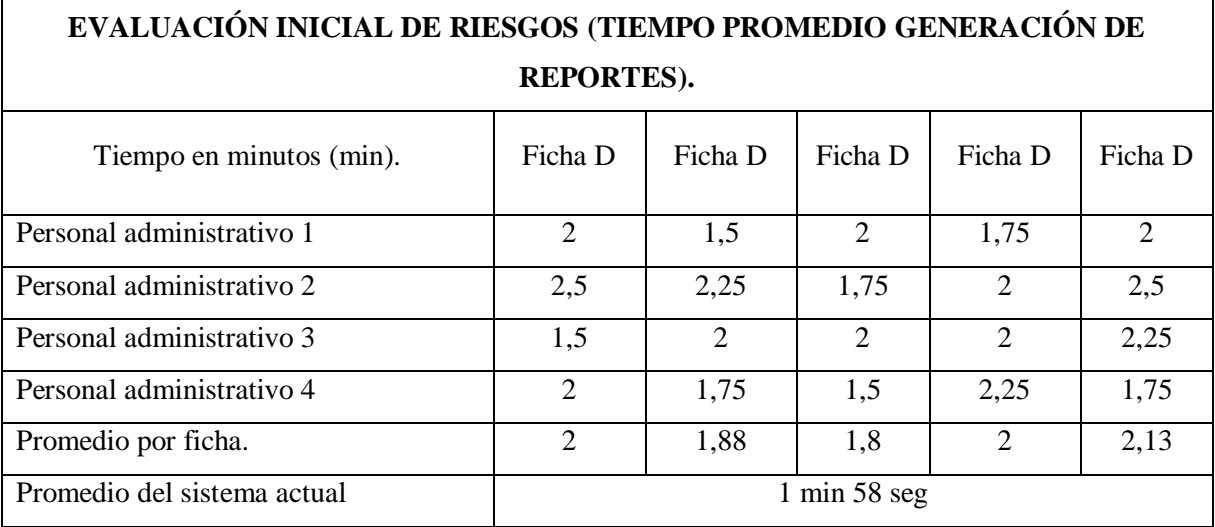

**TIEMPO EMPLEADO EN EL PROCESO DE GENERACIÓN DE REPORTES DE** 

**Tabla 5-3:** Tiempo promedio de generacion de reportes (sistema tradicional).

**Realizado por:** Paredes S., 2019.

En la tabla 5-3 se obtiene una media de 1 min. 58 seg. En el proceso de generación de reportes de evaluación inicial de riesgos sistema tradicional.

# **3.3. Tabulación de datos sistema web (USST-ESPOCH)**

Una vez realizado el análisis de tiempos de ejecución de procesos del sistema web USST-ESPOCH planteado en el apartado 2.9 del capítulo II, se procedió a la respectiva tabulación de los datos y generación de las medias de tiempos de cada uno de los procesos que se inspeccionaron en el Sub-Comité de Seguridad y Salud en el Trabajo de la ESPOCH Sede Morona Santiago, los cuales se pasan a detallar a continuación:

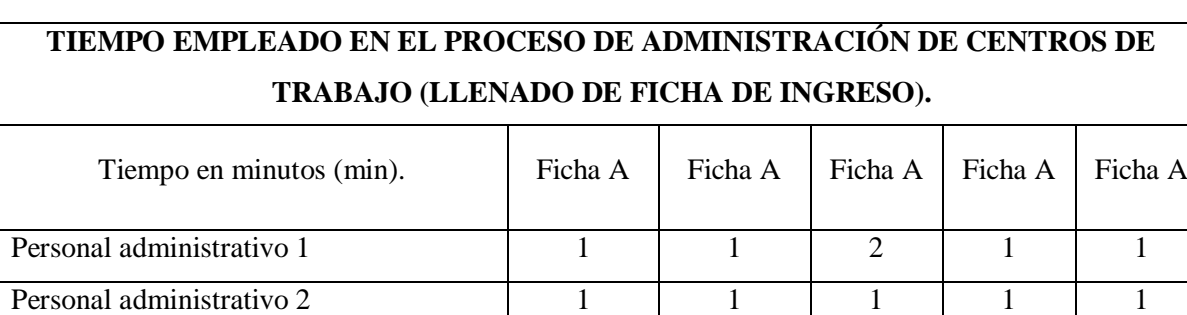

**Tabla 6-3:** Llenado de Centros de trabajo (Sistema web USST-ESPOCH).

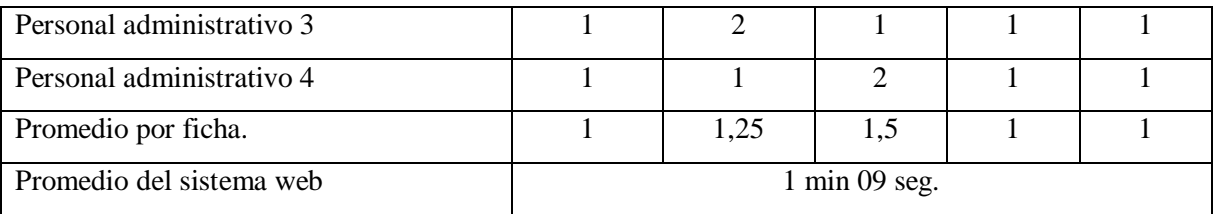

**Realizado por:** Paredes S., 2019.

En la tabla 6-3 se obtiene una media de 1 min 09 seg para el proceso de administración de centros de trabajo con el sistema web.

**Tabla 7-3:** Llenado de puestos de trabajo (sistema web USST-ESPOCH).

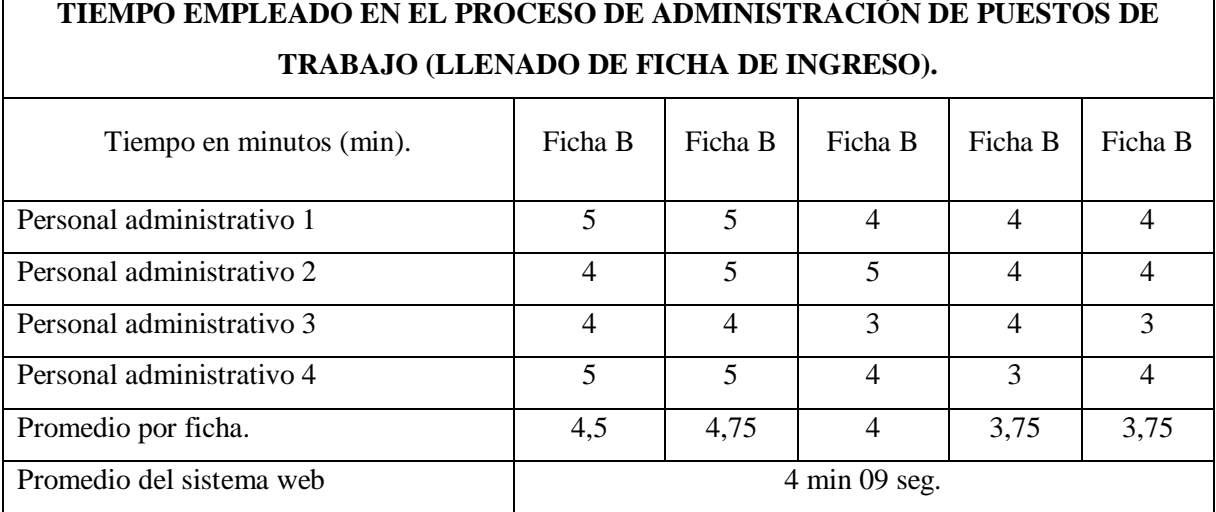

**Realizado por:** Paredes S., 2019.

En la tabla 7-3 se obtiene una media de 4 min 09 seg, para el proceso de administración de puestos de trabajo con el sistema web USST-ESPOCH.

**Tabla 8-3:** Llenado de evaluacion de riesgos en los puestos de trabajo (sistema web USST-ESPOCH).

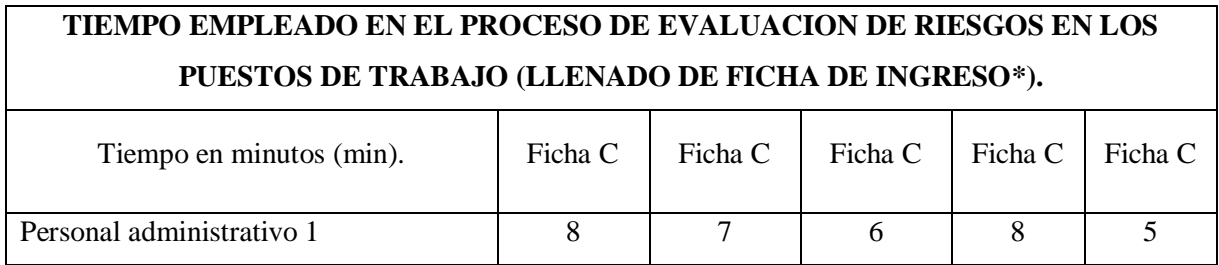

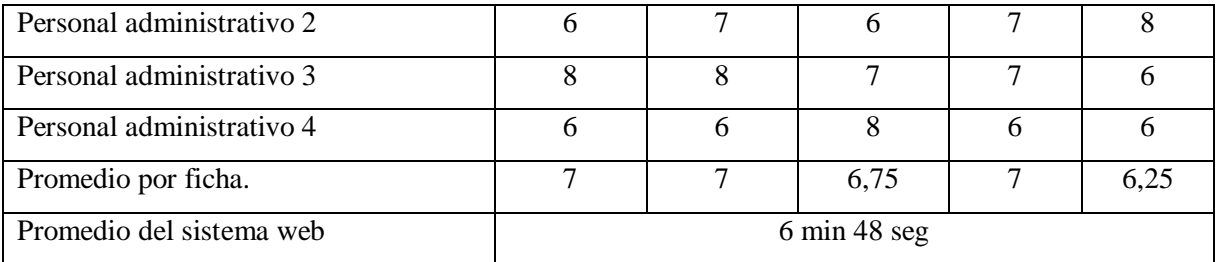

**Realizado por:** Paredes S., 2019.

En la tabla 8-3 se obtiene una media de 6 min 48 seg, para el proceso de evaluación inicial de riesgos en los puestos de trabajo con el sistema web USST-ESPOCH.

**Tabla 9-3:** Tiempo promedio de generacion de reportes (sistema web USST-ESPOCH).

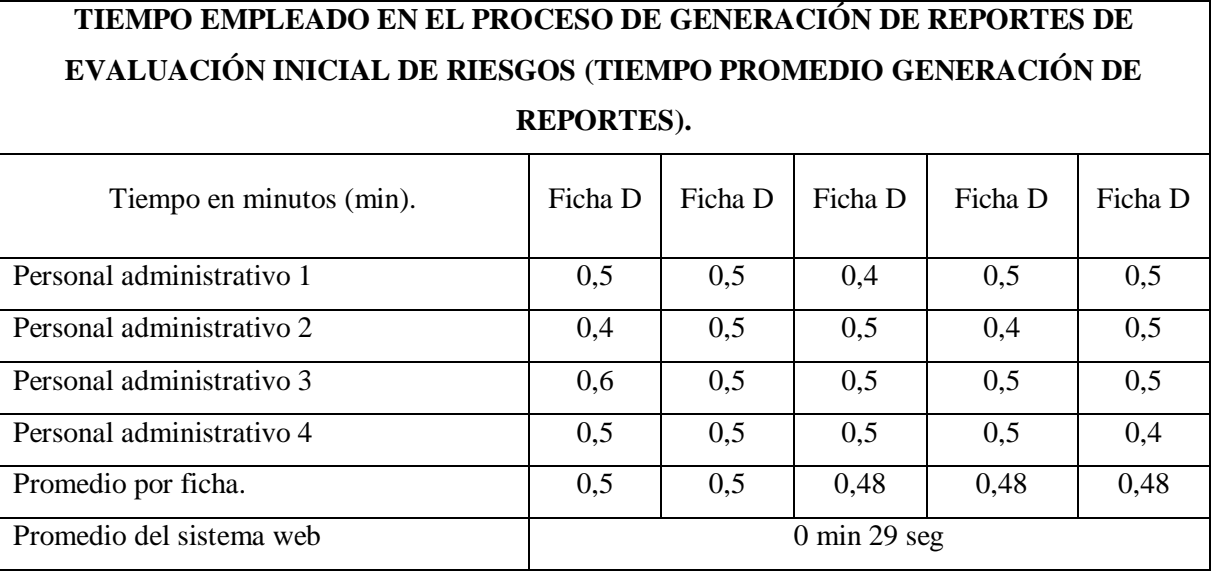

**Realizado por:** Paredes S., 2019.

En la tabla 9-3 se obtiene una media de 29 seg, para la generación de reportes de evaluación inicial de riesgos con el sistema web USST-ESPOCH.

# **3.4. Análisis estadístico de los datos**

El análisis se realizó mediante la herramienta informática SPSS, logrando resultados con un mayor grado de credibilidad.

## *Pruebas de normalidad*

Una vez obtenido los respectivos datos se procede a ingresarlos al sistema SPSS, utilizando la prueba del algoritmo de Kolmogorov-Smirnov se realizó primero el análisis de normalidad donde se evidencia con un 0.1 de significancia para los datos del proceso manual y 0.0 para los datos del proceso con el sistema, los datos no siguen una distribución normal, como se observa en la tabla 6-3.

#### **Tabla 10-3:** Prueba de normalidad.

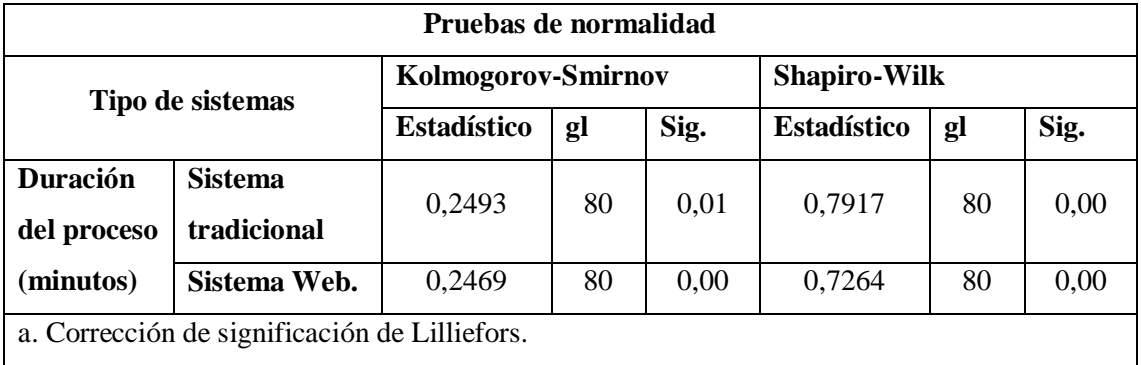

**Realizado por:** Paredes S., 2019.

### **Definición de la hipótesis**

Para la prueba de contraste se establecieron las siguientes hipótesis nula y alternativa (H0 y H1) para ser analizadas.

H0: La distribución de duración del proceso (minutos) es la misma entre las categoría de tipos del sistemas.

H1: La distribución de duración del proceso (minutos) es diferente entre las categorías de tipo del sistema.

Una vez realizada la prueba de normalización de los datos se procede con la prueba no paramétrica de U de Mann-Whitney, con la cual se obtuvo los siguientes resultados: con una significancia de 0,00001 se rechaza la hipótesis nula, por lo tanto se concluye que si existe una diferencia significativa de la duración entre los dos procesos analizados, y se describe en la tabla 11-3.

# **Tabla 11-3:** Resumen de contraste de hipotesis.

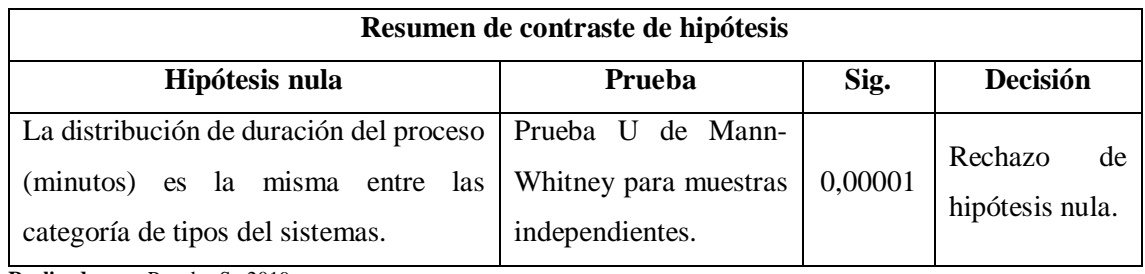

**Realizado por:** Paredes S., 2019.

### *Media del proyecto*

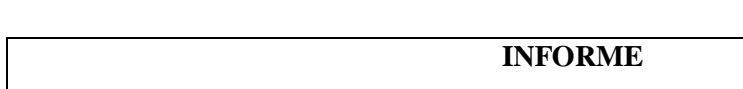

**Tabla 12-3:** Duracion Media de procesos.

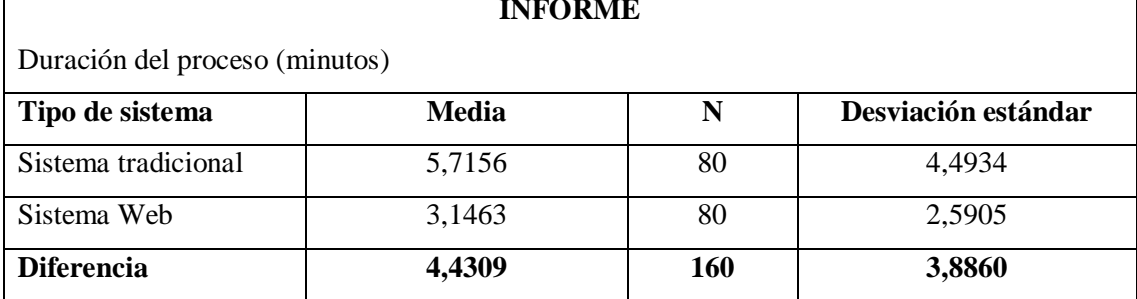

**Realizado por:** Paredes S., 2019.

Una vez obtenida la media de tiempo entre el sistema tradicional (5,72 min) y el sistema web (3,15 min), de indica una diferencia de 4,43 min. Como se puede observar en la tabla 12-3.

Aplicando una regla de tres entre la media del sistema tradicional y la diferencia que da entre sí misma y el sistema web, se obtiene que el sistema es un 77,52% más eficiente que el sistema tradicional, como se puede verificar en la gráfica 1-3.

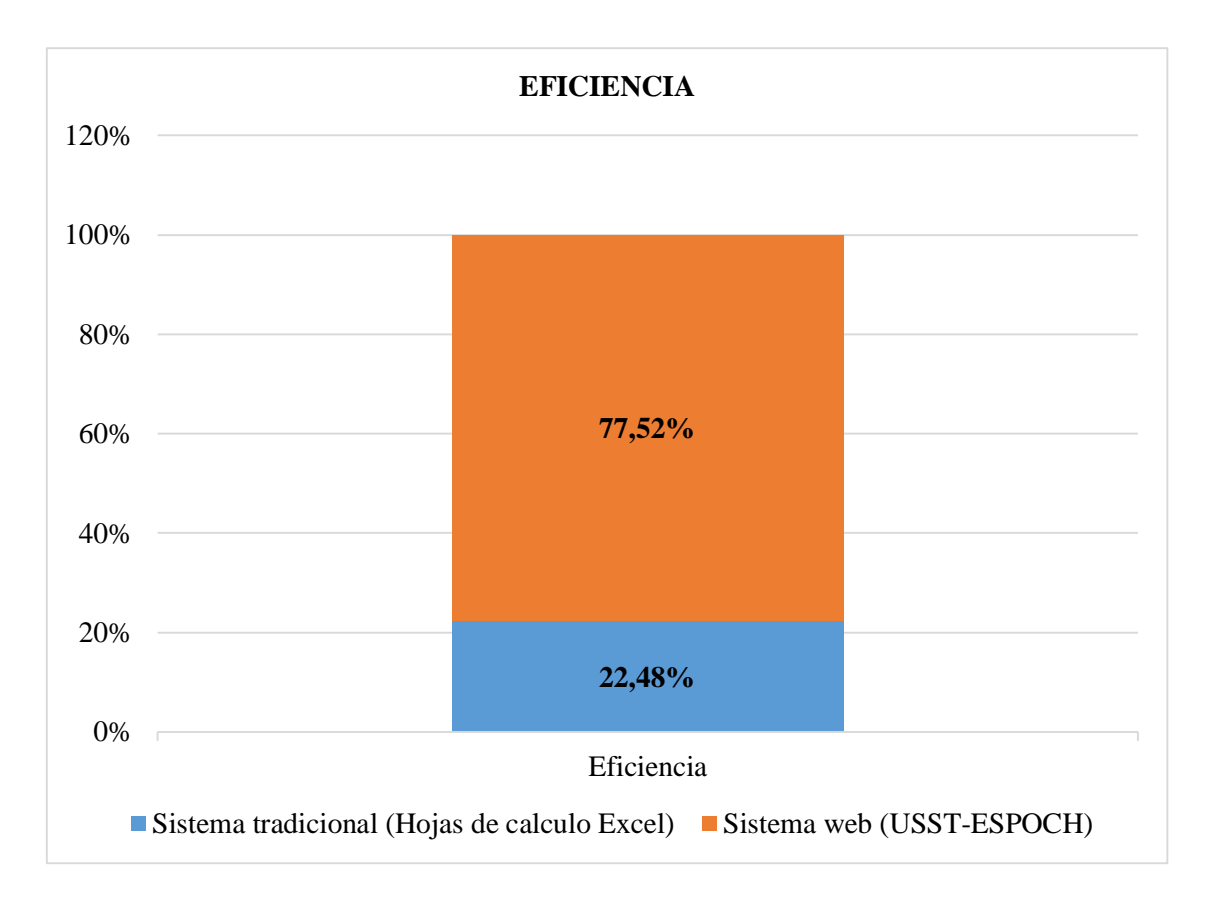

**Gráfico 4-3:** Diferencia de eficiencia entre el sistema tradicional y el sistema web. **Realizado por:** Paredes S., 2019.

### *Comparación de los resultados entre el sistema tradicional y el sistema web*

Una vez realizado las pruebas de los procesos más significativos del sistema web en comparativa con el sistema tradicional se obtuvo los valores totales de cada uno de los procedimientos que se realizan en la unidad de seguridad y salud en el trabajo de la Escuela Superior Politécnica del Chimborazo ESPOCH Sede Morona Santiago.

En la tabla 13-3 y en la gráfica 2-3, se puede apreciar las diferencias en tiempos (minutos) de ejecución de las tareas realizadas por parte del usuario tanto con el sistema tradicional, como con el sistema web.

**Tabla 13-3:** Duracion Media de procesos.

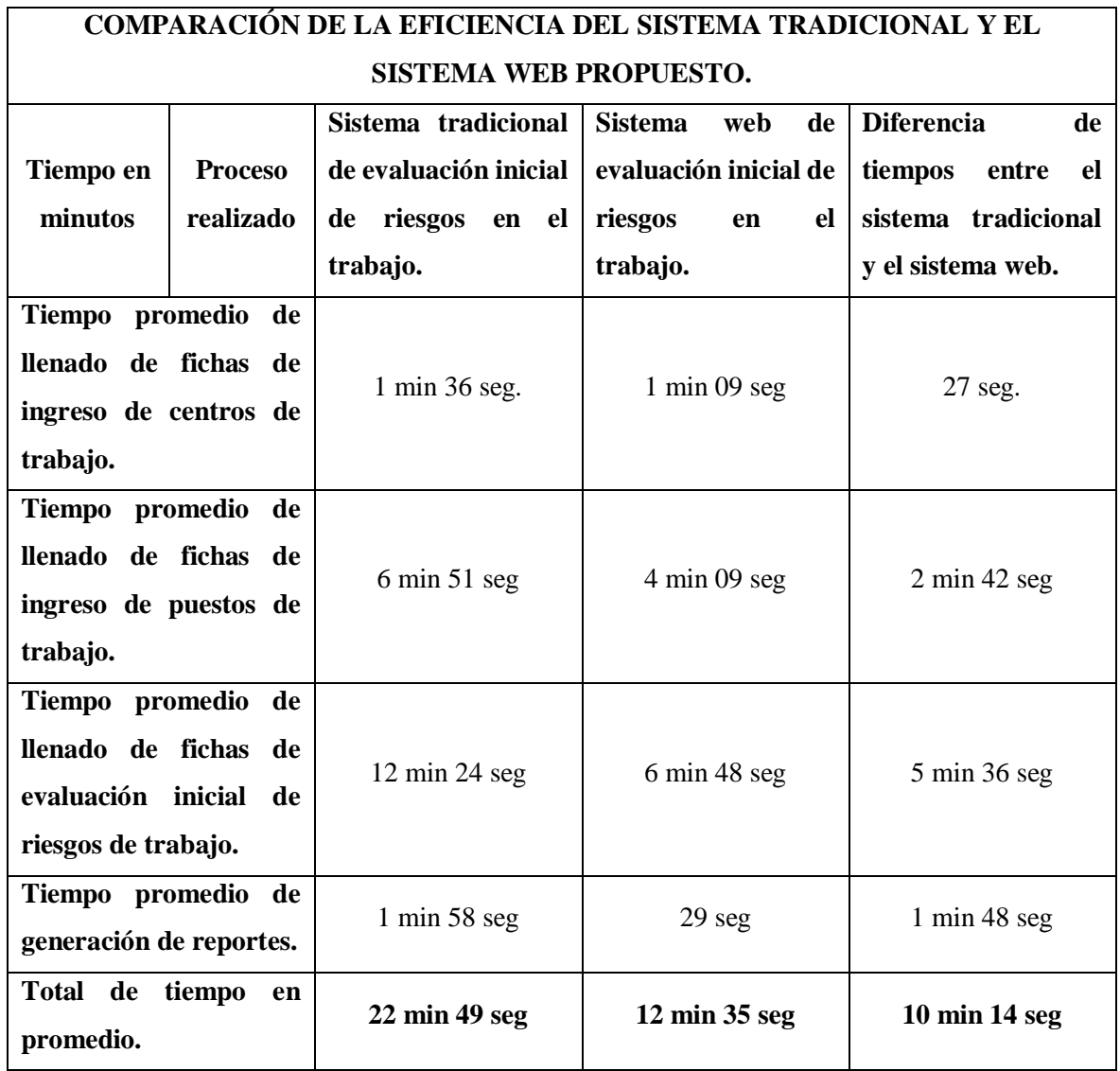

**Realizado por:** Paredes S., 2019.

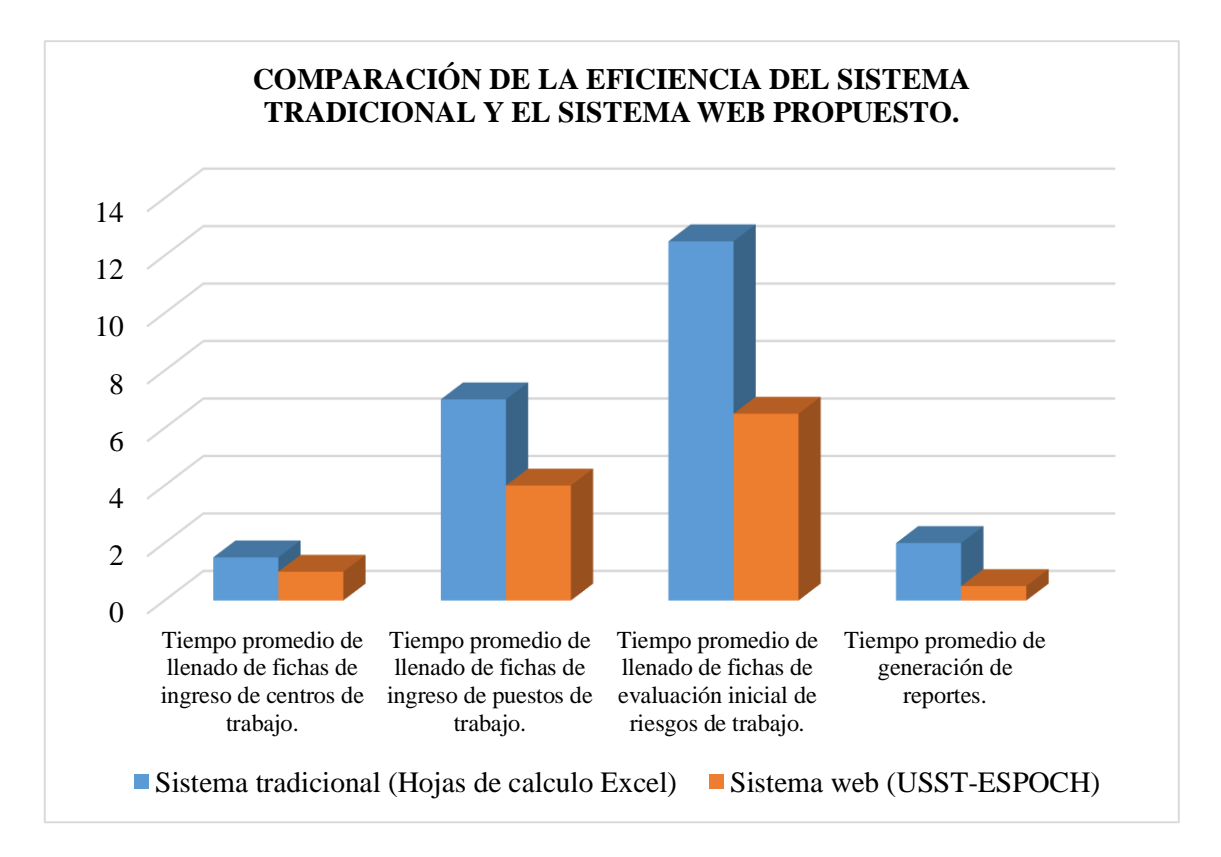

**Gráfico 5-3:** Comparación de procesos del sistema tradicional y el sistema web. **Realizado por:** Paredes S., 2019.

Realizado el estudio del parámetro de eficiencia se puede apreciar en los datos finales que al realizar el proceso de gestión de riesgos de trabajo en el subcomité de la ESPOCH Sede Morona Santiago, existe una visible diferencia en la duración de las tareas realizadas con el sistema tradicional y el sistema web de 10 min. 14 seg.

# **CONCLUSIONES**

- Mediante el estudio teórico investigativo, se obtuvo la información necesaria de las actividades de gestión de riesgos laborales en el Sub-comité de Seguridad y Salud en el Trabajo de la ESPOCH Sede Morona Santiago, los cuales fueron identificados de una manera ágil y oportuna en cada una de las fases de la metodología empleada.
- Se desarrolló sin inconveniente cada módulo que conforma el sistema (módulo de administración de usuarios, módulo de evaluación inicial de riesgos laborales en los puestos de trabajo), y al emplear el framework CodeIgniter se pudo obtener los siguientes indicadores de calidad de software por medio de la norma ISO/IEC 9241, llegando a los siguiente resultados de aceptación: 95% de eficiencia, 85% de eficacia y 93,77% de satisfacción.
- Se logró validar el nivel porcentual de optimización del sistema USST-ESPOCH, efectuando un estudio de tiempos de ejecución por parte del usuario evidenciando una diferencia significativa entre el sistema tradicional y el sistema web, se obtuvo un 77,52% de optimización en los tiempos de respuesta, y en base a los resultados obtenidos se concluyó que el sistema web de gestión de riesgos laborales es satisfactorio.

# **RECOMENDACIONES**

- Se recomienda a la parte administrativa del sub comité de seguridad y salud en el trabajo implementar el sistema para su respectivo uso.
- Para el desarrollo de sistemas web se recomienda la utilización del framework CodeIgniter por ser de fácil entendimiento para el desarrollador, el mismo que debe estar dispuesto a investigar más sobre el entorno de desarrollo ya que este se encuentra actualizándose constantemente, brindando nuevas herramientas y añadiendo nuevas mejoras.
- Se recomienda continuar con el mantenimiento y actualización del sistema web con la implementación de módulos que alarguen el ciclo de vida de la aplicación.

# **BIBLIOGRAFÍA**

- **AJA QUIROGA, Lourdes.** Gestión de información, gestión del conocimiento y gestión de la calidad en las organizaciones. Acimed, 2002, vol. 10, no 5, p. 7-8.
- **AJILA, Efrain.** *Desarrollo de un sistema académico web para la "Academia Militar Tiwintsa" utilizando tecnología php con el framework symfony2 y la metodología ágil scrum.* (tesis) (pregrado). Escuela Superior Politécnica de Chimborazo. Facultad de informática y Electrónica. Escuela de Ingeniería en Sistemas Informáticos. Riobamba-Ecuador 2018. [Consulta 2019-10-09]. Disponible en: [http://dspace.espoch.edu.ec/handle/123456789/9279.](http://dspace.espoch.edu.ec/handle/123456789/9279)
- **ALVA, Gerardo.** ¿Cuáles son las ventajas de optimizar los procesos en las empresas? [En línea]. Lima-Perú, 2019. [Consulta 2019-11-22]. Disponible en: [https://gestion.pe/tendencias/son-ventajas-optimizar-procesos-empresas-121297-noticia/.](https://gestion.pe/tendencias/son-ventajas-optimizar-procesos-empresas-121297-noticia/)
- **ALVAREZ, Miguel Angel.** Manual de CodeIgniter. 2017.
- **CHIAVENATO, Idalberto.** Introducción a la teoría de teoría general de la Administración. Séptima Edición ed.). 2006, p. 110.
- **CARRERA MONTOTO, Olga.** Estándares formales de usabilidad y su aplicación práctica en una evaluación heurística. [En línea]. Zaragoza-España, 2012. [Consulta 2019-10-09]. Disponible en: https://olgacarreras.blogspot.com/2012/03/estandares-formales-de-usabilidady-su.html.
- **CASTELO, Darwin.** Reglamento interno de seguridad y salud en el trabajo de la Escuela Superior Politécnica del Chimborazo. Riobamba-Ecuador. 2017, p. 2-3.
- **FERRELL, O. C., et al.** Introducción a los Negocios en un Mundo Cambiante (Cuarta Edición ed.). 2004, p 121.
- **FOSSATI, Matias.** Todo sobre MySQL: Libro ideal para ingresar en el mundo de la base de datos MySQL. Natsys, 2014.
- **GARRIDO, JS Castejon.** Arquitectura y diseño de sistemas web modernos. InforMAS, Revista de Ingeniería Informática del CIIRM, 2004, no 1.
- **GEINFOR.** Optimización de procesos en una empresa. [En línea]. Valencia-España, 2019. [Consulta 2019-11-22]. Disponible en: [https://geinfor.com/business/optimizacion-de](https://geinfor.com/business/optimizacion-de-procesos-en-una-empresa/)[procesos-en-una-empresa/.](https://geinfor.com/business/optimizacion-de-procesos-en-una-empresa/)
- **HUERGO, Jorge.** Los procesos de gestión. Material de lectura para los cursos de "Comunicación en las organizaciones públicas. Buenos Aires: IPAP, 2004.
- **ISOTOOLS.** Los sistemas de riesgos laborales [en linea], 03-agosto-2015, ¿para qué sirve un sistema de gestión de prevención de riesgos laborales? [consulta: 09 mayo 2018]. Disponible en: [https://www.isotools.org/2015/08/03/los-sistemas-de-gestion-de-riesgos-laborales.](https://www.isotools.org/2015/08/03/los-sistemas-de-gestion-de-riesgos-laborales)
- **KEETON, M.** Microsoft Solutions Framework (MSF): A Pocket Guide. Van Haren Publishing. 2006.
- **LUJÁN MORA, Sergio.** Programación de aplicaciones web: historia, principios básicos y clientes web. Editorial Club Universitario, 2002.
- **RUBIO ROMERO, Juan Carlos.** Gestión de la prevención de riesgos laborales: OHSAS 18001-directrices OIT para su integración con calidad y mediambiente. Díaz de Santos, 2002.
- **LEY SART, Ecuador.** Obtenido de http://www. ley-sart. isotools. ec/2014/07/procedimientos-yprogramas-operativos\_30. html.
- **SOCIAL, I. E. Reglamento del Seguro General de Riesgos del Trabajo.** CD. 513, 2011.
- **SOLIS, Johanny.** ¿Qué es Bootstrap y cómo funciona en el diseño Web. Recuperado de: http://www. arweb. com/chucherias/editorial/% C2% BFque-es-bootstrap-y-comofuncionaen-el-diseno-web. htm, 2014.
- **TORRES LEBRATO, Levin.** La gestión de información y la gestión del conocimiento. Revista Archivo Médico de Camagüey, 2015, vol. 19, no 2, p. 96-98.
- **VELO, FERNANDO.** CodeIgniter 2.1. 0. Guía de Usuario en español, 2010.
- **URRUTIA, Gerardo Abraham Morales.** et al. Procesos de desarrollo para videojuegos. CULCyT: Cultura Científica y Tecnológica, 2010, no 36, p. 26.

**ANEXOS**

**ANEXO A: Formato de encuesta**

# **ENCUESTAS**

## **DATOS GENERALES:**

**Nombres y Apellidos: \_\_\_\_\_\_\_\_\_\_\_\_\_\_\_\_\_\_\_\_\_\_\_\_\_\_\_\_\_\_\_**

Fecha:

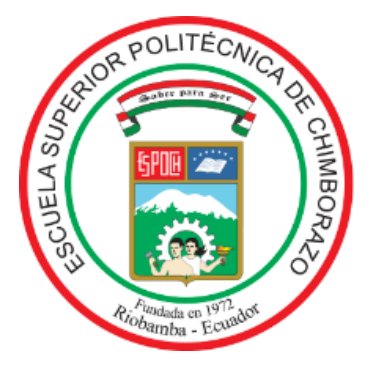

La presente encuesta tiene el objetivo de medir el grado de satisfacción que tiene el usuario con el uso del sistema web USST-ESPOCH

# **Observaciones**

- Cada una de las preguntas pueden ser marcadas una sola vez.
- Subraye la respuesta según su criterio.
- Complete los datos y entregue la encuesta.
- 1. ¿La información mostrada a cada usuario, en su opinión le parece completa y especifica?
	- Totalmente en desacuerdo.
	- En desacuerdo.
	- Ni en acuerdo, ni en desacuerdo.
	- De acuerdo.
	- Totalmente de acuerdo.
- 2. ¿Le proporciona una idea de lo que ofrece el sistema, cada uno de los iconos de los menús?
	- Totalmente en desacuerdo.
	- En desacuerdo.
	- Ni en acuerdo, ni en desacuerdo.
	- De acuerdo.
	- Totalmente de acuerdo.
- 3. ¿Cumple con los requerimientos solicitados por la unidad de seguridad y salud en el trabajo el sistema USST-ESPOCH?
	- Totalmente en desacuerdo.
	- En desacuerdo.
	- Ni en acuerdo, ni en desacuerdo.
- De acuerdo.
- Totalmente de acuerdo.
- 4. ¿Posee las funciones apropiadas para realizar las tareas específicas?
	- Totalmente en desacuerdo.
	- En desacuerdo.
	- Ni en acuerdo, ni en desacuerdo.
	- De acuerdo.
	- Totalmente de acuerdo.
- 5. ¿En la aplicación existe una buena ubicación de los contenidos?
	- Totalmente en desacuerdo.
	- En desacuerdo.
	- Ni en acuerdo, ni en desacuerdo.
	- De acuerdo.
	- Totalmente de acuerdo.
- 6. ¿Se puede asimilar fácilmente el aspecto operativo del sistema?
	- Totalmente en desacuerdo.
	- En desacuerdo.
	- Ni en acuerdo, ni en desacuerdo.
	- De acuerdo.
	- Totalmente de acuerdo.
- 7. ¿Es atractivo e intuitivo el diseño de la aplicación en cuanto a colores e ilustraciones?
	- Totalmente en desacuerdo.
	- En desacuerdo.
	- Ni en acuerdo, ni en desacuerdo.
	- De acuerdo.
	- Totalmente de acuerdo.
- 8. ¿El menú principal es claro en cuanto a las funciones que ofrece?
- Totalmente en desacuerdo.
- En desacuerdo.
- Ni en acuerdo, ni en desacuerdo.
- De acuerdo.
- Totalmente de acuerdo.
- 9. ¿El sistema USST-ESPOCH reduce el tiempo en ejecutar una tarea?
	- Totalmente en desacuerdo.
	- En desacuerdo.
	- Ni en acuerdo, ni en desacuerdo.
	- De acuerdo.
	- Totalmente de acuerdo.
- 10. ¿El sistema USST-ESPOCH maneja correctamente las funcionalidades de insertar, modificar, listar y eliminar la información?
	- Totalmente en desacuerdo.
	- En desacuerdo.
	- Ni en acuerdo, ni en desacuerdo.
	- De acuerdo.
	- Totalmente de acuerdo.
- 11. ¿Usted considera que el sistema USST-ESPOCH evita el acceso a usuarios no registrados?
	- Totalmente en desacuerdo.
	- En desacuerdo.
	- Ni en acuerdo, ni en desacuerdo.
	- De acuerdo.
	- Totalmente de acuerdo.
- 12. ¿Presenta fallas por defecto o errores el sistema USST-ESPOCH?
	- Totalmente en desacuerdo.
	- En desacuerdo.
- Ni en acuerdo, ni en desacuerdo.
- De acuerdo.
- Totalmente de acuerdo.

13. ¿Identifico claramente la utilidad del sistema, cuando lo utilizó por primera vez?

- Totalmente en desacuerdo.
- En desacuerdo.
- Ni en acuerdo, ni en desacuerdo.
- De acuerdo.
- Totalmente de acuerdo.

14. ¿El tiempo de respuesta a una solicitud es rápida?

- Totalmente en desacuerdo.
- En desacuerdo.
- Ni en acuerdo, ni en desacuerdo.
- De acuerdo.
- Totalmente de acuerdo.

**\_\_\_\_\_\_\_\_\_\_\_\_\_\_\_\_\_\_\_\_\_\_\_\_\_\_\_\_ Firma**

**ANEXO B: Análisis y gestión de riesgos**

# **ANÁLISIS Y GESTIÓN DE RIESGOS**

En la Tabla 1-B se detalla los posibles riesgos potenciales que se pueden dar durante el desarrollo del proyecto.

### **Nomenclatura**

**RP:** Riesgo del proyecto.

**RT:** Riesgo técnico.

**RN:** Riesgo del negocio.

# **Tabla 1-B***:* Análisis de riesgos.

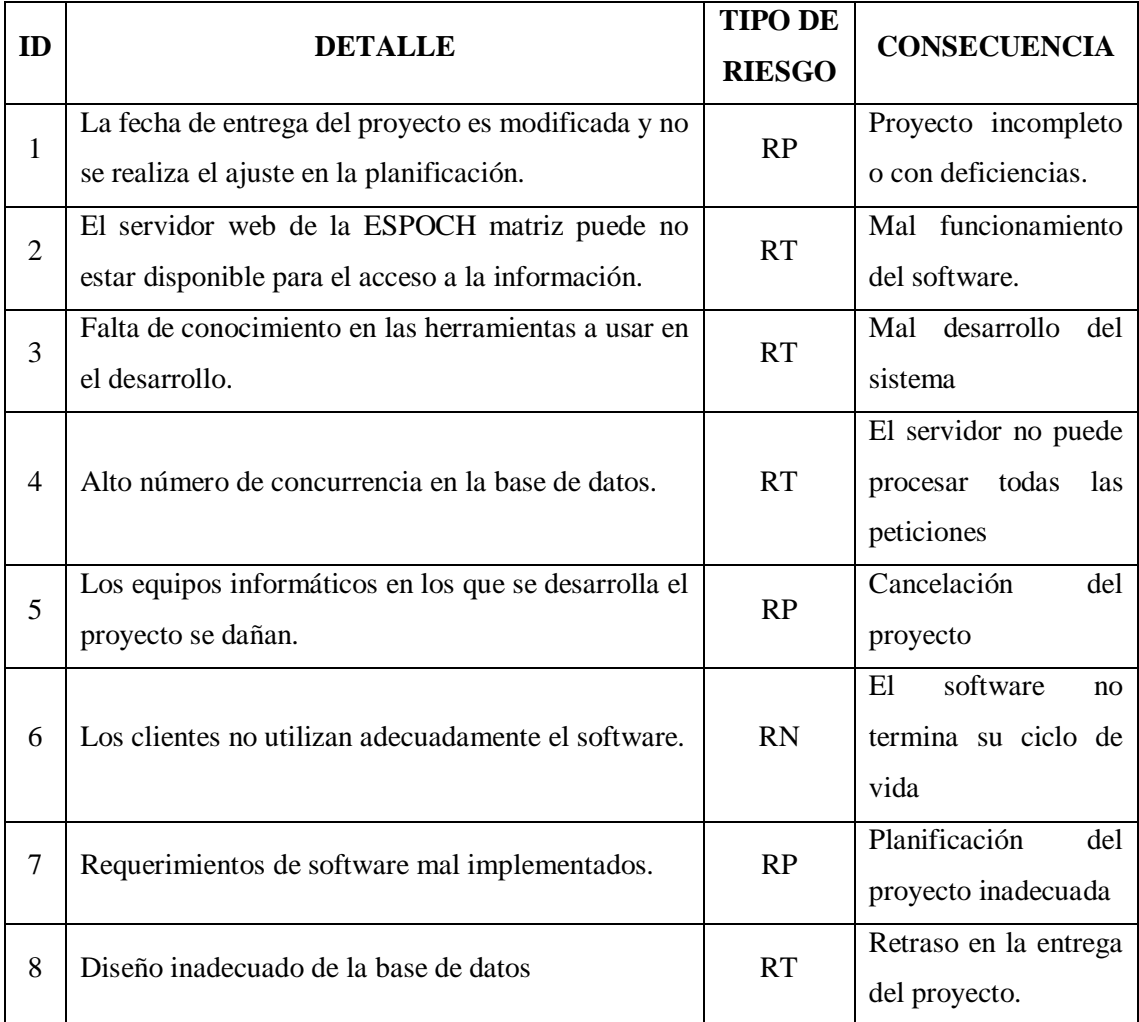

**Realizado por:** Paredes S., 2019

#### **Determinación de la exposición del riesgo**

Se determina la exposición del riesgo de acuerdo al valor de probabilidad del riesgo, por el valor de impacto que este genere en el transcurso del proyecto, generando a la su vez el nivel de prioridad que se debe dar a cada riesgo identificado, los resultados obtenido se presentan en la Tabla 2-B.

| ID             | <b>PROBABILIDAD</b> |                |                     | <b>IMPACTO</b> |                | <b>EXPOSICIÓN</b> |            | <b>PRIORIDAD</b> |
|----------------|---------------------|----------------|---------------------|----------------|----------------|-------------------|------------|------------------|
|                | $\frac{6}{6}$       | <b>Valor</b>   | <b>Probabilidad</b> | <b>Impacto</b> | <b>Valor</b>   | <b>Valor</b>      | Exposición |                  |
| R1             | 50%                 | 2              | Media               | Moderado       | $\overline{2}$ | 4                 | Media      | 3                |
| R <sub>2</sub> | 20%                 |                | Baja                | Critico        | 4              | $\overline{4}$    | Media      | 3                |
| R <sub>3</sub> | 40%                 | $\overline{2}$ | Media               | Critico        | 4              | 8                 | Alta       |                  |
| R <sub>4</sub> | 30%                 |                | Baja                | Alto           | 3              | 3                 | Media      | $\overline{4}$   |
| R <sub>5</sub> | 20%                 | 1              | Baja                | Moderado       | $\overline{2}$ | $\overline{2}$    | Baja       | 5                |
| R <sub>6</sub> | 40%                 | $\overline{2}$ | Media               | Moderado       | $\overline{2}$ | $\overline{4}$    | Media      | 3                |
| R7             | 95%                 | 3              | Alta                | Moderado       | $\overline{2}$ | 6                 | Alta       | $\overline{2}$   |
| R <sub>8</sub> | 65%                 | 2              | Media               | Critico        | 4              | 8                 | Alta       |                  |

**Tabla 2-B***:* Exposición del riesgo.

**Realizado por:** Paredes. S., 2019

## **Determinación de la prioridad del riesgo**

En la Tabla 3-B se muestra los valores de los niveles de prioridades dando a cada una un color representativo.

 **Tabla 3-B***:* Equivalencia de colores:

| Prioridad | Valor   | Color           |
|-----------|---------|-----------------|
| Alta      | $>= 6$  | Rojo            |
| Media     | $3 - 4$ | <b>Amarillo</b> |
| Baja      | $1 - 2$ | Verde           |

**Realizado por:** Paredes S., 2019.

Con los datos obtenidos en la Tabla 2-B, se procede a definir los valores de mayor a menor de las prioridades de los riesgos identificados con los colores respectivos, como se muestran en la Tabla 3-B.

En la presente Tabla 4-B se representa los valores de las prioridades con sus respectivos valores y colores.

| ID             | <b>EXPOSICIÓN</b> | <b>PRIORIDAD</b> |                         |  |
|----------------|-------------------|------------------|-------------------------|--|
|                | Exposición.       | Valor            |                         |  |
| <b>R8</b>      | <b>Alta</b>       | 8                | 1                       |  |
| R3             | <b>Alta</b>       | 8                | 1                       |  |
| R7             | <b>Alta</b>       | 6                | $\mathbf{2}$            |  |
| R1             | <b>Media</b>      | 4                | 3                       |  |
| R <sub>2</sub> | <b>Media</b>      | 4                | 3                       |  |
| <b>R6</b>      | <b>Media</b>      | 4                | 3                       |  |
| R <sub>4</sub> | <b>Media</b>      | 3                | $\overline{\mathbf{4}}$ |  |
| R5             | Baja              | 2                | 5                       |  |

**Tabla 4-B***:* Prioridad del riesgo.

 **Realizado por:** Paredes S., 2019.

### **Plan de reducción, supervisión y gestión de riesgos**

En las Tablas posteriores se presenta las hojas de información de los riesgos con mayor prioridad, teniendo un control y supervisión de dichos riesgos antes que ocurran problemas mucho más graves durante el desarrollo del sistema.

En la Tabla 5-B se describe el riesgo 8 con las posibles causas que se pueden dar y los problemas que se podrían ocasionar, para ello se presentan algunas sugerencias dependiendo en la etapa en la que se encuentre.

## **Tabla 5-B***:* Riesgo 8.

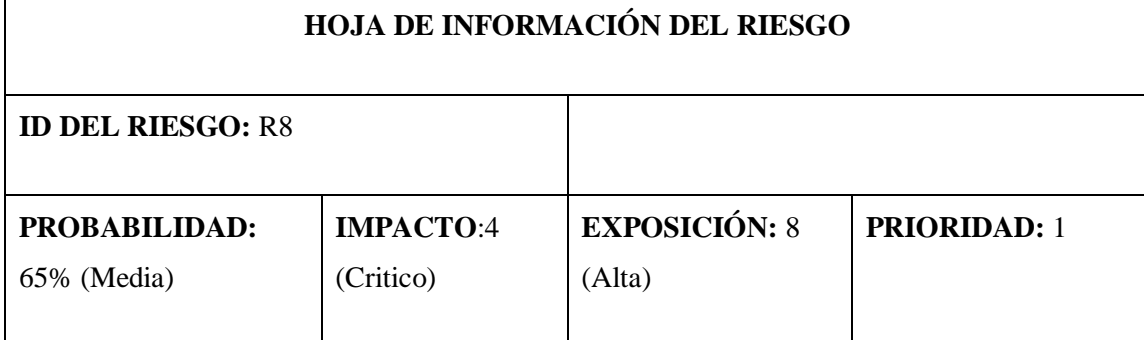

**DESCRIPCIÓN:** Diseño inadecuado de la base de datos.

### **REFINAMIENTO:**

Dado que el diseño de la base datos es inadecuado, entonces existe la preocupación de que genere problemas con el manejo de la información. Teniendo como resultado inconsistencia de datos y en consecuencia datos redundantes o incorrectos.

# **CAUSAS:**

- Mala definición de los requerimientos.
- Desconocimiento del funcionamiento del comité.
- Mala documentación.
- Cambios de requerimientos del usuario.

# **CONSECUENCIAS:**

- Retraso del proyecto.
- Inconsistencia de datos.
- Redundancia de datos.
- Datos incorrectos.

### **REDUCCIÓN:**

- Establecer una buena comunicación entre el desarrollador y el usuario.
- Definir concretamente los requisitos del usuario.

# **SUPERVISIÓN:**

- Reuniones usuario desarrollador.
- Jefe de Proyecto pendiente del Diseño de la BD del sistema.

# **GESTION:**

- Usuario pendiente con lo que solicita acerca del Diseño de la Base de Datos
- Capacitación acerca del funcionamiento del comité.
- Respaldo de la documentación del desarrollo del proyecto.

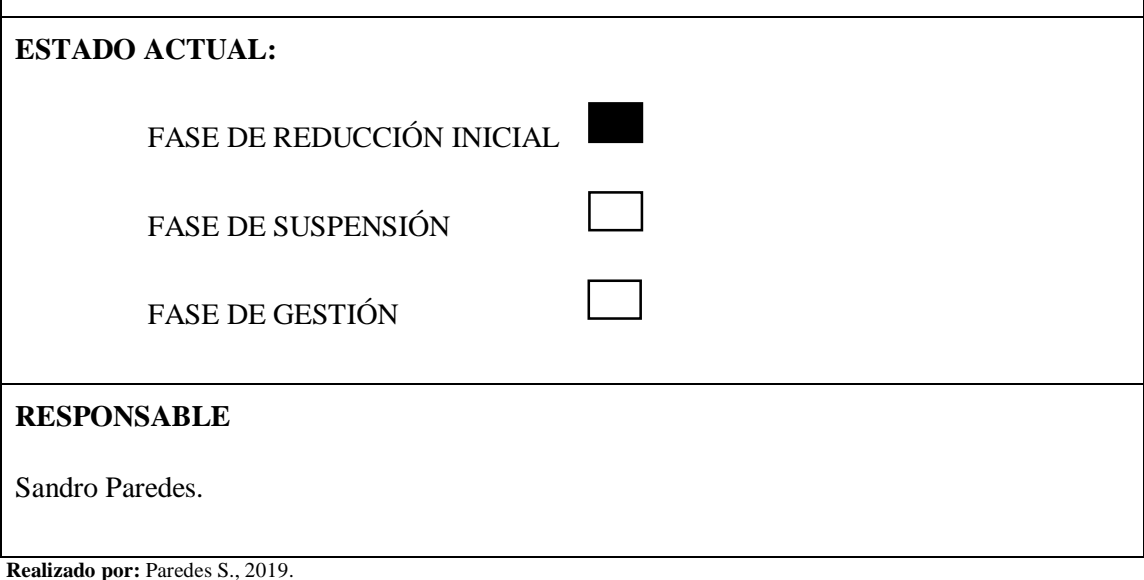

En la Tabla 6-B se describe el riesgo 3 con las posibles causas que se pueden dar y los problemas que se podrían ocasionar, para ello se presentan algunas sugerencias dependiendo en la etapa en la que se encuentre.

### **Tabla 6-B***:* Riesgo 3.

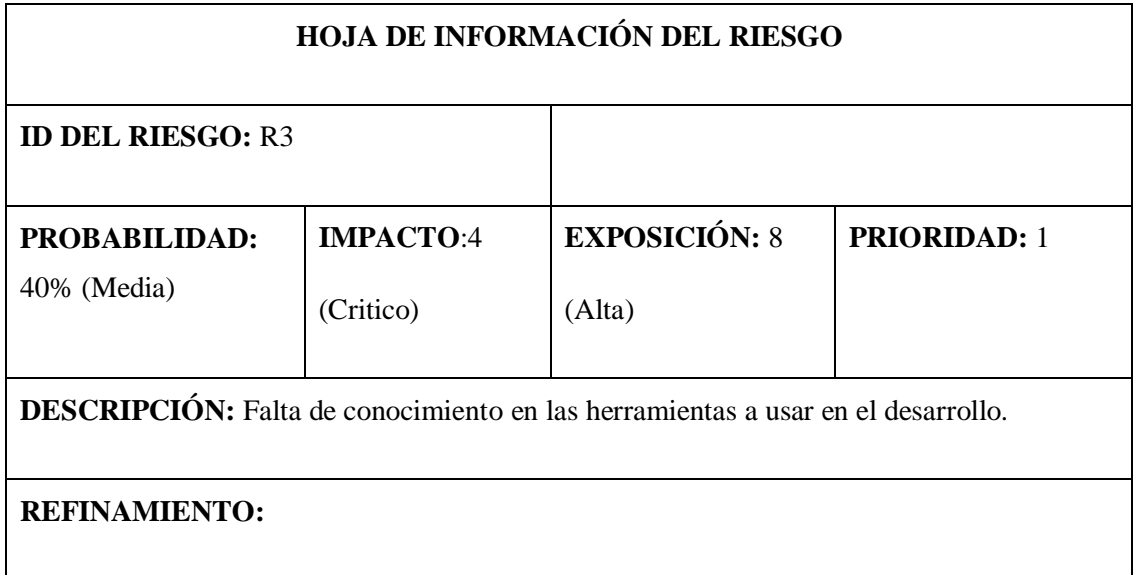

Dado que el programador debe trabajar con herramientas conocidas y familiares en el desarrollo del sistema, es posible que se necesite herramientas nuevas como uso de algún framework durante desarrollo del proyecto existiendo la preocupación de que esto retrase el proyecto teniendo como resultado capacitación no planeadas para el desarrollador y también el trabajo de horas extras para recuperar el tiempo perdido.

# **CAUSAS:**

● Utilizar herramientas distintas de las que conoce el programador.

# **CONSECUENCIAS:**

- Retraso del proyecto.
- Proyecto final con fallos.

# **REDUCCIÓN:**

● Elegir una herramienta de desarrollo que se tenga pleno conocimiento.

# **SUPERVISIÓN:**

● Revisar manuales y tutoriales antes de comenzar el desarrollo.

### **GESTION:**

- Solicitar capacitación en caso de necesitar alguna herramienta de desarrollo.
- El desarrollador debe estar capacitado.

# **ESTADO ACTUAL:**

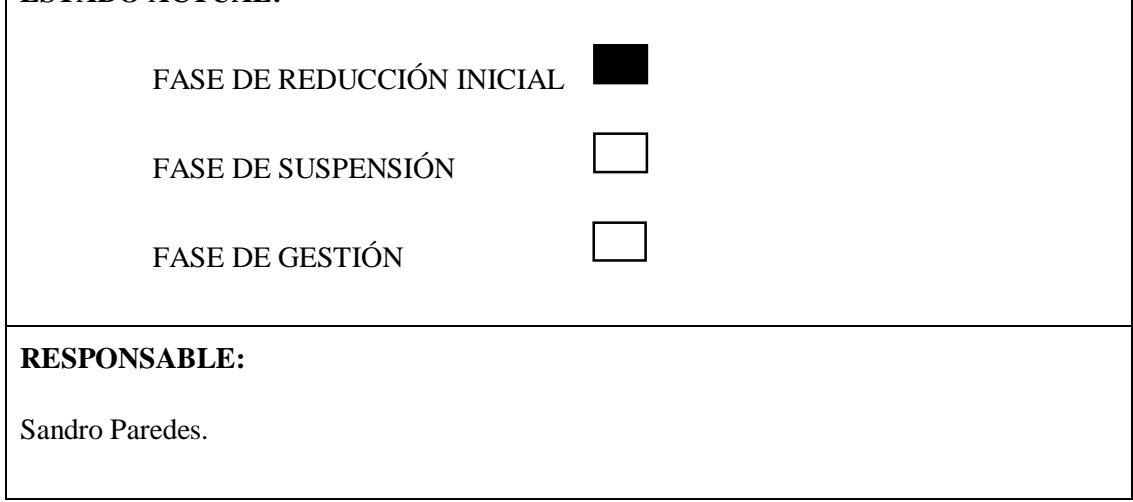

**Realizado por:** Paredes S., 2019.

En la Tabla 7-B se describe el riesgo 7 con las posibles causas que se pueden dar y los problemas que se podrían ocasionar, para ello se presentan algunas sugerencias dependiendo en la etapa en la que se encuentre.

### **Tabla 7-B***:* Riesgo 7.

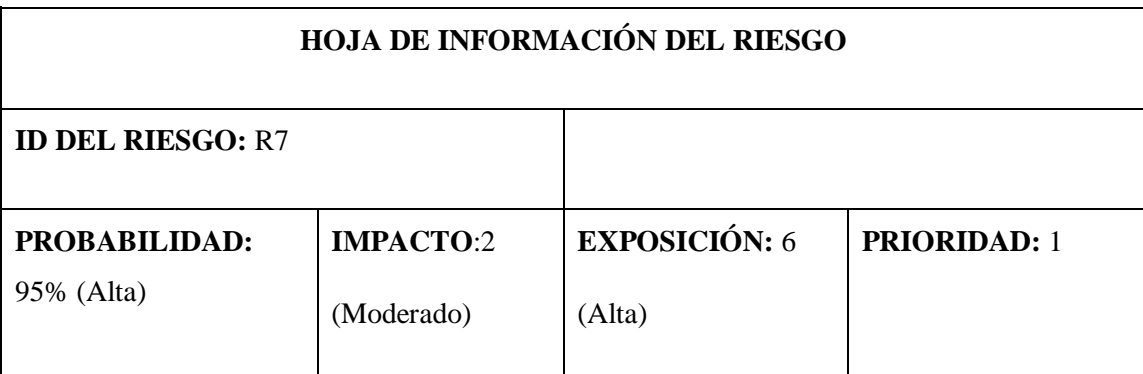

**DESCRIPCIÓN:** Requerimientos de software mal implementados.

# **REFINAMIENTO:**

Dado que los requerimientos definidos por el Sub-Comité de Seguridad y Salud en el Trabajo son confusos, por lo tanto genera dificultades al momento de obtener los requerimientos del sistema, teniendo como resultado el incumplimiento de los mismos y la re-planificación del proyecto.

# **CAUSAS:**

Falta de comunicación entre el cliente y el desarrollador del sistema.

# **CONSECUENCIAS:**

- El sistema no cumple con los requerimientos del usuario.
- Desarrollar el sistema con los requerimientos faltantes.
- Realizar la re-planificación del proyecto.

# **REDUCCIÓN:**

- Reuniones entre el cliente y el desarrollador cada semana.
- Presentar un prototipo semejante al sistema a realizar.

# **SUPERVISIÓN:**

- Controlar la entrega de hitos por parte del desarrollador.
- Verificar que cada requerimiento se cumpla.

# **GESTION:**

- Redefinición de los requerimientos de manera clara y precisa.
- Revisar la documentación y desarrollar los requerimientos faltantes.

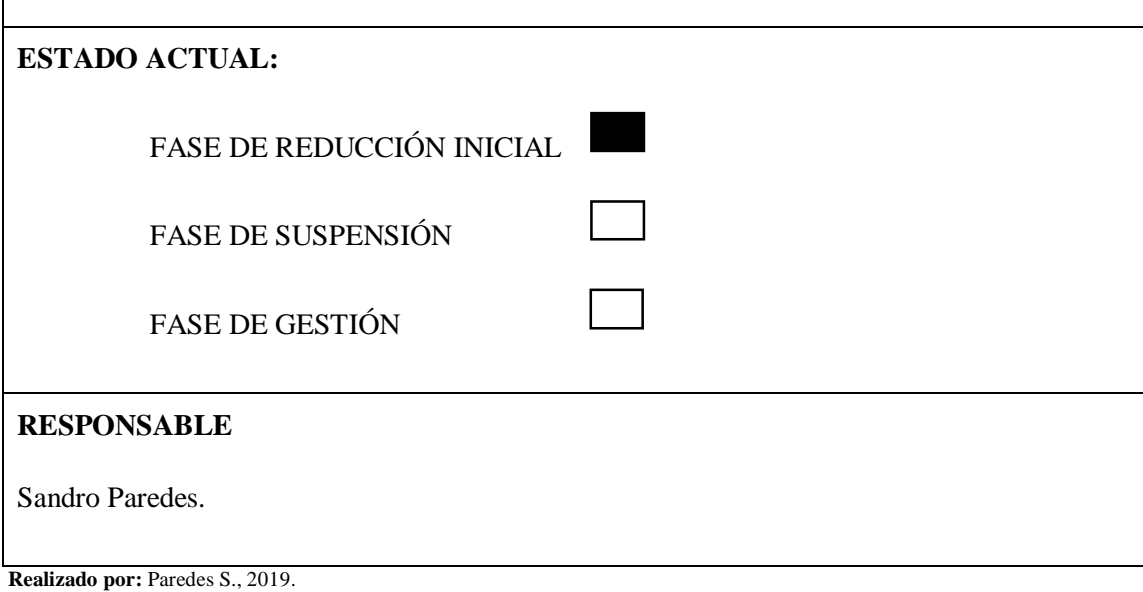

### **ANEXO C: Casos de uso**

### **CASOS DE USO**

#### **Requerimiento 4:** Gestionar puestos de trabajo

En la Figura 1-C se muestra los pasos que se tiene que seguir para realizar diferentes procesos en el módulo para gestionar puestos de trabajo.

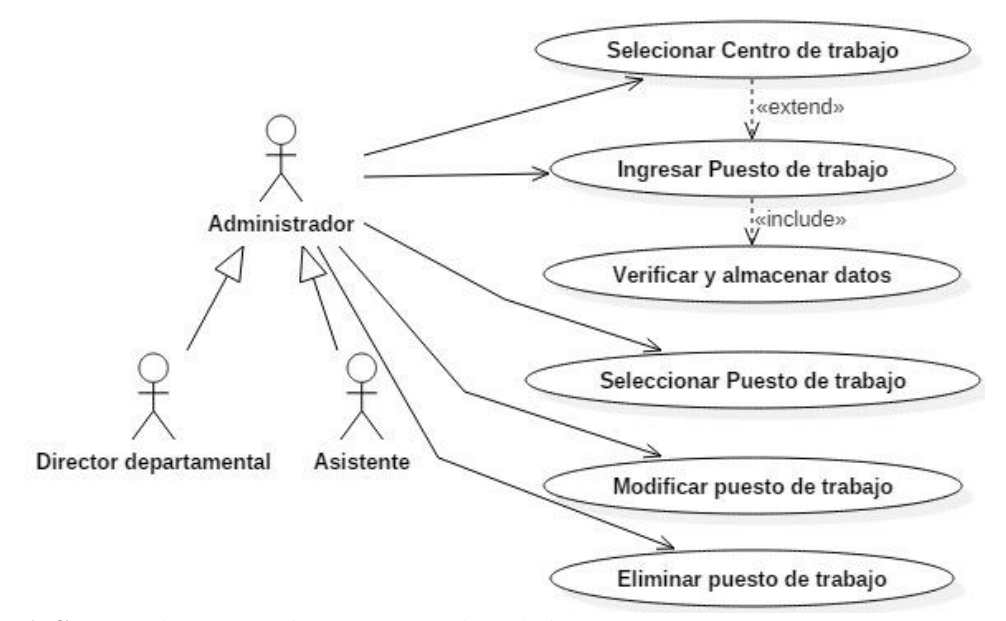

**Figura 1-C:** Caso de uso, gestionar puestos de trabajo. **Realizado por:** Paredes S., 2019

En la Tabla 1-C se describe el módulo para gestionar puestos de trabajo con las acciones que realiza el actor y las respuestas del sistema web.

| Identificador caso de uso | CU <sub>04</sub>                                                                                 |  |  |
|---------------------------|--------------------------------------------------------------------------------------------------|--|--|
| Nombre del caso de uso    | Gestionar puestos de trabajo.                                                                    |  |  |
| <b>Actores</b>            | Administrador,<br>Director<br>departamental,<br>Asistente.                                       |  |  |
| <b>Propósito</b>          | Gestionar los puestos de trabajo del sistema.                                                    |  |  |
| Visión General            | La aplicación web permite crear, modificar y<br>eliminar los puestos de trabajo identificados en |  |  |

**Tabla 1-C***:* Caso de uso, gestionar puestos de trabajo.

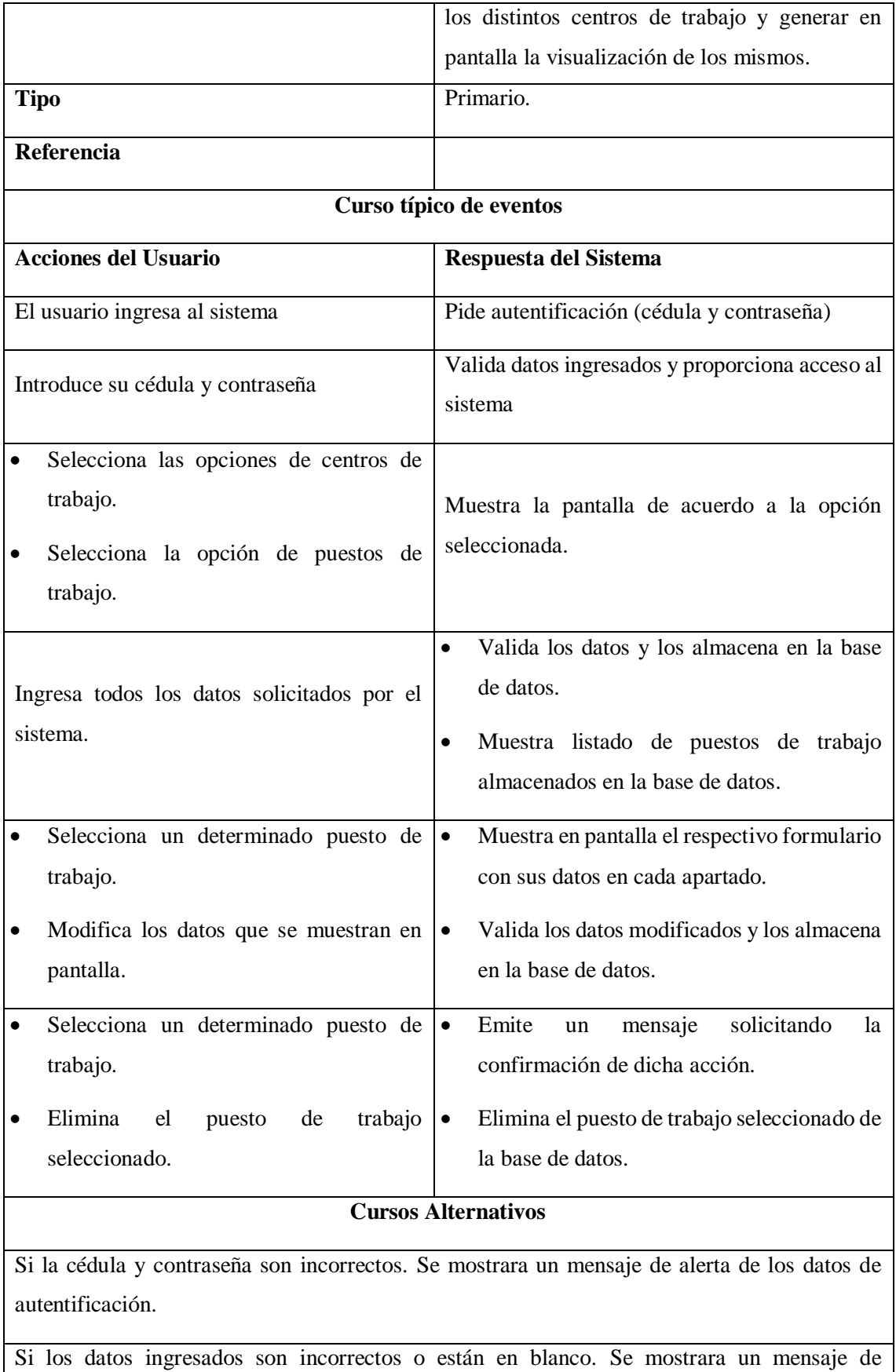

notificación de acuerdo al dato para ser corregido.

**Realizado por:** Paredes S., 2019.

**Requerimiento 5:** Identificar riesgos laborales

En la Figura 2-C se muestra los pasos que se tiene que seguir para realizar diferentes procesos en el módulo para identificar riesgos laborales.

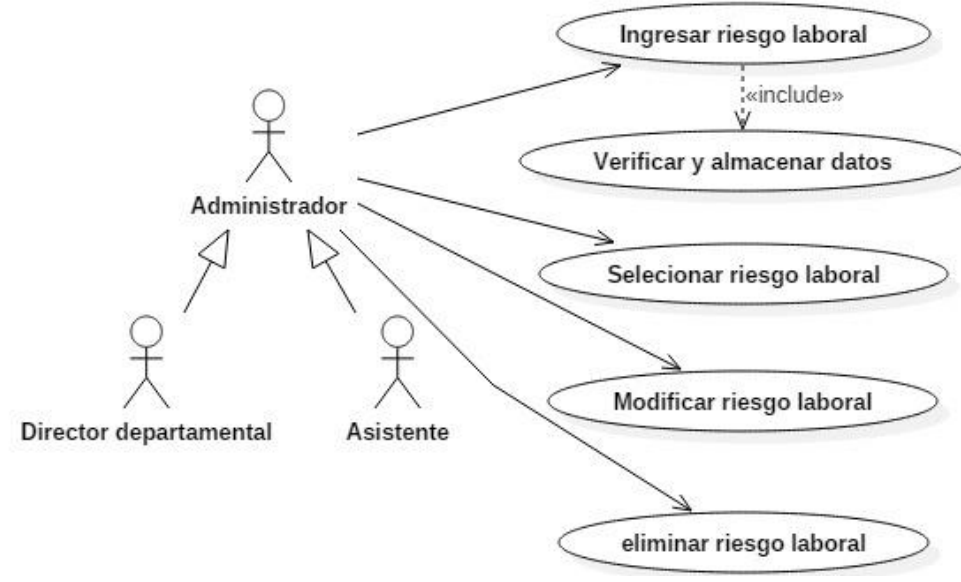

**Figura 2-C:** Caso de uso, identificar riesgo laboral. **Realizado por:** Paredes S., 2018.

En la tabla 2-C se describe el módulo para gestionar puestos de trabajo con las acciones que realiza el actor y las respuestas del sistema web.

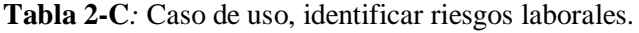

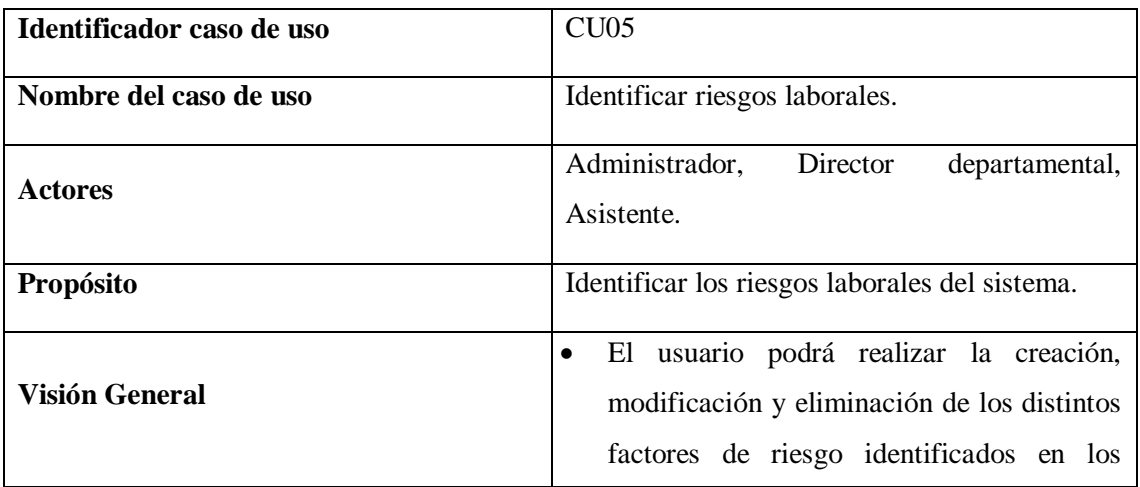

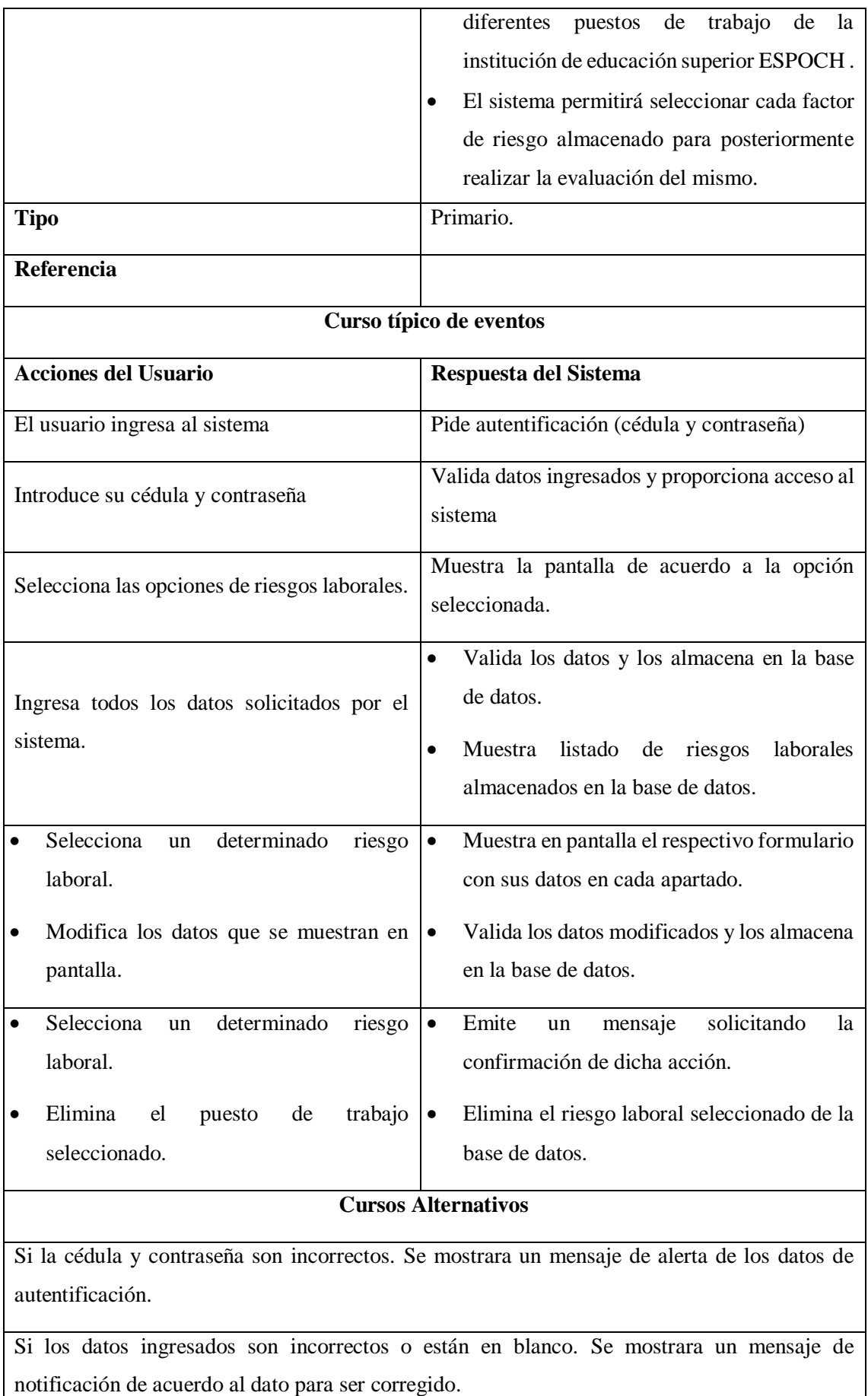

**Realizado por:** Paredes S., 2019

#### **Requerimiento 6:** Evaluar factores de riesgo

En la Figura 3-C se muestra los pasos que se tiene que seguir para realizar diferentes procesos en el módulo para evaluar factores de riesgo.

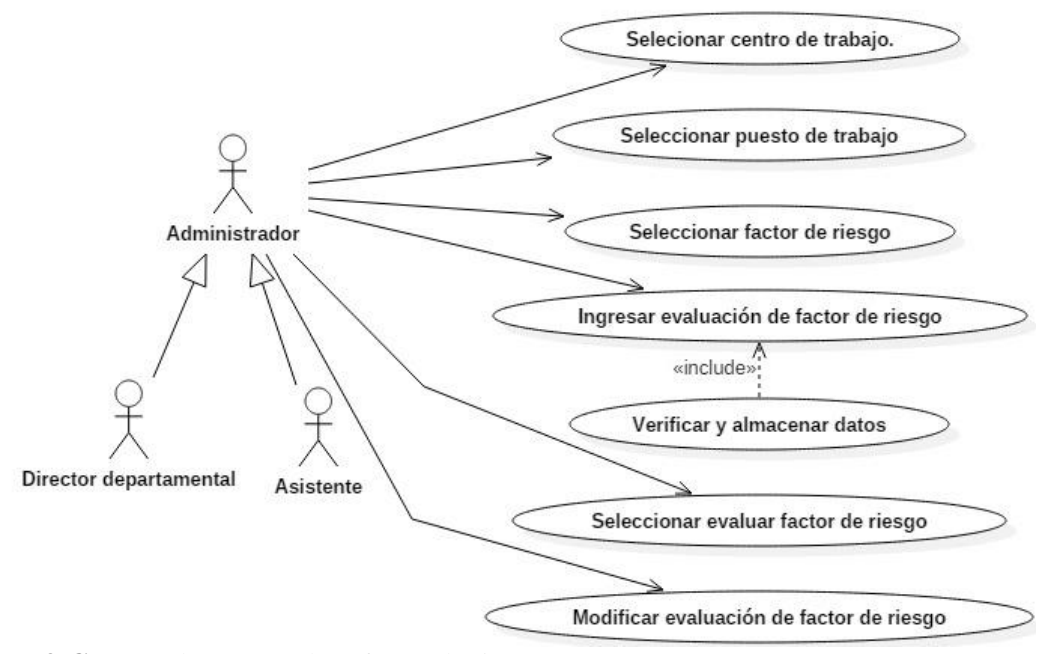

**Figura 3-C:** Caso de uso, Evaluar factor de riesgo. **Realizar por:** Paredes S., 2018.

En la Tabla 3-C se describe el módulo para evaluar factores de riesgo con las acciones que realiza el actor y las respuestas del sistema web.

| Identificador caso de uso | CU <sub>06</sub>                                                  |  |  |
|---------------------------|-------------------------------------------------------------------|--|--|
| Nombre del caso de uso    | Evaluar factores de riesgo.                                       |  |  |
| <b>Actores</b>            | Administrador,<br><b>Director</b><br>departamental,<br>Asistente. |  |  |
| Propósito                 | Evaluar factores de riesgo del sistema.                           |  |  |

**Tabla 3-C***:* Caso de uso, evaluar factores de riego.

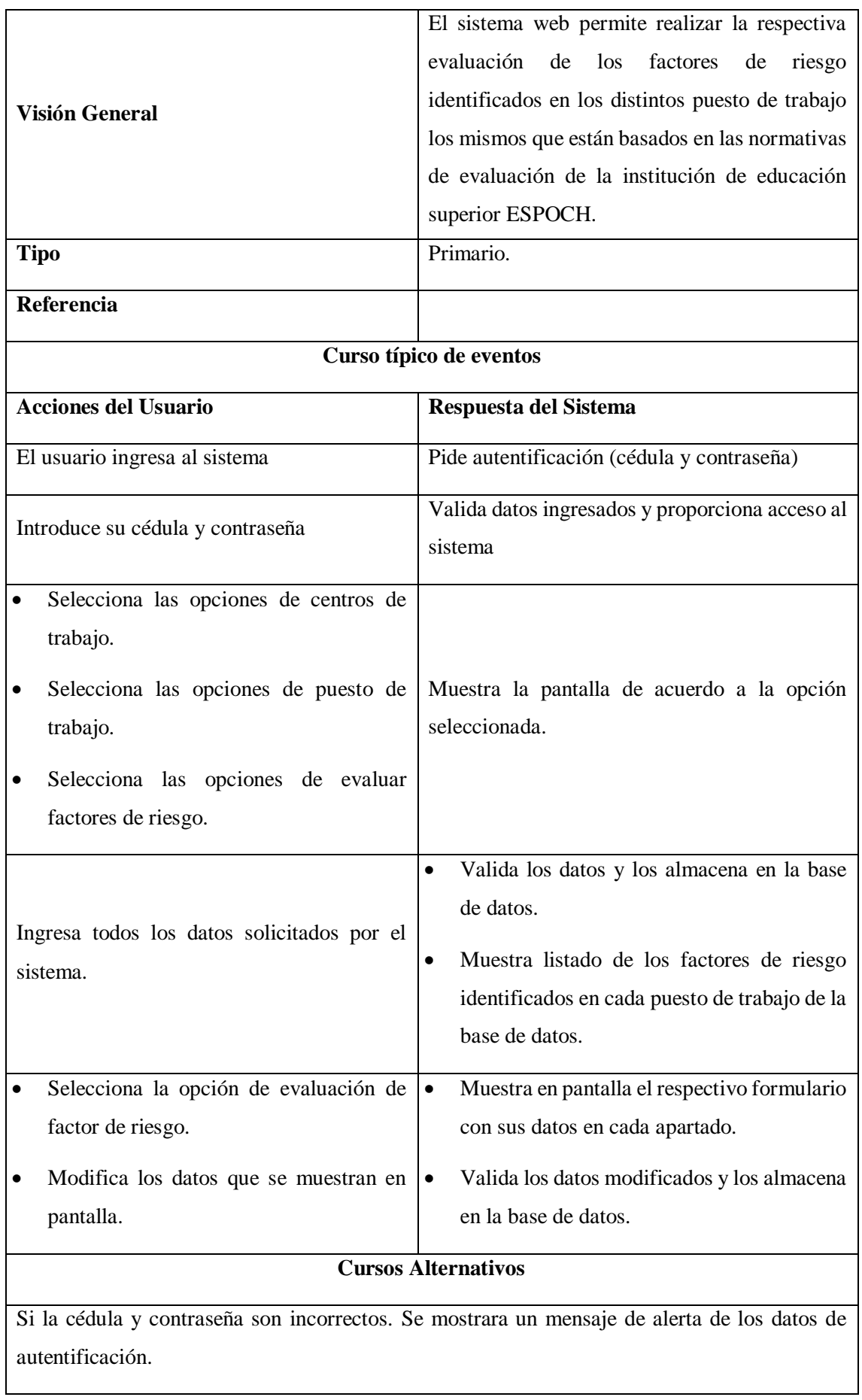

Si los datos ingresados son incorrectos o están en blanco. Se mostrara un mensaje de notificación de acuerdo al dato para ser corregido.

**Realizado por:** Paredes S., 2019

**Requerimiento 7:** Generar histogramas integrados

En la Figura 4-C se muestra los pasos que se tiene que seguir para realizar diferentes procesos en el módulo para generar histogramas integrados.

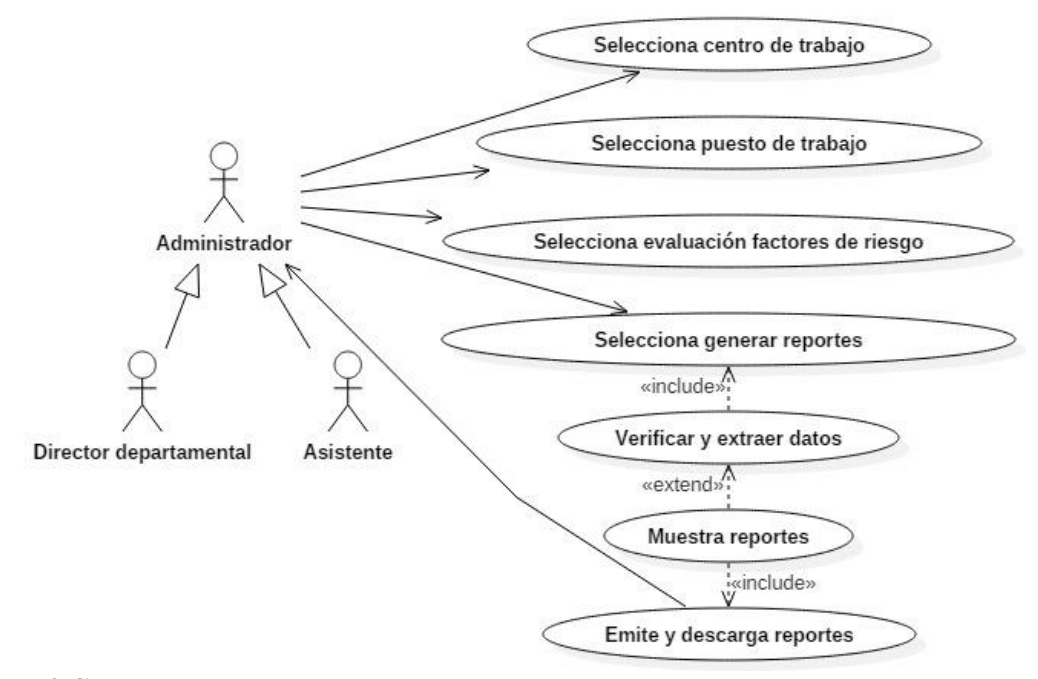

**Figura 4-C:** Caso de uso, generar histograma integrado. **Realizado por:** Paredes S., 2018.

En la Tabla 4-C se describe el módulo para generar histogramas integrados con las acciones que realizan el actor y las respuestas del sistema web.

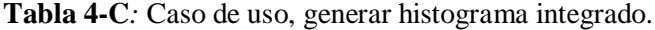

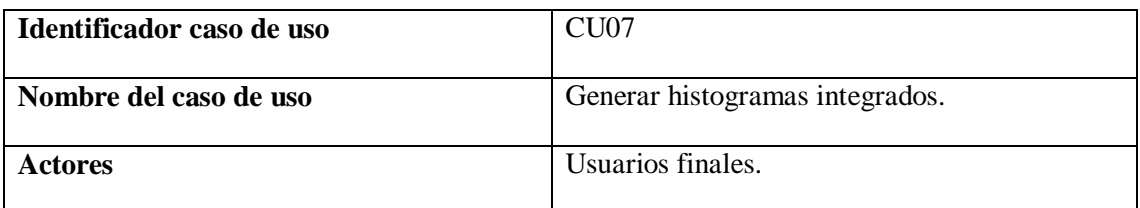

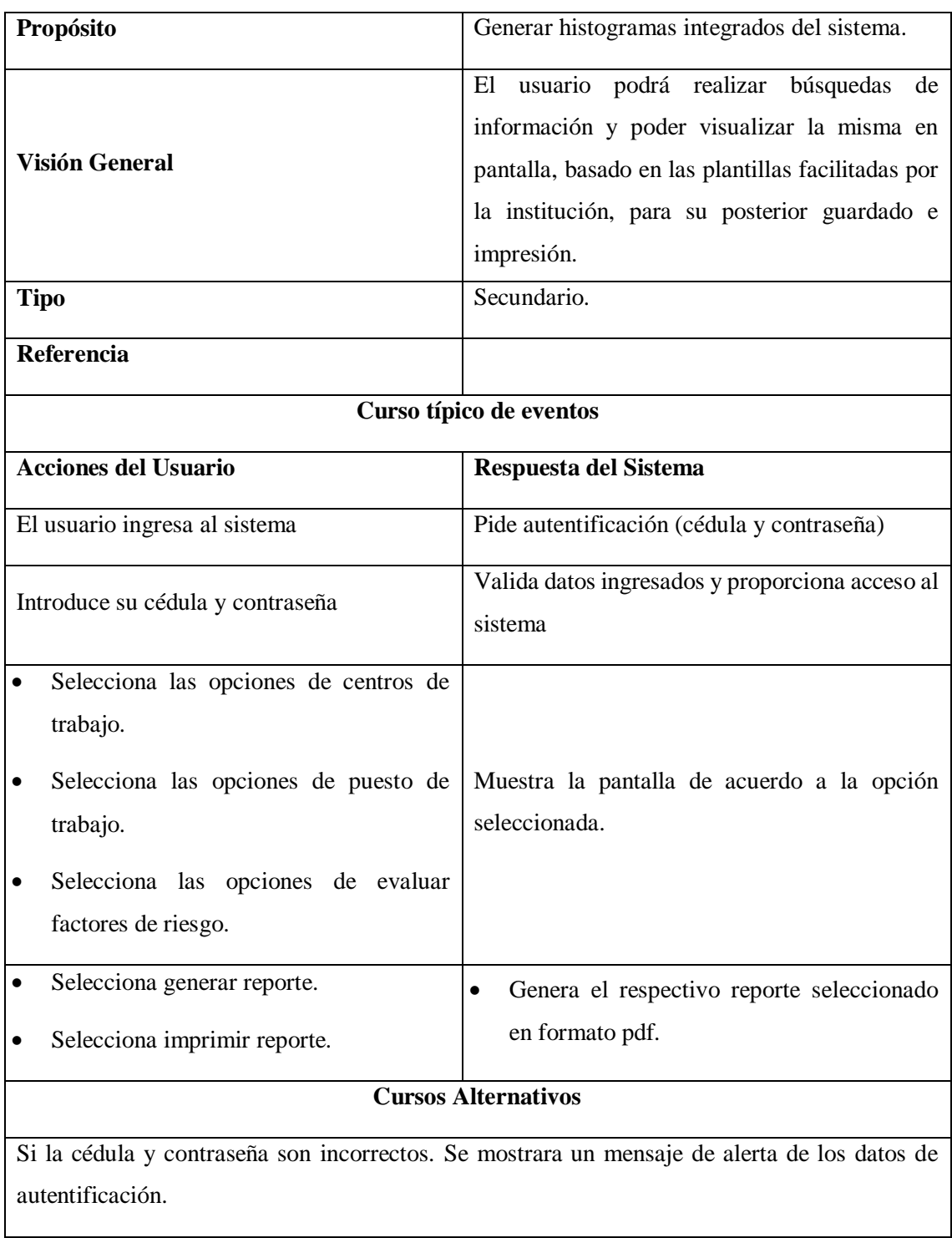

Si los datos ingresados son incorrectos o están en blanco. Se mostrara un mensaje de notificación de acuerdo al dato para ser corregido.

**Realizado por:** Paredes S., 2019.

# **ANEXO D: Diagramas de secuencia**

# **DIAGRAMAS DE SECUENCIA**

#### **REQUERIMIENTO 4: GESTIONAR PUESTOS DE TRABAJO**

En la Figura 1-D se detalla el funcionamiento del proceso para gestionar puestos de trabajo.

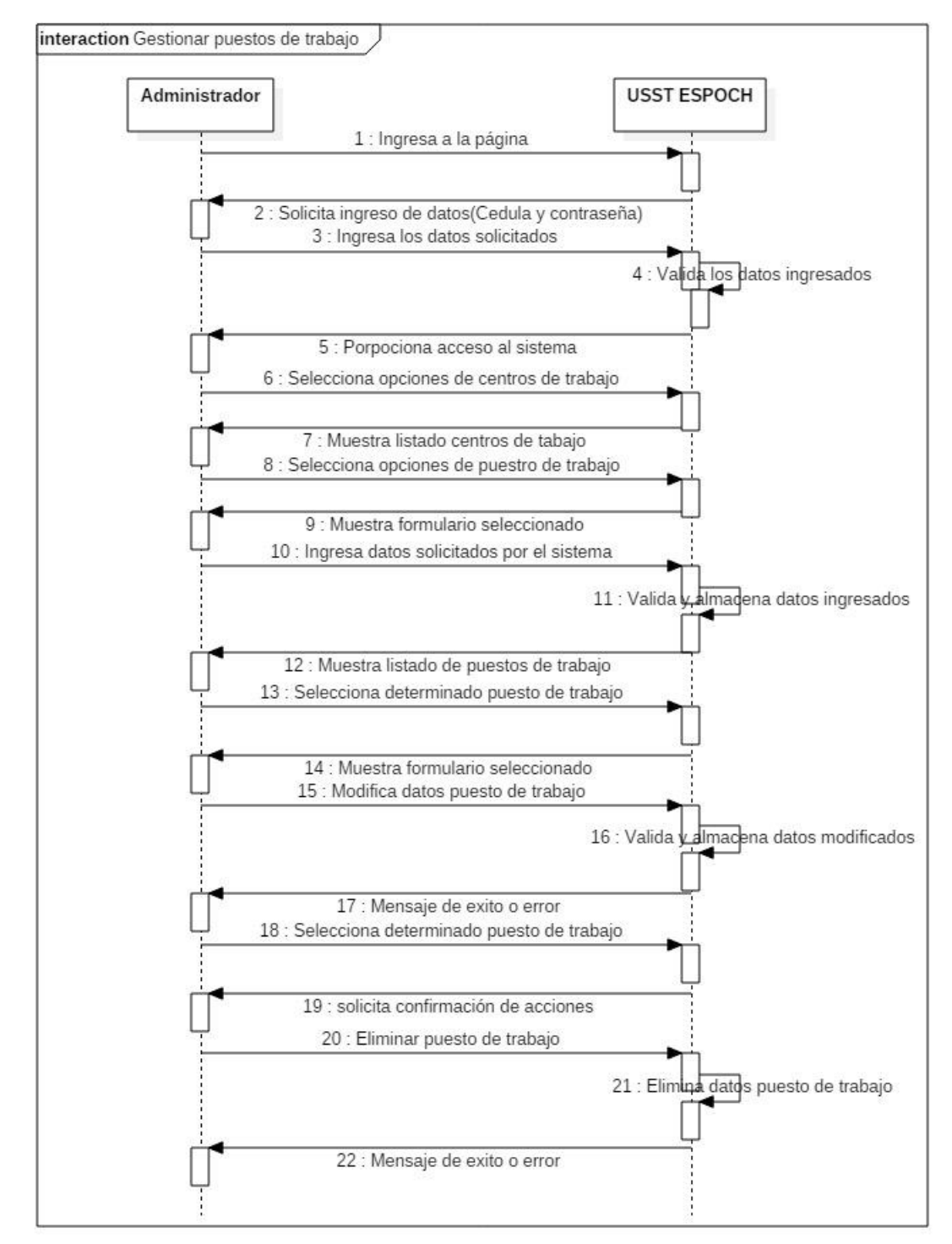

 **Figura 1-D:** Diagrama de secuencia, gestionar puestos de trabajo.  **Realizado por:** Paredes S., 2019

# **REQUERIMIENTO 5: IDENTIFICAR RIESGOS LABORALES**

En la Figura 2-D se detalla el funcionamiento del proceso para identificar riesgos laborales.

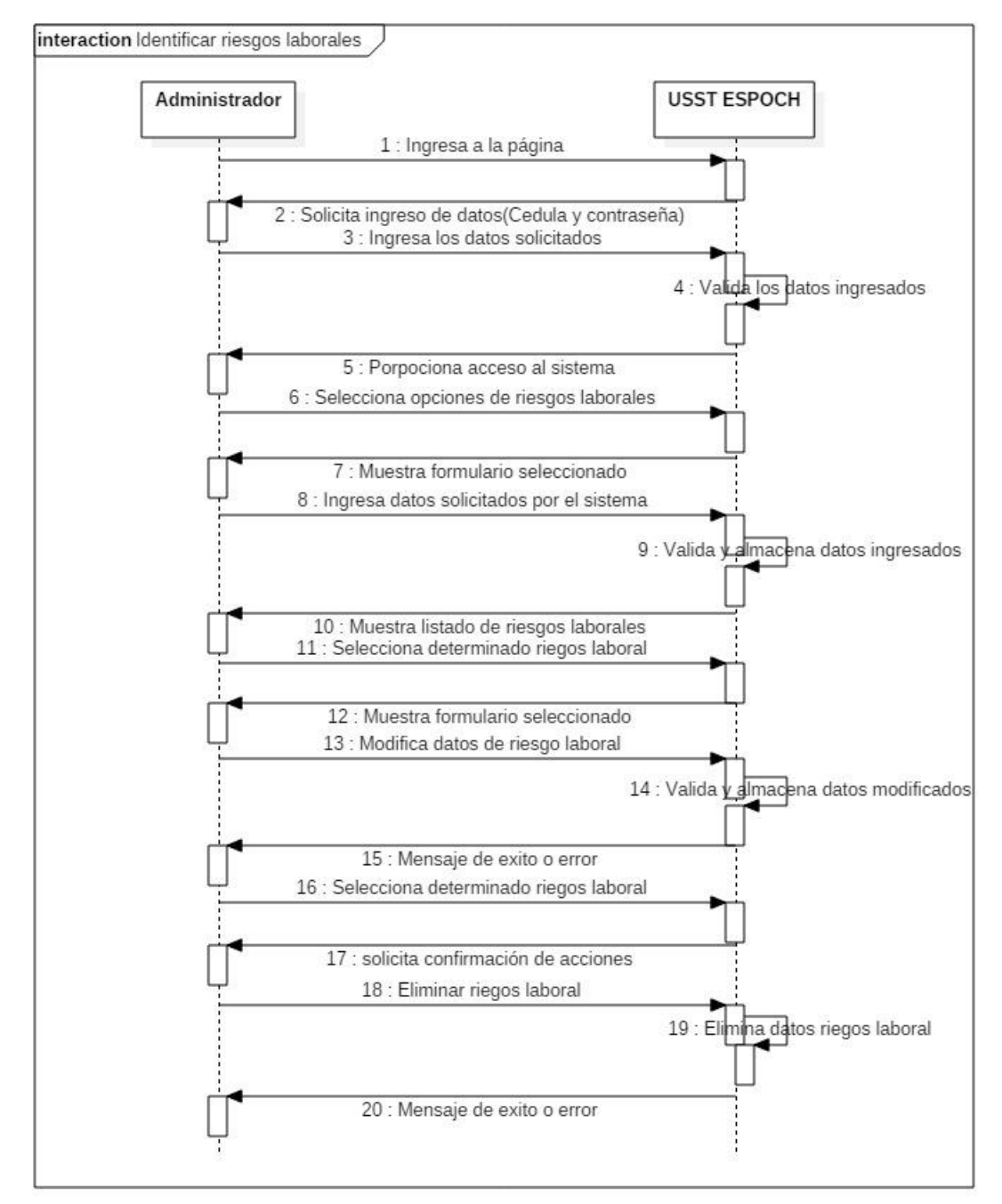

 **Figura 2-D:** Diagrama de secuencia, identificar riesgos laborales.

 **Realizado por:** Paredes S., 2019

### **REQUERIMIENTO 6: EVALUAR FACTORES DE RIESGO**

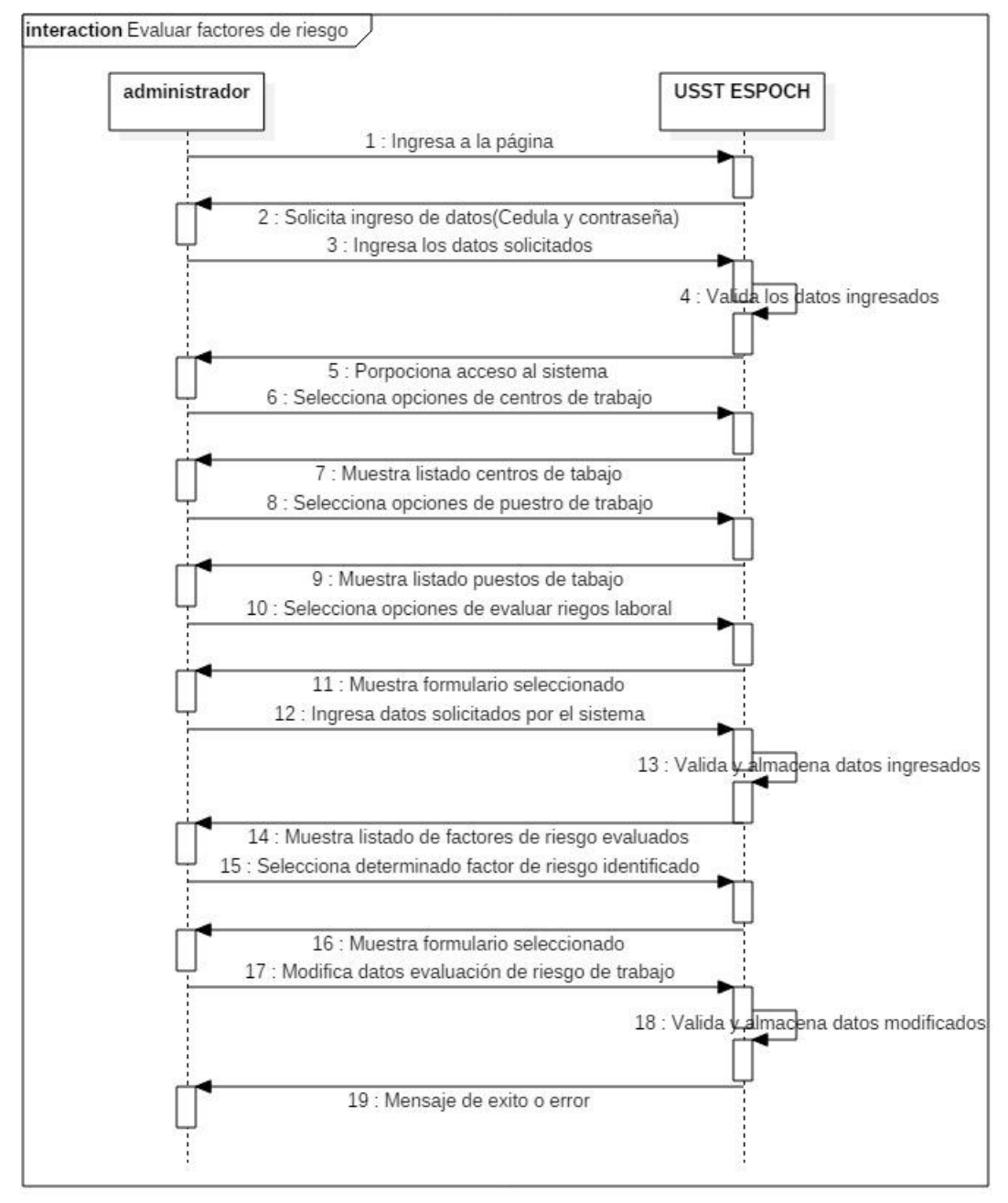

En la Figura 3-D se detalla el funcionamiento del proceso para evaluar factores de riesgo.

 **Figura 3-D:** Diagrama de secuencia, evaluar factores de riesgo.  **Realizado por:** Paredes S., 2019

### **REQUERIMIENTO 7: GENERAR HISTOGRAMAS INTEGRADOS**

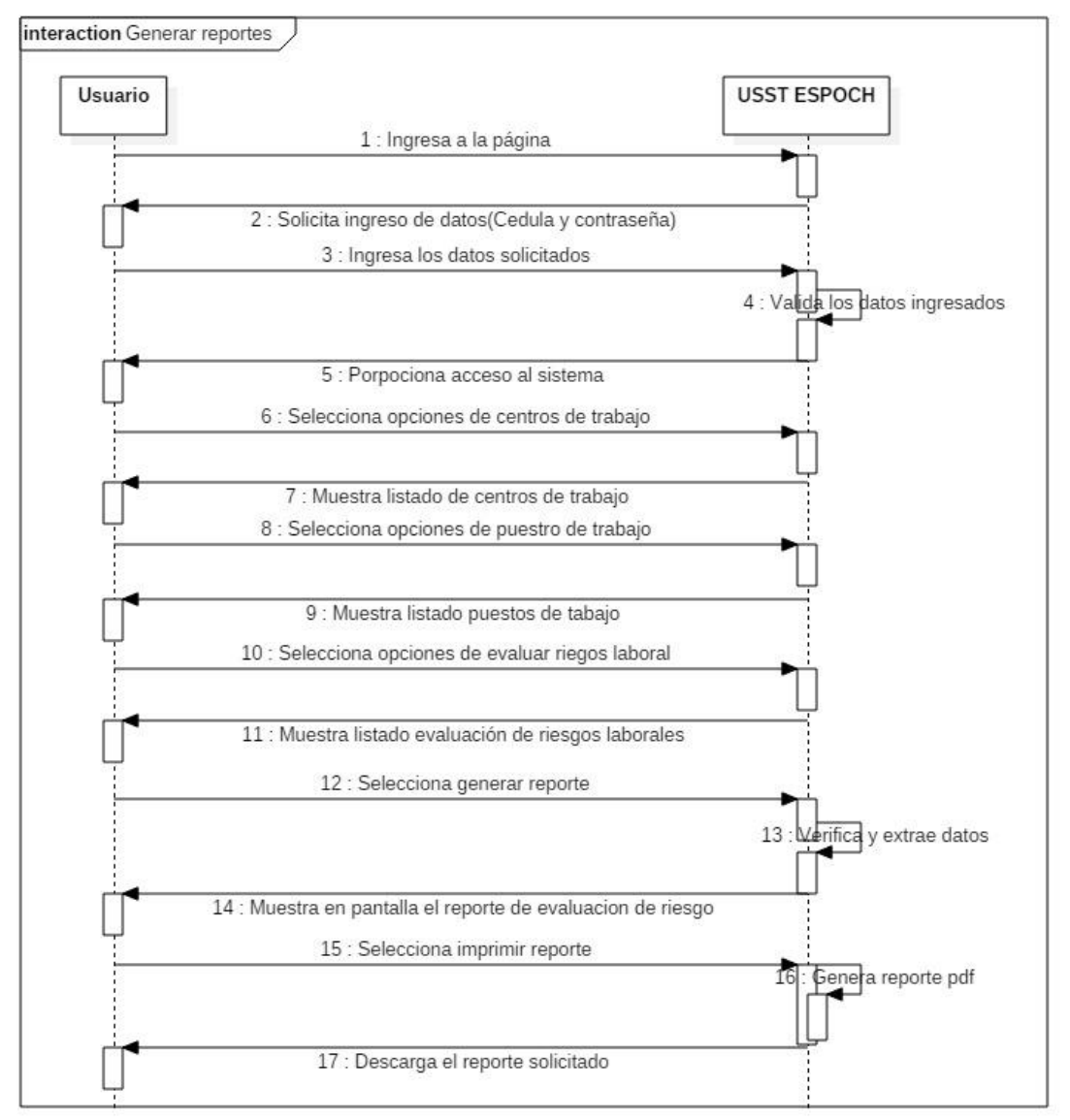

En la Figura 4-D se detalla el funcionamiento del proceso para generar histogramas integrados.

 **Figura 4-D:** Diagrama de secuencia, generar histogramas integrados.

 **Realizado por:** Paredes S., 2019

**ANEXO E: Fichas de ingreso de datos**

### **FICHAS DE INGRESO DE DATOS**

#### **Fichas de ingreso de datos centros de trabajo y puestos de trabajo**

En la figura 1-E se puede observar las fichas de ingreso de datos para la recopilación de información de centros de trabajo y de uno de los puestos de trabajo de dicho centro.

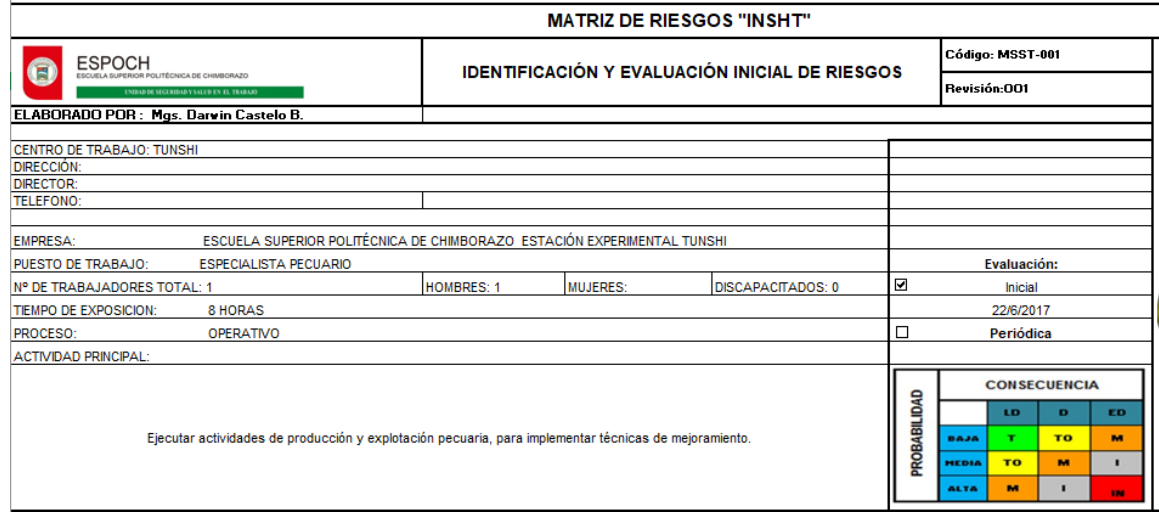

**Figura 1-E:** Ficha de ingreso para centros de trabajo y puestos de trabajo.

**Realizado por:** Paredes S., 2019

 $\overline{1}$ 

# **Ficha de ingreso de datos registro de evaluación y evaluación inicial de riesgos de trabajo**

En la figura 2-E y 3-E se puede visualizar las fichas de ingreso de datos del sistema manual para registro de evaluación y evaluación inicial de factores de riesgo en los puestos de trabajo.

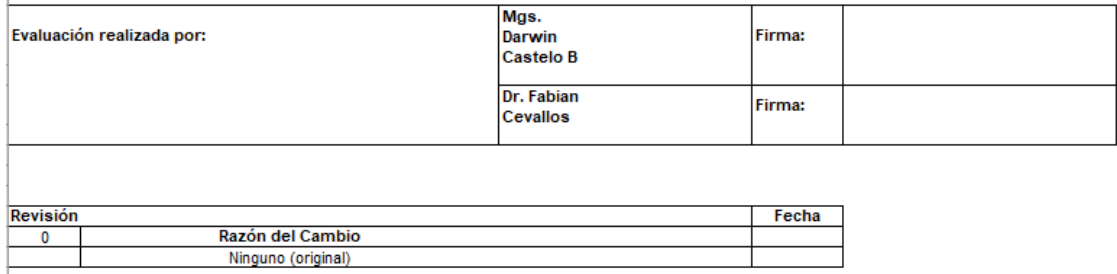

**Figura 2-E:** Ficha de ingreso de registro de evaluación de puestos de trabajo.

**Realizado por:** Paredes S., 2019

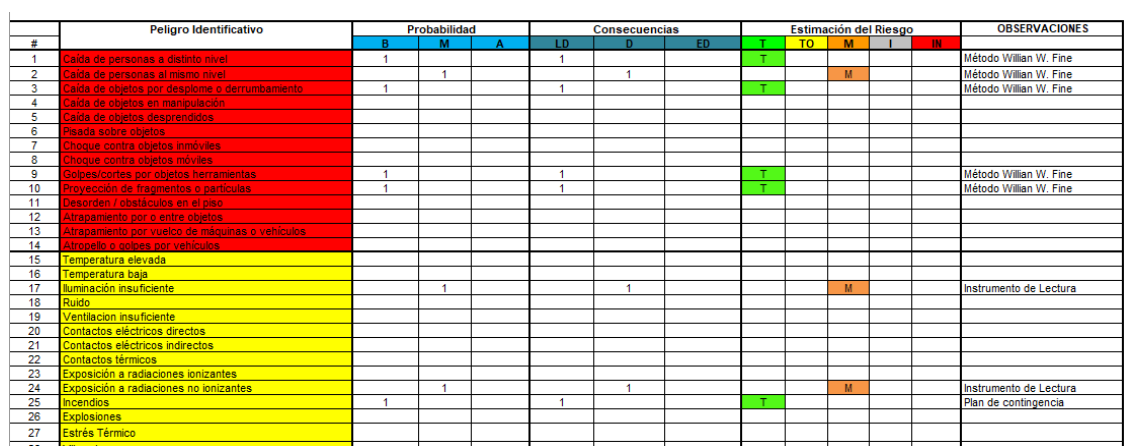

**Figura 3-E:** Ficha de ingreso de evaluación inicial de factores de riesgo en los puestos de trabajo. **Realizado por:** Paredes S., 2019

**Anexo F: Manual de usuario USST-ESPOCH**